# **Mandriva Management Console Documentation**

*Release 3.1.1*

Jean-Philippe Braun <jpbraun@mandriva.com>, Jean Parpaillon <

**Apr 17, 2017**

# **Contents**

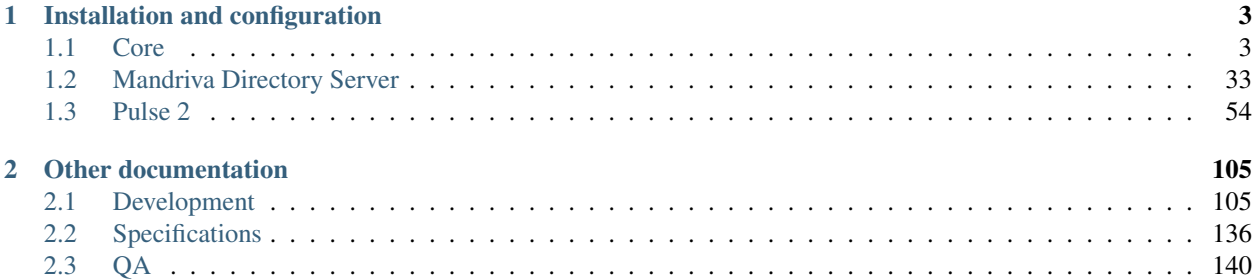

Mandriva Management Console (MMC) is a framework used in Mandriva Directory Server and Pulse 2 projects that provides plugins for MMC.

If you plan to install *[MDS](#page-36-0)* plugins or Pulse 2 plugins you first need to install and configure MMC (see section *[Core](#page-6-1)*).

# CHAPTER 1

## Installation and configuration

## <span id="page-6-1"></span><span id="page-6-0"></span>**Core**

## **Introduction**

The MMC (Mandriva Management Console) is made of two parts:

- An agent running on the machine to manage. We call it « MMC agent ». The agent exports to the network several plugins that allow to manage the machine. Of course, there can be multiple agents running on the network. The agent and its plugins are written in Python.
- A web interface, that talks to the agent(s) using XML-RPC. The interface is written in PHP, and use the scriptaculous and prototype frameworks to provide an AJAX experience across all major browsers including Internet Explorer 6.

In this document, we will first explain how to install and configure the MMC agent and the base plugins, and then how to install the web interface.

The MMC core provides 3 plugins:

- base : a plugin for managing users and groups in LDAP
- **ppolicy**: a plugin for managing user password policies
- audit : a framework for recording all operations done in the MMC interface

Note: Other plugins are available in the *[Mandriva Directory Server](#page-36-0)* and *[Pulse 2](#page-57-0)* projects.

These installations instructions are generic: this means they should work on most Linux distributions.

If you have any installation issues, please use the [MDS users mailing list.](http://mds.mandriva.org/wiki/MailingLists)

## **Installation**

How to install the MMC (Mandriva Management Console) on a Linux distribution

## **Repositories configuration and packages installation**

## **Mandriva users are lucky**

... because Mandriva RPM packages for the MDS and the MMC are available.

Packages for Mandriva 2010.0, 2010.2, 2011.0 and Cooker are available on Mandriva official repositories. You will find an official mirror using [the Mandriva mirror finder module.](http://api.mandriva.com/mirrors/list.php)

You can also add the repositories with the following command:

urpmi.addmedia --distrib --mirrorlist '\$MIRRORLIST'

To install the MMC base packages, just type:

# urpmi mmc-agent mmc-web-base python-mmc-base

## **Debian packages**

For Debian Squeeze, add this in your sources.list:

deb http://mds.mandriva.org/pub/mds/debian squeeze main

For Debian Wheezy:

deb http://mds.mandriva.org/pub/mds/debian wheezy main

To install MMC base packages, just type:

```
# apt-get update
# apt-get install mmc-agent mmc-web-base python-mmc-base
```
## **Other packages**

We also provide packages for other distribution trough OpenBuildSystem here :

- [MMC core](http://software.opensuse.org/download.html?project=home:eonpatapon:mds&package=mmc-core)
- [MDS plugins](http://software.opensuse.org/download.html?project=home:eonpatapon:mds&package=mds)

Note: CentOS DAG repository

For some packages, you will need to add the DAG repository to yum. Create a file named /etc/yum.repos.d/ DAG.repo containing:

```
# DAG Repository for RedHat Enterprise 4 / CentOS 4
[dag]
name=DAG Repository
baseurl = http://apt.sw.be/redhat/el$releasever/en/$basearch/dag
gpgkey=http://dag.wieers.com/packages/RPM-GPG-KEY.dag.txt
```
gpgcheck=1 enabled=0

## **Packages naming conventions**

Here are the packages naming conventions:

- mmc-agent: the MMC agent package
- python-mmc-PLUGIN: MMC agent plugin
- mmc-web-PLUGIN: web interface plugin

#### Note: Sample configuration files

All MMC related sample configuration files are available in the python-mmc-base package, in the directory /usr/ share/doc/python-mmc-base/contrib/ or on our [repository.](http://github.com/mandriva-management-console/mmc/tree/master/core/agent/contrib)

You will find there OpenLDAP, SAMBA and Postfix configuration files and also OpenLDAP schemas.

## **Installation from source tarball**

Note: If you are using packages you can skip this part

## **Pre-requisites**

This python modules are needed for MMC to run :

- python-twisted-web
- python-ldap
- pylibacl
- pyopenssl
- python-gobject

The MMC web interface is written in PHP4. Basically, you just need to install an Apache 2 server with PHP5 support. The XML-RPC module of PHP is needed too.

## **Installation**

Get the current tarball at this URL: <ftp://mds.mandriva.org/pub/mmc-core/sources/current/>

```
# tar xzvf mmc-core-x.y.z.tar.gz
# cd mmc-core-x.y.z
# ./configure --sysconfdir=/etc --localstatedir=/var
# make
# make install
```

```
# tar xzvf mds-x.y.z.tar.gz
If you want also MDS modules:
# cd mds-x.y.z
# ./configure --sysconfdir=/etc --localstatedir=/var
# make
# make install
```
The default \$PREFIX for installation is /usr/local. You can change it on the ./configure line by adding the option --prefix=/usr for example.

Here are how the files are installed:

- \$PREFIX/sbin/mmc-agent: the MMC agent
- \$PREFIX/lib/mmc/: helpers for some MMC plugins
- /etc/mmc/: all MMC configuration files. There files are sample files you will need to edit.
- /etc/init.d/mmc-agent: MMC agent init script
- \$PREFIX/lib/pythonX.Y/site-packages/mmc: MMC Python libraries and plugins.
- \$PREFIX/lib/pythonX.Y/site-packages/mmc/plugins/: MMC Python plugins
- \$PREFIX/share/mmc/: all MMC web interface related files (PHP, images, ...l)
- \$PREFIX/share/mmc/modules/: MMC web interface plugins
- /etc/mmc/mmc.ini: MMC web configuration file

## **LDAP server configuration**

MMC currently supports OpenLDAP.

One LDAP schema called MMC schema is mandatory. This schema and others are available in the /usr/share/ doc/mmc/contrib/base/ directory provided by the python-mmc-base package.

## **Mandriva**

The OpenLDAP configuration can be easily done using the openldap-mandriva-dit-package.

```
# urpmi openldap-mandriva-dit
...
# /usr/share/openldap/scripts/mandriva-dit-setup.sh
Please enter your DNS domain name [localdomain]:
mandriva.com
Administrator account
The administrator account for this directory is
uid=LDAP Admin,ou=System Accounts,dc=mandriva,dc=com
Please choose a password for this account:
New password: [type password]
Re-enter new password: [type password]
Summary
=======
Domain: mandriva.com
LDAP suffix: dc=mandriva, dc=com
Administrator: uid=LDAP Admin,ou=System Accounts,dc=mandriva,dc=com
```

```
Confirm? (Y/n)
Y
config file testing succeeded
Stopping ldap service
Finished, starting ldap service
Running /usr/bin/db_recover on /var/lib/ldap
remove /var/lib/ldap/alock
Starting slapd (ldap + ldaps): [ OK ]
```
And you're done, the LDAP directory has been populated and the LDAP service has been started.

Some tweaks needs to be done to the LDAP configuration so that the LDAP service suits to the MDS.

First, copy the MMC LDAP schema you need to the LDAP schemas directory.

# cp /usr/share/doc/mmc/contrib/base/mmc.schema /etc/openldap/schema/

Then, add these line to the file /etc/openldap/schema/local.schema:

include /etc/openldap/schema/mmc.schema

Then, to avoid LDAP schemas conflicts, comment or remove these lines at the beginning of the file /etc/ openldap/slapd.conf:

```
#include /usr/share/openldap/schema/misc.schema
#include /usr/share/openldap/schema/kolab.schema
#include /usr/share/openldap/schema/dnszone.schema
#include /usr/share/openldap/schema/dhcp.schema
```
Last, comment or remove these lines at the end of the file /etc/openldap/mandriva-dit-access.conf:

```
#access to dn.one="ou=People,dc=mandriva,dc=com"
# attrs=@inetLocalMailRecipient,mail
# by group.exact="cn=MTA Admins,ou=System Groups,dc=mandriva,dc=com" write
# by * read
```
To check that the LDAP service configuration is right, run slaptest:

```
# slaptest
config file testing succeeded
```
Now you can restart the LDAP service:

```
# service ldap restart
Checking config file /etc/openldap/slapd.conf: [ OK ]
Stopping slapd: [ OK ]
Starting slapd (ldap + ldaps): [ OK ]
```
## **Debian**

When installing the slapd package, debconf allows you to configure the root DN of your LDAP directory, set the LDAP manager password and populate the directory. By default debconf will not ask you to configure the root DN, you can run dpkg-reconfigure for this. If you choose "mandriva.com" as your domain, the LDAP DN suffix will be "dc=mandriva,dc=com".

# dpkg-reconfigure slapd

After that you only need to include the mmc.schema in slapd configuration and you are done.

#### Note: Debian Squeeze and later

Debian's OpenLDAP uses its own database for storing its configuration. So there is no more slapd.conf. You can use the mmc-add-schema script to load new schema in the OpenLDAP configuration database:

```
# mmc-add-schema /usr/share/doc/mmc/contrib/base/mmc.schema /etc/ldap/schema/
Adding schema for inclusion: mmc... ok
```
You can also write a regular slapd.conf file like before, and issue the followind commands to convert the file in the new format:

```
# /etc/init.d/slapd stop
# rm -rf /etc/ldap/slapd.d/*
# slaptest -f /path/to/slapd.conf -F /etc/ldap/slapd.d
# chown -R openldap.openldap /etc/ldap/slapd.d
# /etc/init.d/slapd start
```
## **Other distributions**

#### Note: OpenLDAP example configuration

You will find an example of OpenLDAP configuration in the directory agent/contrib/ldap/ of the mmc-core tarball.

#### Note: Already existing directory

If you already have an OpenLDAP directory, all you need to do is to include the mmc.schema file.

Get the file mmc.schema from the /usr/share/doc/mmc/contrib/base directory, and copy it to /etc/ openldap/schema/ (or maybe /etc/ldap/schema/).

Include this schema in the OpenLDAP configuration, in /etc/ldap/slapd.conf (or maybe /etc/openldap/ slapd.conf):

include /etc/openldap/schema/mmc.schema

This schema must be included after the inetorgperson.schema file.

In the OpenLDAP configuration file, we also define the LDAP DN suffix, the LDAP manager (rootdn) and its password (rootpw):

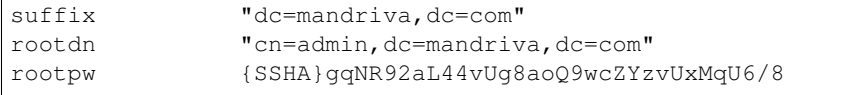

The SSHA password is computed using the slappasswd command:

```
# slappasswd -s secret
{SSHA}gqNR92aL44vUg8aoQ9wcZYzvUxMqU6/8
```
Once the OpenLDAP server is configured, the base LDAP directory architecture must be created. Create a file called /tmp/ldap-init.ldif containing:

```
dn: dc=mandriva,dc=com
objectClass: top
objectClass: dcObject
objectClass: organization
dc: mandriva
o: mandriva
dn: cn=admin,dc=mandriva,dc=com
objectClass: simpleSecurityObject
objectClass: organizationalRole
cn: admin
description: LDAP Administrator
userPassword: gqNR92aL44vUg8aoQ9wcZYzvUxMqU6/8
```
The userPassword field must be filled with the output of the slappasswd command. Now we inject the LDIF file into the directory:

```
# /etc/init.d/ldap stop
# slapadd -l /tmp/ldap-init.ldif
# chown -R ldap.ldap /var/lib/ldap (use the openldap user for your distribution)
# /etc/init.d/ldap start
```
## Note: LDAP suffix

In this example, the LDAP suffix is dc=mandriva,dc=com. Of course, you can choose another suffix.

Note: Changing the OpenLDAP manager password

You can't change this password using the MMC interface. You must use this command line:

```
$ ldappasswd -s NewPassword -D "cn=admin,dc=mandriva,dc=com" -w OldPassword -x
˓→cn=admin,dc=mandriva,dc=com
```
#### **NSS LDAP configuration**

To use LDAP users and groups, the OS needs to know where to look in LDAP.

To do this, /etc/nsswitch.conf and /etc/ldap.conf (/etc/libnss-ldap.conf for Debian based distros) should be configured.

Note: On Debian install the package libnss-ldap

Your /etc/nsswitch.conf should look like this:

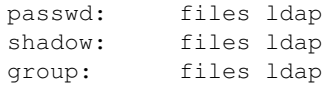

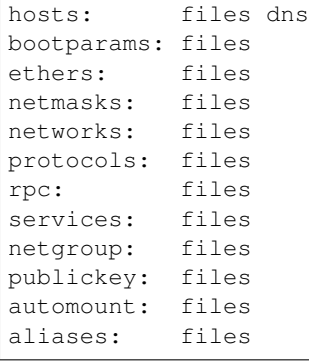

Your /etc/ldap.conf:

Note: On Debian wheezy the configuration is located in

#### */etc/libnss-ldap.conf*

host 127.0.0.1 base dc=mandriva,dc=com

## **MMC configuration**

## **Web interface configuration**

For a full documentation of the /etc/mmc/mmc.ini file see *[MMC web configuration file](#page-32-0)*.

What you may change in this file is:

- « login » and « password »: these are the credentials to connect to the MMC agents on your network (the same credentials as in /etc/mmc/agent/config.ini)
- « url » option of the [server\_x]: the URL to connect to the MMC agent.

To connect to the MMC web interface using an URL like [http://IP/mmc,](http://IP/mmc) we add an alias to Apache 2:

# cp /etc/mmc/apache/mmc.conf /etc/httpd/conf.d/mmc.conf

or on Debian:

# cp /etc/mmc/apache/mmc.conf /etc/apache2/conf.d/mmc.conf

Then don't forget to reload the Apache service.

Now you should be able to see the MMC login screen at this URL: <http://IP/mmc>

#### Note: PHP configuration notes

The directive magic\_quotes\_gpc must be enabled in Apache PHP configuration, either in the global PHP configuration file, either in the mmc.conf file with this line:

php\_flag magic\_quotes\_gpc on

The MMC web interface is not compatible with php-eaccelerator. Please uninstall it else you won't be able to connect to the MMC.

## **MMC agent configuration**

For a full description of the MMC agent configuration file see *[MMC agent configuration file](#page-20-0)*.

With the default configuration file we provide  $(\text{etc/mm} / \text{a}$  agent  $(\text{conf}_g \cdot \text{ini})$ , the MMC agent listen locally to incoming XMLRPC over HTTPS connections on port 7080.

## **MMC « base » plugin configuration**

For a full description of the MMC base plugin configuration file see *[MMC base plugin configuration file](#page-22-0)*.

The main part of the configuration (/etc/mmc/plugins/base.ini) is to set the LDAP server to connect to, and the credentials to use to write into the LDAP. Check the following options:

- ldapurl : usually ldap://127.0.0.1:389
- baseDN : the rootdn of your LDAP directory
- baseUsersDN : DN to the ou containing LDAP users (eg: ou=People, % (baseDN))
- baseGroupsDN : DN to the ou containing LDAP groups (eg: ou=Group, % (baseDN))
- rootName : DN of the LDAP administrator
- password : password of the LDAP administrator

The defaultUserGroup option must be set to an existing group in the LDAP. You will have to create it using the MMC web interface if this group does not exist.

You need to create the directory specified in the destpath option.

## **About firewalling**

The MMC web interface communicate with the MMC agent using the TCP port 7080 on localhost (default configuration). Please check that your firewall configuration doesn't block this port.

## **About SE Linux**

The MMC web interface opens a socket to communicate with the MMC agent using XML-RPC.

On SE Linux enabled systems (e.g. Fedora Core 6), by default Apache can't open socket per policy. So you need to fix or disable your SE linux configuration to make it works.

## **Audit framework**

Note: The configuration of the audit framework is optionnal

The MMC audit framework allows to record all users operations made through the MMC agent, and so the MMC web interface. These operations are all loggued: LDAP modifications, all filesystem related modifications, and service management (stop, start, ...)

The Python SQLAlchemy library version 0.5.x/0.6.x is required for the audit framework. The Python / MySQL bindings are also needed. On Debian install the following packages:

apt-get install python-mysqldb python-sqlalchemy

The audit framework is configured in the base.ini configuration file, and is disabled by default. To enable it, uncomment the audit section. It should look like:

```
[audit]
method = database
dbhost = 127.0.0.1port = 3306
dbdriver = mysql
dbuser = auditdbpassword = audit
dbname = audit
```
The **mmc-helper** tool will allow you to create the dabatase and to populate it with the audit tables easily.

To create the MySQL database:

```
# mmc-helper audit create
-- Execute the following lines into the MySQL client
CREATE DATABASE audit DEFAULT CHARSET utf8;
GRANT ALL PRIVILEGES ON audit.* TO 'audit'@localhost IDENTIFIED BY
'audit';
FLUSH PRIVILEGES;
```
Just execute the printed SQL statement in a MySQL client and the database will be created. Note that the base.ini is read to set the audit database name, user and password in the SQL statements.

On most Linux distribution, the "root" user has administrative access to the local MySQL server. So this one liner will often be enough:

# mmc-helper audit create | mysql

Once created, the audit database tables must be initialized with this command:

```
# mmc-helper audit init
INFO:root:Creating audit tables as requested
INFO:root:Using database schema version 2
INFO:root:Done
```
At the next start, the MMC agent will connect to the audit database and record operations.

## **Dashboard plugin**

Note: The configuration of the dashboard plugin is optionnal

## **Installation**

Install the packages python-mmc-dashboard and mmc-web-dashboard. Restart the mmc-agent service.

## **MMC « dashboard » plugin**

The dashboard plugin will replace the legacy MMC-CORE home page with a page that can display panels from different MMC plugins.

Every MMC plugin can register its panels to the dashboard.

Example of the the MBS SOHO dashboard:

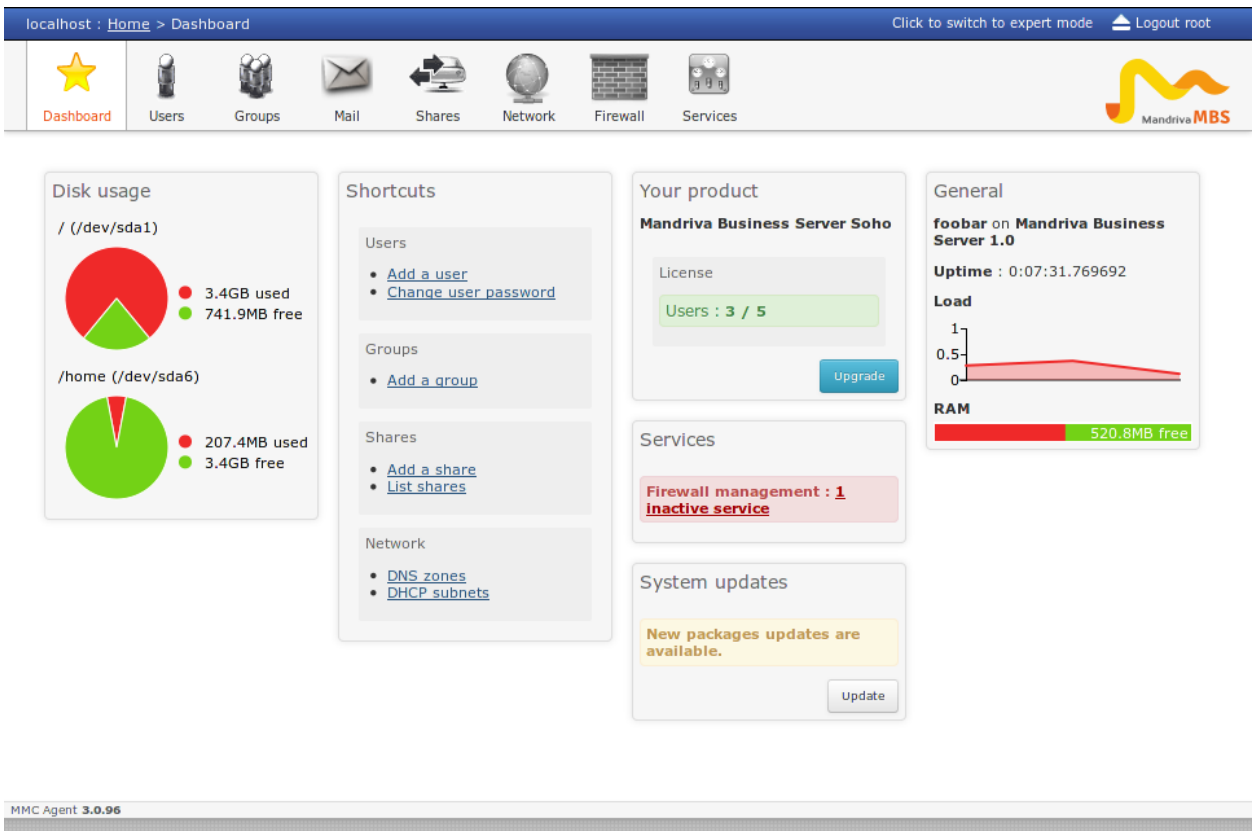

## **MMC « dashboard » plugin configuration**

Like every MMC plugin the configuration can be found in  $/etc/nmc/Dlugins/dashboard.ini$ 

The disabled\_panels option can contain a list of panels that will be disabled. For example, to disable the shortcut and general panel:

```
disabled_panels = shortcut general
```
## **Password policy plugin**

Note: The configuration of the ppolicy plugin is optionnal

## **Installation**

Install the packages python-mmc-ppolicy and mmc-web-ppolicy.

## **OpenLDAP configuration for password policies**

On Mandriva, if you used the mandriva-dit setup scripts, the password policy configuration is already done. If not, here are some instructions:

You must add this to your OpenLDAP slapd.conf configuration file:

```
# Include password policy schema
include /path/to/openldap/schema/ppolicy.schema
...
# Load the ppolicy module
moduleload ppolicy
...
# Add the overlay ppolicy to your OpenLDAP database
database bdb
suffix "dc=mandriva, dc=com"
...
overlay ppolicy
ppolicy_default "cn=default,ou=Password Policies,dc=mandriva,dc=com"
```
Beware that the ppolicy\_default value must match the options "ppolicyDN" and "ppolicyDefault" you set into the ppolicy.ini file.

## **MMC « ppolicy » plugin configuration**

For a full description of the MMC ppolicy plugin configuration file see *[MMC ppolicy \(Password Policy\) plugin con](#page-30-0)[figuration file](#page-30-0)*.

The only thing you'll have to modify in the configuration file is the "ppolicyDN" option if needed. The OU parent must be an existing DN. If the OU or the default password policy object doesn't exist, the MMC agent will create them when it starts.

## **Password Policy checker module**

This module has only been built and tested on Mandriva and Debian. It is installed as /usr/lib/openldap/ mmc-check-password.so.

If password quality checking is enabled on the password policy, OpenLDAP calls this module to check password quality when a user password is changed using the LDAP Password Modify Extended operation. MDS will change user passwords with this operation if you set "passwordscheme = passmod" in the base.ini configuration file.

To check a password, mmc-check-password.so will launch the command /usr/bin/ mmc-password-helper. The password will pass the quality checks if it contains at least one number, one upper case character, one lower case character and one special character (like #, \$, etc.). The password must not contains the same character twice. If python-cracklib is available, a cracklib check is also done.

## **The mmc-password-helper tool**

This tool allows to check a password from the command line. For example:

```
% echo foo | mmc-password-helper -c
% echo $?
1
# Exit code is set to 1 if the password fails quality checks, else 0
# Use -v for more
# echo foo | mmc-password-helper -c -v
the password must be 8 or longer
% echo $?
1
```
The tool also generates good passwords:

```
% mmc-password-helper -n
1NjY0MD:
# Use -l to change the length (default is 8)
% mmc-password-helper -n -l 12
2ND=3OTcwMjY
% mmc-password-helper -n | mmc-password-helper -c
% echo $?
\Omega# Generated password will always succeed quality checks :)
```
## **Using password policies with SAMBA**

If the SAMBA module is installed you can benefit of the LDAP password policies when a user changes his password from any Windows machine in the domain or via the MMC web interface.

Since SAMBA can't handle multiple password policies the MMC won't set any SAMBA password policies in the SAMBA domain ldap entry. But when SAMBA will try to change the user password in the LDAP, standard LDAP password policies applies.

The OpenLDAP password policies applies when the user password is changed with the "passmod" LDAP operation and when the user running the "passmod" is not the OpenLDAP rootdn.

If the MMC is binded to OpenLDAP with the rootdn as the administrator you will be able to change passwords from the MMC interface without any password policy checks. However, password poclicy is applied on the "change user password page" for normal users.

## Note: Password synchronization

Usually the password synchronisation between the SAMBA password and the LDAP password is done by SAMBA itself. When a user changes his password SAMBA updates the sambaNTPassword attribute and run the "passmod" LDAP operation to change the userPassword attribute. This synchronization is done when  $ldap$  sync password = yes is set in SAMBA configuration. The problem with this method is that if the password does not pass the password policy check, the SAMBA password will be updated (as it is not changed by a "passmod" operation) but the userPassword attribute won't.

The second method to synchronize the password is to set  $l$  dap sync password = only in SAMBA configuration. In this case, SAMBA will only run the "passmod" LDAP operation when the user changes his password and won't update the sambaNTPassword attribute of the user. To update this attribute the OpenLDAP overlay smbk5pwd must be used. This overlay will intercept "passmod" operations and update the SAMBA password automatically only if the userPassword attribute has been updated successfully.

In conclusion, in order to use LDAP password policies with SAMBA you have to make sure that:

• SAMBA is not binded to OpenLDAP with the rootdn

- The password scheme option is set to "passmod" in /etc/mmc/plugins/base.ini
- Prefer using the ldap sync password = only method with the smbk5pwd overlay to make sure that passwords are always in sync (Shares -> General options -> Expert mode -> LDAP password sync)

The configuration of the smbk5pwd overlay is pretty forward. In your slapd.conf just add :

```
moduleload smbk5pwd
[ ... ]
overlay smbk5pwd
smbk5pwd-enable samba
overlay ppolicy
ppolicy_default "cn=default,ou=Password Policies,dc=mandriva,dc=com"
[ ... ]
```
Note: The overlays order is important. Overlays will be called in the reverse order that they are defined. So ppolicy check must be done before smbk5pwd synchronization.

## **SAMBA domain policies**

The SAMBA domain policies attributes are synchronized with the default OpenLDAP password policies by the MMC:

- pwdMinLength -> sambaMinPwdLength
- pwdMaxAge -> sambaMaxPwdAge
- pwdMinAge -> sambaMinPwdAge
- pwdInHistory -> sambaPwdHistoryLength
- pwdMaxFailure -> sambaLockoutThreshold
- pwdLockoutDuration -> sambaLockoutDuration

## **Services plugin**

Note: The configuration of the services plugin is optionnal

## **Installation**

Install the packages python-mmc-services and mmc-web-services.

Warning: This plugin requires systemd.

If systemd is not available the plugin won't be loaded.

## **MMC « services » plugin**

This plugin allows the administrator to interact with the system services installed on the server. The plugin uses systemd DBUS interface to interact with services.

Currently you can start, stop, restart and reload services. You can also check any service log from the MMC interface.

## **MMC « services » plugin configuration**

Like every MMC plugin the configuration can be found in  $/etc/mmc/Dlugins/services.ini$ 

The plugin is disabled by default so you need to set disable to 0.

The plugin uses journalctl to display services logs in the interface. Check that the path to journalctl is correct for your system.

The blacklist option is used to hide any services in the interface. We don't display the OpenLDAP service because restarting it from the MMC is not reliable since the MMC depends on it.

## **Configuration files**

## <span id="page-20-0"></span>**MMC agent configuration file**

This document explains the content of the MMC agent configuration file.

## **Introduction**

The MMC agent is a XML-RPC server that exports to the network the API provided by the MMC python plugins.

Its configuration file is /etc/mmc/agent/config.ini. This file must be readable only by root, as it contains the login and password required to connect to the MMC agent.

Like all MMC related configuration file, its file format is INI style. The file is made of sections, each one starting with a « [sectionname] » header. In each section options can be defined like this « option = value ».

For example:

```
[section1]
option1 = 1
option2 = 2
[section2]
option1 = foo
option2 = plop
```
## **Configuration file sections**

/etc/mmc/agent/config.ini available sections:

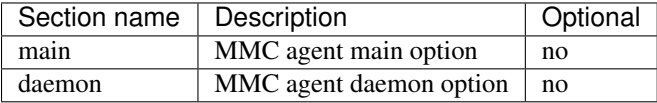

All the other sections (loggers, handlers, ...) are related to Python language logging framework. See [the Python](http://docs.python.org/lib/logging-config-fileformat.html) [documentation](http://docs.python.org/lib/logging-config-fileformat.html) for more informations.

## **Section « main »**

Available options for the "main" section:

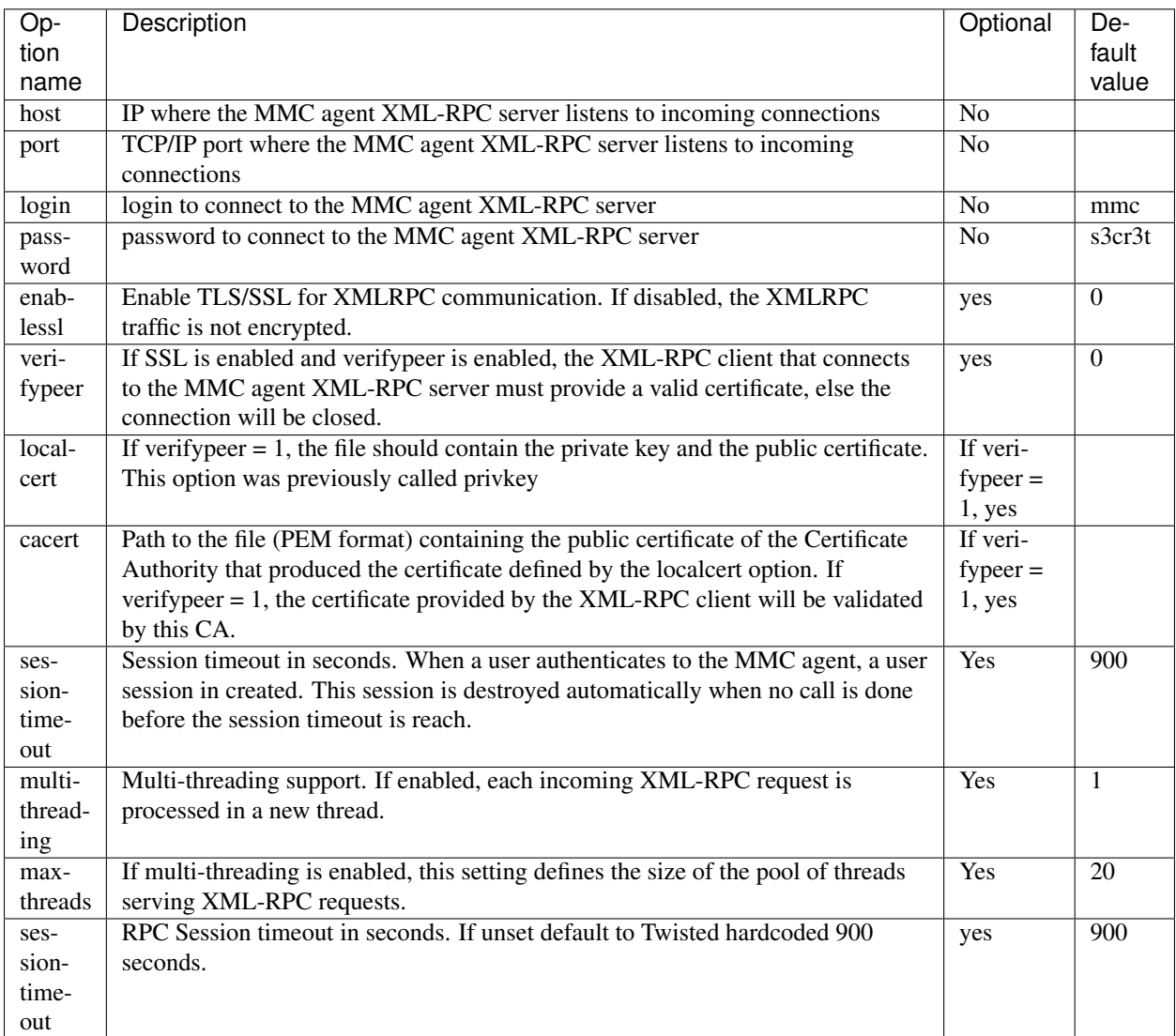

If  $host=127.0.0.1$ , the MMC agent will only listen to local incoming connections. You can use  $host=0.0.0.0$ to make it listen to all available network interfaces.

To connect to the MMC agent, the client (for example the MMC web interface) must do a HTTP Basic authentication, using the configured login and password.

You must change the login and password in the configuration file, because if you keep using the default configuration, anybody can connect to your MMC agent. MMC agent issue a warning if you use the default login and password.

## **Section « daemon »**

This section defines some MMC agent daemon settings.

Available options for the "daemon" section

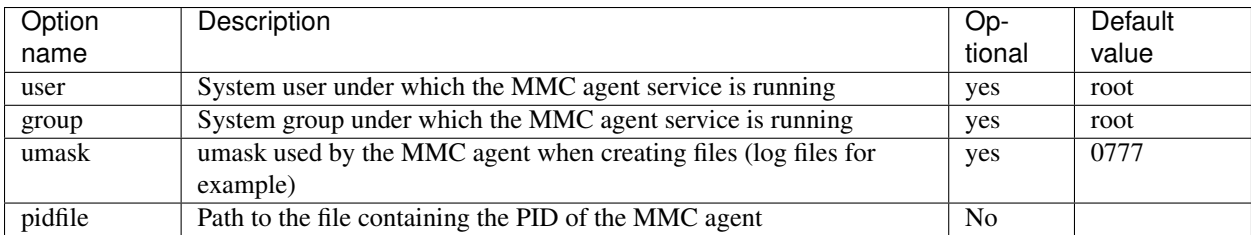

If the MMC agent is configured to run as non-root, it drops its root privileges to the defined user and group id using the "seteuid" system call. This is done as soon as the configuration file is read.

## **Sections related to the Python logging module**

See [http://docs.python.org/lib/logging-config-fileformat.html.](http://docs.python.org/lib/logging-config-fileformat.html)

In the default MMC agent configuration, two handlers are configured:

```
[handler_hand01]
class=FileHandler
level=INFO
formatter=form01
args=("/var/log/mmc/mmc-agent.log",)
[handler_hand02]
class=StreamHandler
level=DEBUG
args=(sys.stderr,)
```
The handler hand01 records all logs emitted by the MMC agent (and its activated plugins) in the file /var/log/ mmc/mmc-agent.log.

The handler hand02 is used by the MMC agent only when it starts to display startup messages, then it is closed.

## **How to enable full debug in MMC agent**

Just set level=DEBUG in hand01 handler (see previous section), and restart the MMC agent.

All the remote function calls and responses are now recorded in MMC log file.

## <span id="page-22-0"></span>**MMC base plugin configuration file**

This document explains the content of the MMC base plugin configuration file.

## **Introduction**

The « base » plugin is the main plugin of the MMC Python API. It features base operations like LDAP management (users, groups, etc), user authentication and provisioning.

The plugin configuration file is /etc/mmc/plugins/base.ini.

Like all MMC related configuration file, its file format is INI style. The file is made of sections, each one starting with a « [sectionname] » header. In each section options can be defined like this « option = value ».

For example:

```
[section1]
option1 = 1option2 = 2
[section2]
option1 = foo
option2 = plop
```
## **Obfuscated password support in configuration files**

All the passwords contained in MMC-related configuration files can be obfuscated using a base64 encoding. This is not a security feature, but at least somebody won't be able to read accidentally a password.

To obfuscate a password, for example the word "secret", you can use the Python interpreter:

```
$ python -c 'print "secret".encode("base64")'
c2VjcmV0
```
The base64-encoded password is the word "c2VjcmV0". Now to use it in a configuration file:

```
[section]
password = {base64}c2VjcmV0
```
The {base64} prefix warns the configuration parser that the following word is a base64-encoded word, and so needs to be decoded before being used.

## **Configuration file sections**

Here are all the base.ini available sections:

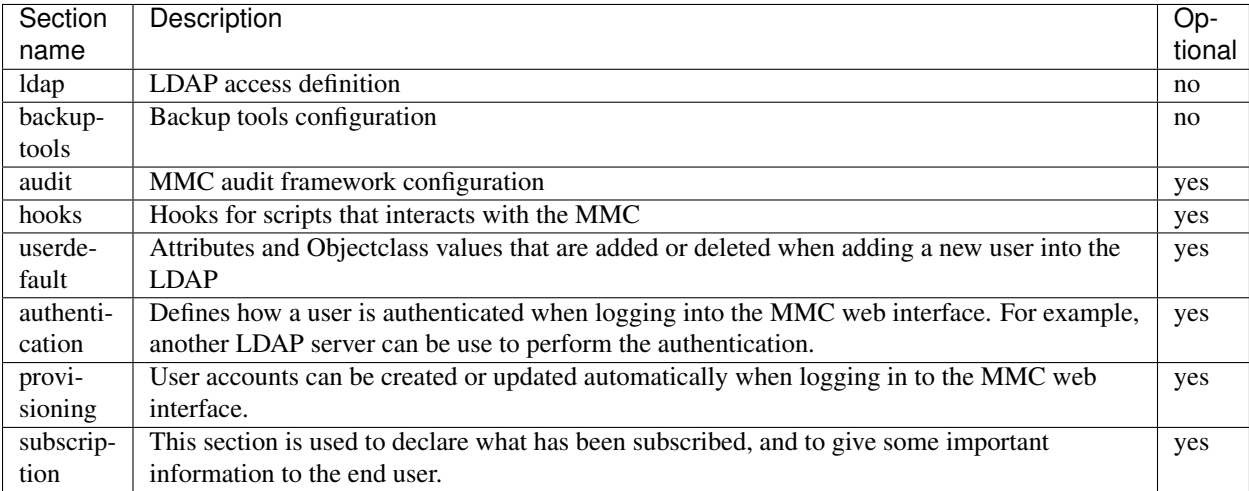

## **Section « ldap »**

This section defines how the main LDAP is accessed, where are located the users organization units, etc.

Available options for the "ldap" section

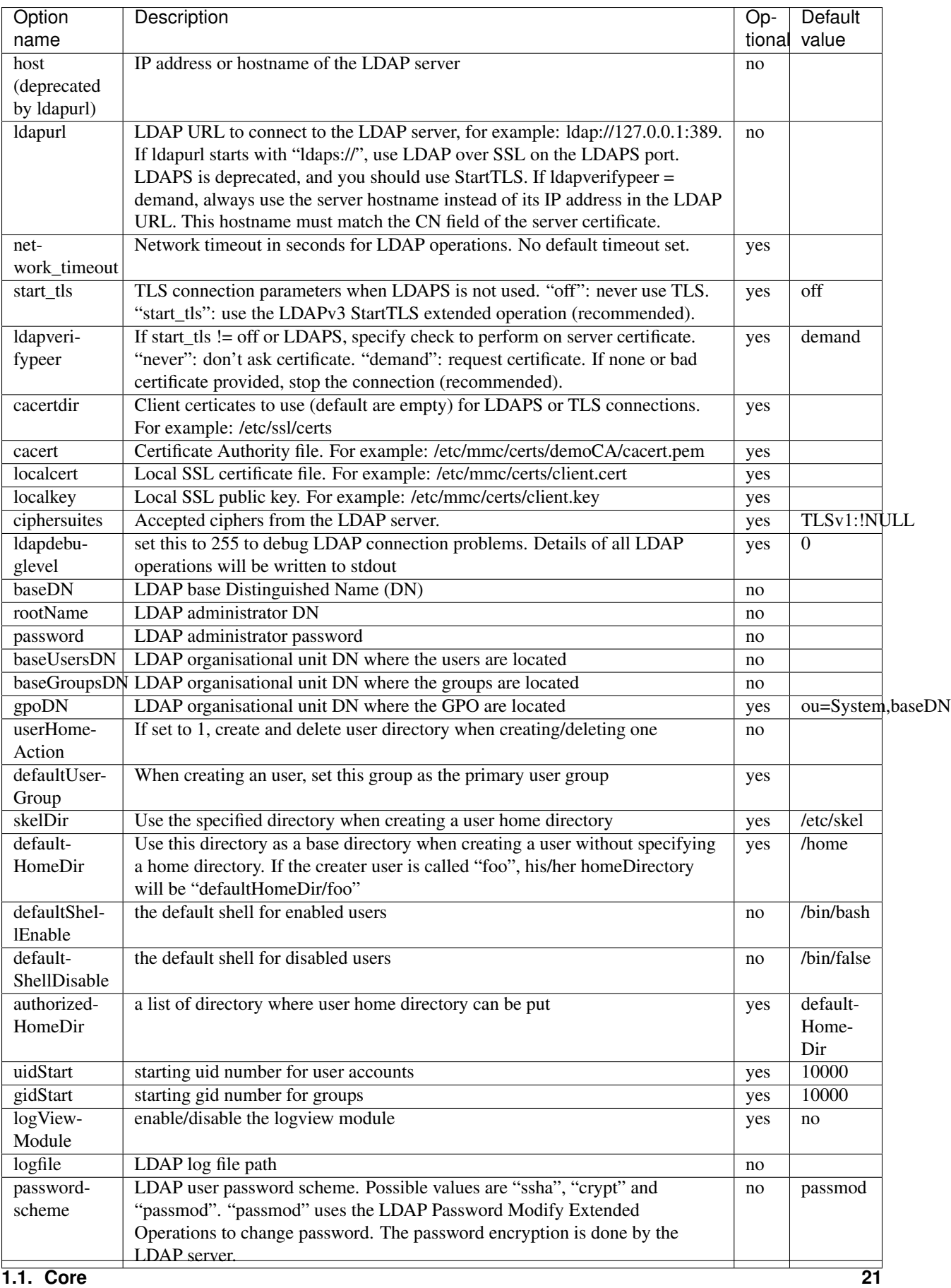

## **Section « backup-tools »**

This section defines where are located the backup tools. The backup tools are used when backuping a home directory or a SAMBA share from the MMC.

Available options for the "backup-tools" section:

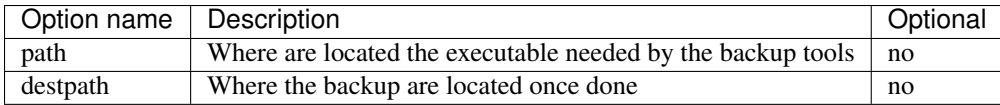

## **Section « audit »**

This section defines the audit framework behaviour. By default the audit framework is disabled.

Available options for the "audit" section:

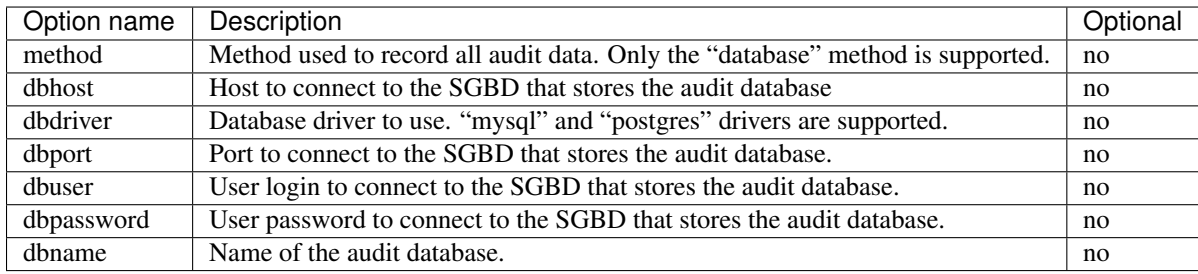

## **Section « hooks »**

The hooks system allow you to run external script when doing some operations with the MMC.

The script will be run as root user, with as only argument the path to a temporary file containing the full LDIF export of the LDAP user.

For the « adduser » and « changeuserpassword » hooks, the LDIF file will contain the userPassword attribute in cleartext.

For the « usertoken » hook the userPassword attribute will contain the authentication token for the user. This token is valid for 15 minutes. Using this token a link can be send to the user (email, sms...) so that he can login in the MMC interface and change his password trough the "Reset password page". The link is in the form: http://SERVER/ mmc/token.php?token=<TOKEN>.

The executable bit must be set on the script to run. The temporary LDIF file is removed once the script has been executed.

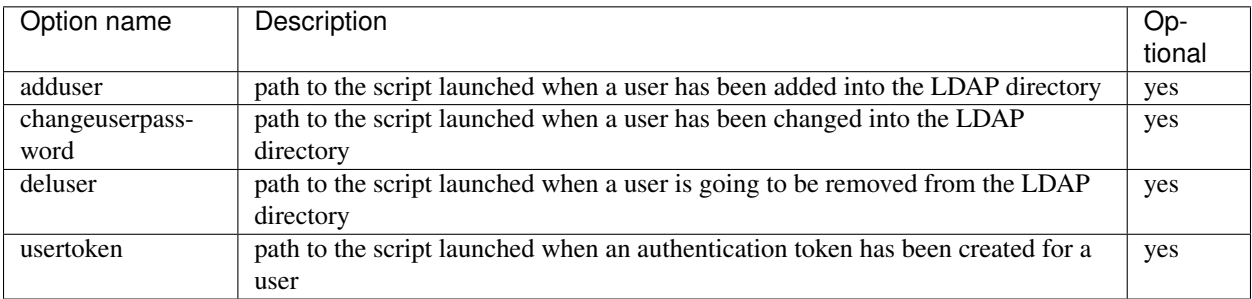

Available options for the "hooks" section:

Here is a hook example written in BASH for « adduser »:

```
#!/bin/sh
# Get the uid of the new user
VALUE=`cat $1 | grep ^uid: | sed "s/uid: //"`
# Log new user event
echo "New user $VALUE created" >> /var/log/newuser.log
exit 0
```
The same hook, written in Python:

```
#!/usr/bin/env python
import sys
# ldif is a Python package of the python-ldap extension
import ldif
LOGFILE = "/var/log/newuser.log"
class MyParser(ldif.LDIFParser):
   def handle(self, dn, entry):
       uid = entry["uid"][0]f = file (LOGFILE, "a")f.write("New user %s created\\n" % uid)
       f.close()
parser = MyParser(file(sys.argv[1]))
parser.parse()
```
## **Section « userdefault »**

This section allows to set default attributes to a user, or remove them, only at user creation.

Each option of this section is corresponding to the attribute you want to act on.

If you want to remove the « displayName » attribute of each newly added user:

```
[userdefault]
displayName = DELETE
```
Substitution is done on the value of an option if a string between  $\mathcal{C}$  is found. For example, if you want that all new user have a default email address containing their uid:

```
[userdefault]
mail = %uid%@mandriva.com
```
If you want to add a value to a multi-valuated LDAP attribute, do this:

```
[userdefault]
objectClass = +corporateUser
```
Since version 1.1.0, you can add modifiers that interact with the substitution. This modifiers are put between square bracket at the beginning os the string to substitute.

Available modifiers for substitution

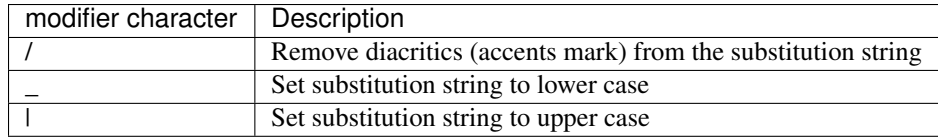

For example, you want that all new created users have a default mail address made this way: « [first](mailto:firstname.lastname@mandriva.com)[name.lastname@mandriva.com](mailto:firstname.lastname@mandriva.com) ». But your user firstname/lastname have accent marks, that are forbidden for email address. You do it like this:

```
[userdefault]
mail = [_/]%givenName%.%sn%@mandriva.com
```
## **User authentication**

The default configuration authenticates users using the LDAP directory specified in the [ldap] section.

But it is also possible to set up authentication using an external LDAP server.

## **Section « authentication »**

This optional section tells the MMC agent authentication manager how to authenticate a user. Each Python plugin can register "authenticator" objects to the authentication manager, that then can be used to authenticate users.

The authentication manager tries each authenticator with the supplied login and password until one successfully authenticate the user.

Please note that the user won't be able to log in to the MMC web interface if she/he doesn't have an account in the LDAP directory configured in the [ldap] section of the base plugin. The provisioning system will allow you to automatically create this account.

The base plugin registers two authenticators:

- baseldap: this authenticator uses the LDAP directory configured in the [ldap] section of the base plugin to authenticate the user,
- externalldap: this authenticator uses an external LDAP directory to authenticate the user.

Available options for the "authentication" section

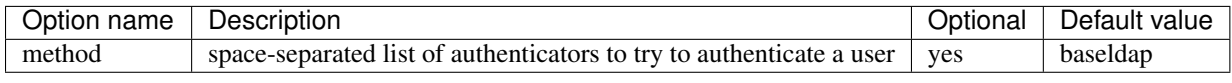

The default configuration is:

```
[authentication]
method = baseldap
```
## **authentication\_baseldap**

This section defines some configuration directives for the baseldap authenticator.

Available options for the "authentication\_baseldap" section:

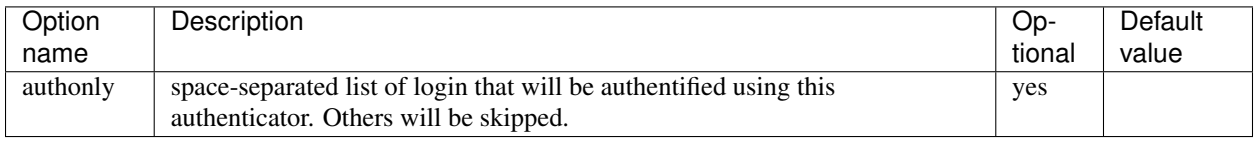

For example, to make the "baseldap" authenticator only authenticate the virtual MMC "root" user:

```
[authentication_baseldap]
authonly = root
```
## **authentication\_externalldap**

This section defines some configuration directives for the baseldap authenticator.

Available options for the "authentication\_externalldap" section:

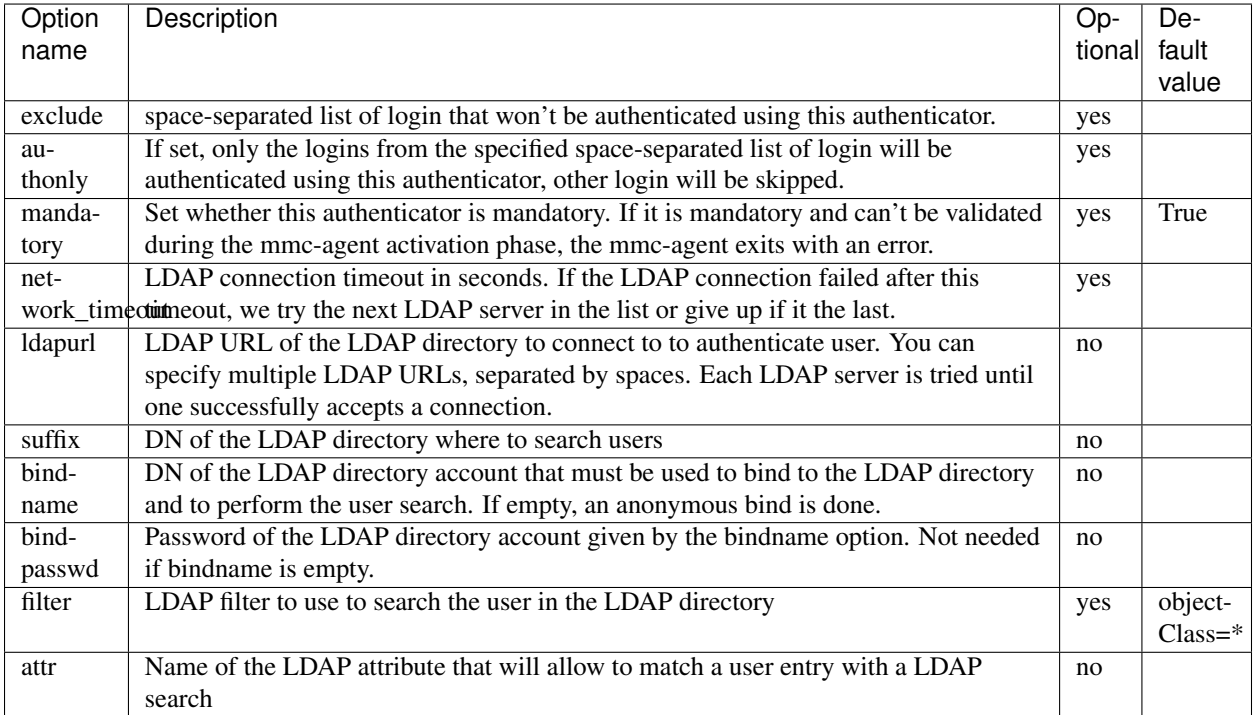

For example, to authenticate a user using an Active Directory:

```
[authentication_externalldap]
exclude = root
ldapurl = ldap://192.168.0.1:389
suffix = cn=Users,dc=adroot,dc=com
bindname = cn=Administrator, cn=Users, dc=adroot, dc=com
bindpasswd = s3cr3t
filter = objectClass=*
attr = cn
```
## **User provisioning**

This feature allows to automatically create a user account if it does not already exist in the LDAP directory configured in the [ldap] section of the base plugin.

User provisioning is needed for example if an external LDAP is used to authenticate users. The users won't be able to log in to the MMC web interface even if their login and password are rights, because the local LDAP doesn't store thir accounts.

## **Section « provisioning »**

This optional section tells the MMC agent provisioning manager how to provision a user account. Each Python plugin can register "provisioner" objects to the provisioning manager, that then can be used to provision users.

When a user logs in to the MMC web interface, the authenticator manager authenticates this user. If the authentication succeed, then the provisioning manager runs each provisioner.

The authenticator object that successfully authenticates the user must pass to the provisioning manager the user informations, so that the provisioners have data to create or update the user entry.

Available options for the "provisioning" section

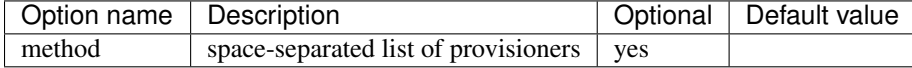

For example, this configuration tells to use the "externalldap" provisioner to create the user account:

```
[provisioning]
method = externalldap
```
## **provisioning\_external**

This section defines some configuration directives for the externalldap authenticator.

Available options for the "authentication\_externalldap" section:

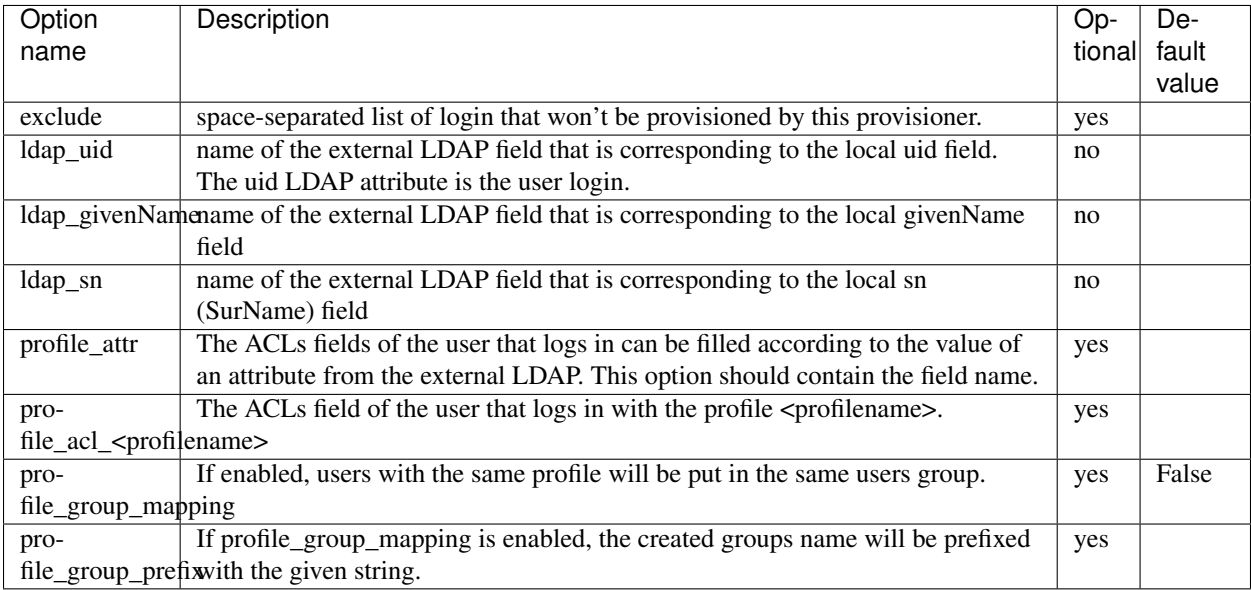

To create a user account, the MMC agent needs the user's login, password, given name and surname. That's why the ldap\_uid`È, ``ldap\_qivenName and ldap\_sn options are mandatory.

Here is a simple example of an authenticators and provisioners chain that authenticates users using an Active Directory, and create accounts:

```
[authentication]
method = baseldap externalldap
[authentication_externalldap]
exclude = root
```

```
ldapurl = ldap://192.168.0.1:389
suffix = cn=Users,dc=adroot,dc=com
bindname = cn=Administrator, cn=Users, dc=adroot, dc=com
bindpasswd = s3cr3t
filter = objectClass=*
attr = cn
[provisioning]
method = externalldap
[provisioning_externalldap]
exclude = root
ldap_uid = cn
ldap_givenName = sn
ldap_sn = sn
```
## **Subscription informations**

This section contains all the information needed when the version is not a community one. It allow for example to send mail to the administrator directly from the GUI when something went wrong.

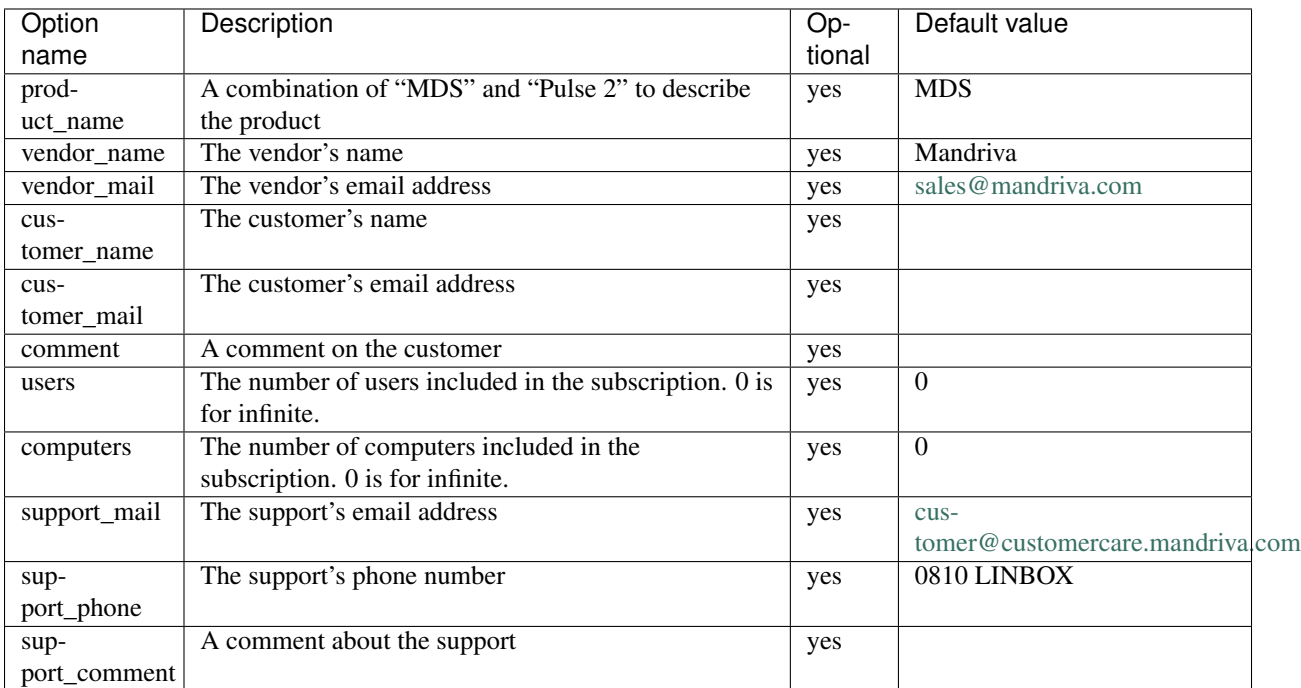

Available options for the "subscription" section:

## <span id="page-30-0"></span>**MMC ppolicy (Password Policy) plugin configuration file**

This document explains the content of the MMC ppolicy (Password Policy) plugin configuration file

## **Introduction**

The « ppolicy » plugin allows to set the default password policy to apply to all users contained into the LDAP directory, and to set a specific password policy to a user.

This plugin is disabled by default. Please be sure to understand how works password policy for LDAP before enabling it. Here are some related documentations:

- [Internet-Draft: Password Policy for LDAP Directories](http://tools.ietf.org/html/draft-behera-ldap-password-policy)
- [Managing Password Policies in the Directory](http://www.symas.com/blog/?page_id=66)

The plugin configuration file is /etc/mmc/plugins/ppolicy.ini.

Like all MMC related configuration file, its file format is INI style. The file is made of sections, each one starting with a « [sectionname] » header. In each section options can be defined like this « option = value ».

For example:

```
[section1]
option1 = 1
option2 = 2
[section2]
option1 = foo
option2 = plop
```
## **Configuration file sections**

Here are all the ppolicy.ini available sections:

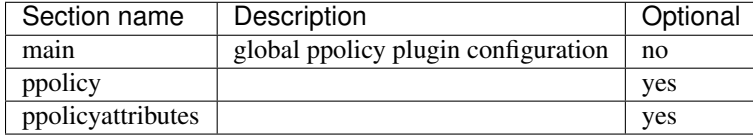

## **Section « main »**

This sections defines the global options of the mail plugin

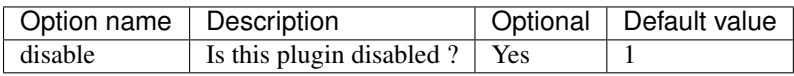

## **Section « ppolicy »**

This section defines the LDAP location of the password policies.

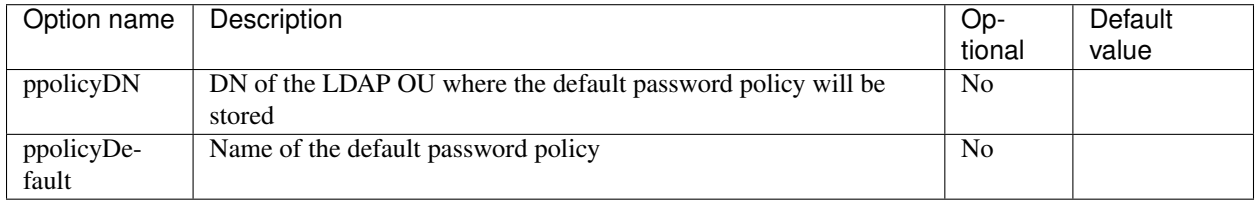

## **Section « ppolicyattributes »**

This section defines the attributes and the values of the default LDAP password policy. The default policy will be initialized when the MMC agent starts if the default policy doesn't exist in the LDAP directory.

Of course the attribute name must match the LDAP password policy schema. Here is the default configuration we ship for this section:

```
# This options are used only once to create the default password
policy entry
# into the LDAP
[ppolicyattributes]
pwdAttribute = userPassword
pwdLockout = True
pwdMaxFailure = 5
pwdLockoutDuration = 900
# Password can be change if it not 7 days old
pwdMinAge = 25200
# Password expiration is 42 days
pwdMaxAge = 3628800
pwdMinLength = 8
pwdInHistory = 5
pwdMustChange = True
# To check password quality
pwdCheckModule = mmc-check-password.so
pwdCheckQuality = 2
```
#### <span id="page-32-0"></span>**MMC web configuration file**

This document explains the content of the MMC web configuration file

## **Introduction**

The MMC web interface communicates with MMC agents to manage LDAP directories, services and ressources.

Its configuration file is /etc/mmc/mmc.ini. This file must be readable only by the Apache web server, as it contains the login and password required to connect to MMC agents.

Like all MMC related configuration files, its file format is INI style. The file is made of sections, each one starting with a « [sectionname] » header. In each section options can be defined like this « option = value ».

For example:

```
[section1]
option1 = 1option2 = 2
[section2]
option1 = foo
option2 = plop
```
## **Configuration file sections**

/etc/mmc/mmc.ini available sections:

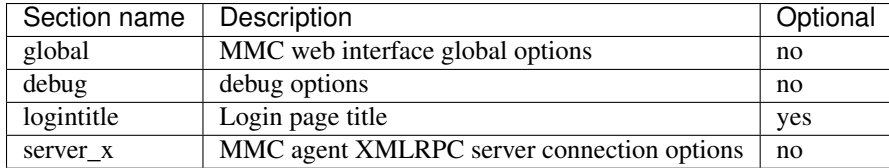

## **Section « global »**

Available options for the « global » section:

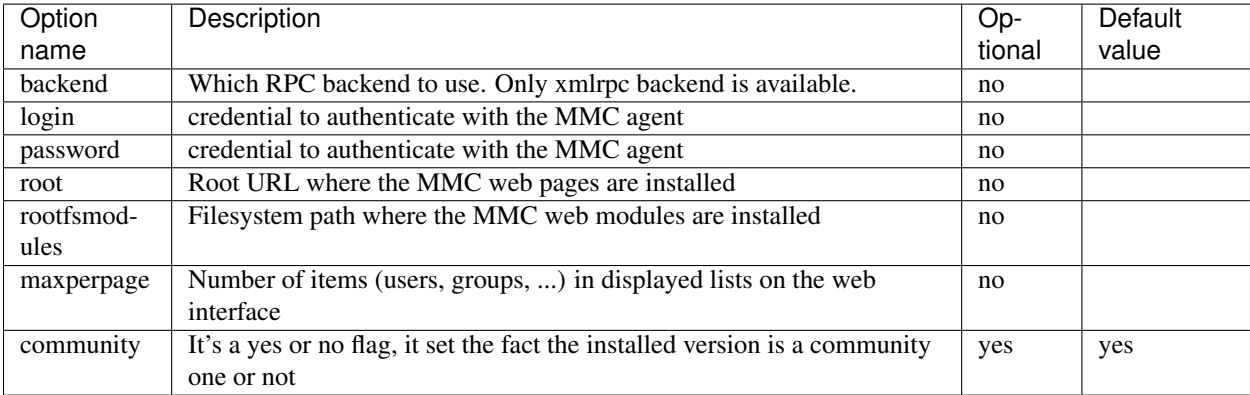

## **Section « debug »**

For debugging purpose only. The XML-RPC calls and results will be displayed on the MMC web interface.

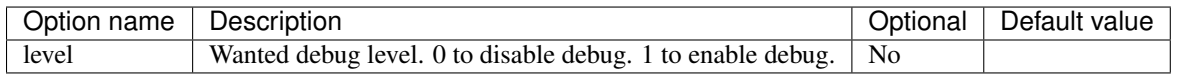

## **Section « logintitle »**

This section allows to customize the title of the login box of the MMC web interface login page. By default, there is no title.

A title can be defined for each supported locales, like this:

```
localename = Title_for_this_locale
```
The title string must be encoded in UTF-8.

For example:

```
[logintitle]
; Default page title for English and non-translated languages
C = Welcome
; French title
fr_FR = Bienvenue
; Spanish title
es_ES = Bienvenido
```
## **Section « server\_x »**

You can set multiple sections called « server\_01 », « server\_02 » ... to specify a list of MMC agents to connect to.

On the MMC login web page, all the specified MMC agents will be displayed, and you will be able to select the one you want to be connected to.

Available options for the « server\_x » sections:

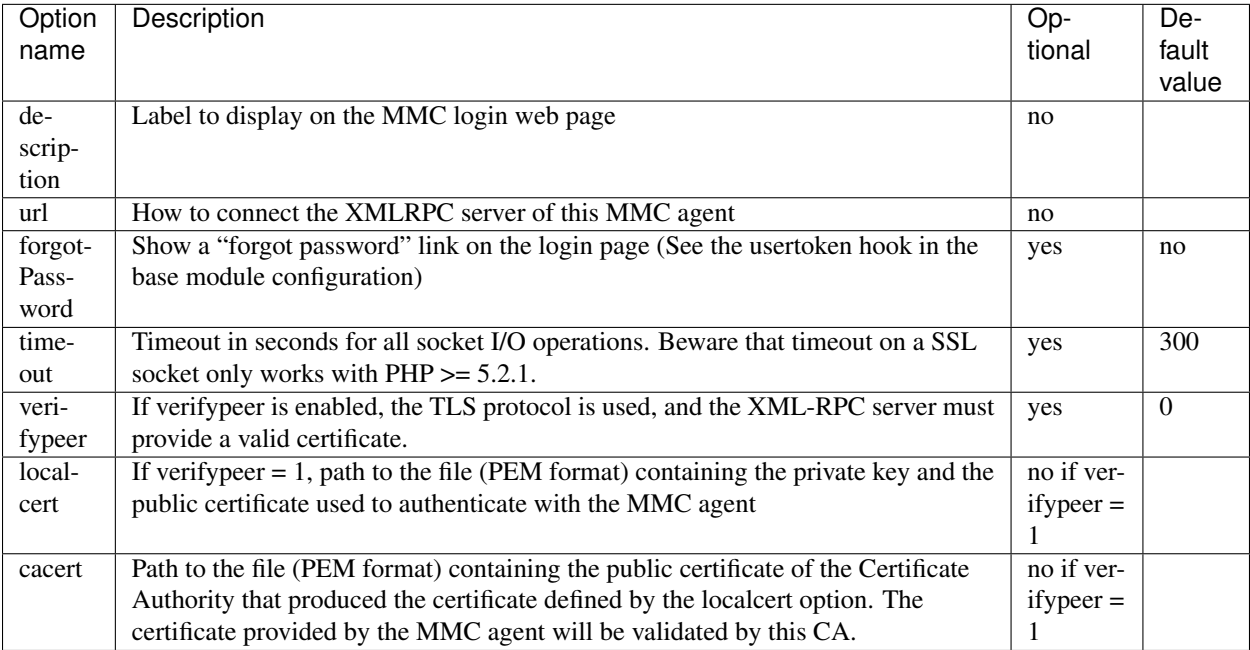

For example, to define a local MMC agent:

```
[server_01]
description = Local MMC agent
url = http://127.0.0.1:7080
```
To use SSL between the web interface and the MMC agent (SSL must be enabled on the MMC agent):

```
[server_01]
description = Local MMC agent
url = https://127.0.0.1:7080
```
## To use TLS with certificate check:

```
[server_01]
description = MMC agent
url = https://10.0.0.1:7080
verifypeer = 1
cacert = /etc/mmc/certs/demoCA/cacert.pem
localcert = /etc/mmc/certs/client.pem
```
## **Using MMC**

## **Controlling mmc-agent**

To start and stop the MMC agent, use the /etc/init.d/mmc-agent script:

/etc/init.d/mmc-agent stop /etc/init.d/mmc-agent start

The MMC agent must be started to use the MMC web interface.

When the MMC agent is started, all startup log messages are written to stderr and  $/\text{var}/\text{log}/\text{mmc}-\text{agent}$ . log.

Here is what is written (for example) if there is no error:

```
# /etc/init.d/mmc-agent start
Starting Mandriva Management Console XML-RPC Agent: mmc-agent starting...
Plugin base loaded, API version: 4:0:0 build(82)
Plugin mail loaded, API version: 3:0:1 build(78)
Plugin samba loaded, API version: 3:0:2 build(78)
Plugin proxy loaded, API version: 1:0:0 build(78)
Daemon PID 13943
done.
```
If there is an error:

```
# /etc/init.d/mmc-agent start
Starting Mandriva Management Console XML-RPC Agent: mmc-agent starting...
Can't bind to LDAP: invalid credentials.
Plugin base not loaded.
MMC agent can't run without the base plugin. Exiting.
failed.
```
The base plugin can't bind to LDAP, because the credentials we used to connect to the LDAP server are wrong. As the base plugin must be activated to use the MMC agent, the MMC agent exits.

```
# /etc/init.d/mmc-agent start
Starting Mandriva Management Console XML-RPC Agent: mmc-agent starting...
Plugin base loaded, API version: 4:0:0 build(82)
Plugin mail loaded, API version: 3:0:1 build(78)
Samba schema are not included in LDAP directory
Plugin samba not loaded.
Plugin proxy loaded, API version: 1:0:0 build(78)
Daemon PID 14010
done.
```
In this example, the SAMBA schema has not been detected in the LDAP directory, so the SAMBA plugin is not started. But this plugin is not mandatory, so the MMC agent doesn't exit.

## **Administrator login to the MMC web interface**

You can always login to the MMC web interface using the login « root » with the LDAP administrator password.

After you installed the MMC, this is the only user you can use to log in, because the LDAP directory entry is empty.

## **MMC agent and Python plugins inter-dependencies**

When the MMC agent starts, it looks for all the installed plugins, and tries to activate them. Each plugin has a self-test function to check if it can be activated or not. For example, if the « base » plugin can't contact the LDAP, it won't be activated. It the SAMBA schema is not available in the LDAP, the « samba » plugin won't start.
The MMC agent always tries to enable the plugin « base » first. The MMC agent won't start if the plugin « base » can't be activated.

A MMC web module won't show in the web interface if the corresponding Python plugin is not loaded by the contacted MMC agent.

For example, you installed the SAMBA web module, but the SAMBA Python plugin of the MMC agent the web interface is connected to has not been activated. This will be detected and automatically the SAMBA management module of the web interface won't be displayed.

# **How to disable a plugin**

In the .ini file corresponding to the plugin (in /etc/mmc/plugins/), set « disable = 1 » in the main section.

# **Mandriva Directory Server**

# **Introduction**

The Mandriva Directory Server (MDS) provides different modules running on top of the Mandriva Management Console.

MDS is composed of the following plugins:

- samba: The « samba » plugin allows the MMC to add/remove SAMBA attributes to users and groups, to manage SAMBA share, etc.
- network: The « network » plugin allows the MMC Python API to manage DNS zones and hosts, DHCP subnet and hosts, into a LDAP. Patched version of ISC BIND (with LDAP sdb backend) and ISC DHCP (with LDAP configuration file backend) are needed. PowerDNS support is also available.
- mail: The « mail » plugin allows the MMC to add/remove mail delivery management attributes to users and groups, and mail virtual domains, mail aliases, etc. Zarafa support is also available.
- sshlpk: The « sshlpk » plugin allows the MMC to manage lists of SSH public keys on users.
- userquota: The « userquota » plugin allows the MMC to set filesystem quotas to users. The plugin provides LDAP attributes for storing quota information. The plugin allows also to store network quotas in the LDAP directory for external tools.
- shorewall: The « shorewall » plugin provides an interface to configure shorewall rules and policies from the MMC. Shorewall is wrapper around iptables<sup>[1](#page-36-0)</sup>.

Before installing MDS plugins, you have to install the Mandriva Management Console (see *[Installation](#page-7-0)*).

# **Mail plugin**

# **Installation**

Install the packages python-mmc-mail and mmc-web-mail.

<span id="page-36-0"></span><sup>1</sup> <http://shorewall.net/>

#### **LDAP directory configuration**

You need to import our mail schema into the LDAP directory. The schema file is provided by the python-mmc-base package in /usr/share/doc/mmc/contrib/mail/mail.schema.

Once this schema is imported, you will be able to manage mail delivery attributes thanks to the MMC.

#### Note: To include the schema on Debian:

mmc-add-schema /usr/share/doc/mmc/contrib/mail/mail.schema /etc/ldap/schema/

#### **Postfix/LDAP configuration**

Example Postfix configuration files are included into the mds tarball and packages in */usr/share/doc/mmc/contrib/mail/postfix/*.

We provide two kinds of configuration:

- no-virtual-domain: the mail domain is fixed in the « mydestination » option in *main.cf* (you can't manage mail domains in the MMC - default mode)
- with-virtual-domains: mails are delivered to all mail domains created thanks to the MMC (you can add/remove mail domains from the MMC)

Copy all configuration files in */etc/postfix* and replace LDAP configuration values and domain name with your settings. In all *ldap-\*.cf* files fix the search\_base option. In *main.cf* fix the domain name in *myhostname* and *mydestination*.

#### **NSS LDAP configuration**

NSS LDAP configuration is needed to deliver mails with the right UIDs/GIDs.

See *[NSS LDAP configuration](#page-12-0)*.

#### **MMC « mail » plugin configuration**

For a full description of the MMC mail plugin configuration file see *[MMC mail plugin configuration file](#page-47-0)*.

This plugin won't be activated if your LDAP directory does not include a special mail schema.

To enable virtual domains set *vDomainSupport* to 1. To enable virtual aliases set *vAliasesSupport* to 1. To enable Zarafa support set *zarafa* to 1.

# **Network plugin**

#### **Introduction**

This plugin allows to store in a LDAP directory:

- DNS zones declarations and related DNS records as needed for a standard LAN;
- DHCP server configuration with DHCP subnet, dynamic pool and static host declarations.

The MMC web interface allows to easily manage the DNS and DHCP services.

The network plugin relies on patched version of ISC DHCP 3 and ISC BIND 9:

- ISC BIND: a patch featuring a LDAP sdb backend must be applied to your BIND installation. With this patch BIND will be able to read DNS zone declarations from a LDAP directory. This patch is available [there.](http://www.venaas.no/ldap/bind-sdb/) The stable release of this patch (version 1.0) works fine.
- ISC DHCP: the patch [on this page](http://home.ntelos.net/~masneyb/) allows to store into a LDAP the DHCP service configuration (instead of /etc/dhcp3/dhcpd.conf).

# **Installation**

Install the packages python-mmc-network and mmc-web-network.

#### **Debian packages for patched versions of BIND**

We provide Debian Lenny packages for the LDAP patched version of BIND. This packages work on Squeeze too.

Configure your APT repository as in the *[Debian packages](#page-7-1)* section. And add in /etc/apt/preferences.d/pining :

```
Package: *
Pin: origin mds.mandriva.org
Pin-Priority: 1001
```
Then install the packages :

```
# apt-get update
# apt-get install bind9 isc-dhcp-server-ldap
```
#### **DNS service configuration (ISC BIND)**

When managing the DNS zones, the MMC agent will create files into the BIND configuration directory (located in /etc/bind/). These files must be included in the main BIND configuration file so that the corresponding zones are loaded from the LDAP directory.

All the DNS zones are defined in the file named.conf.ldap. This file must be included in the main BIND configuration file named.conf. Adding this line at the end of BIND named.conf should be sufficient:

include "/etc/bind/named.conf.ldap";

An example of named.conf filename for Debian based system is available at /usr/share/doc/mmc/ contrib/network/named.conf.

Note: BIND and OpenLDAP services startup order

On most distributions, BIND is started before OpenLDAP during the boot sequence. If BIND/LDAP is used, BIND won't be able to connect to the LDAP directory, and won't start. So you may need to tweak your system boot scripts to fix this. The following command line should work on Debian based systems:

# update-rc.d -f slapd remove && update-rc.d slapd start 14 2 3 4 5 . stop 86 0 1 6 .

#### **DHCP service configuration (ISC DHCP)**

The DHCP server needs to know how to load its configuration from LDAP. Here is a typical /etc/dhcp/dhcpd. conf:

```
ldap-server "localhost";
ldap-port 389;
ldap-username "cn=admin, dc=mandriva, dc=com";
ldap-password "secret";
ldap-base-dn "dc=mandriva, dc=com";
ldap-method dynamic;
ldap-debug-file "/var/log/dhcp-ldap-startup.log";
```
The dhcpd service will try to find an LDAP entry for the machine hostname. If the entry name is different, you can set in dhcpd.conf:

```
ldap-dhcp-server-cn "DHCP_SERVER_NAME";
```

```
An example of dhcpd.conf filename is available in the directory /usr/share/doc/mmc/contrib/
network/.
```
#### **LDAP Schemas**

Two new LDAP schemas must be imported into your LDAP directory: dnszone.schema and dhcp.schema.

Both are available in the directory /usr/share/doc/mmc/contrib/network/.

To speed up LDAP search, you can index these attributes: zoneName, relativeDomainName, dhcpHWAddress, dhcp-ClassData.

For OpenLDAP slapd.conf configuration file, you will add:

```
index zoneName, relativeDomainName eq
index dhcpHWAddress,dhcpClassData eq
```
#### **MMC « network » plugin configuration**

For a full description of the MMC network plugin configuration file see *[MMC network plugin configuration file](#page-49-0)*.

You should verify that the paths to directories and init scripts are right.

#### **MMC « network » plugin initialization**

For the DHCP service only, the MMC network plugin needs to create into the LDAP directory two objects:

- the container called "DHCP config" (objectClass dhcpService), where all the DHCP service configuration will be stored
- the primary server (objectClass dhcpServer) that links to the DHCP service configuration. The hostname of the machine running the MMC network plugin will be use to name this entry.

The first start of the MMC network plugin should look like:

```
...
Created OU ou=DHCP,dc=mandriva,dc=com
Created DHCP config object
The server 'your_server_hostname' has been set as the primary DHCP server
Plugin network loaded ...
...
```
### **DHCP failover configuration**

The DHCP failover can be done directly from the MMC interface on the page "Network -> Network services management".

The primary DHCP server name is by default the hostname of the server where the mmc-agent is running. You can override this by setting the "hostname" option in /etc/mmc/plugins/network.ini

To configure DHCP failover you need at least the name of your secondary DHCP server and the IP addresses of the two DHCP servers. In expert mode you can set any parameter of the failover configuration.

The secondary ISC dhcpd configuration is almost the same as the primary DHCP:

```
ldap-server "LDAP_SERVER_IP";
ldap-port 389;
ldap-username "cn=admin, dc=mandriva, dc=com";
ldap-password "secret";
ldap-base-dn "dc=mandriva, dc=com";
ldap-dhcp-server-cn "SECONDARY_DHCP_SERVER_NAME";
ldap-method dynamic;
ldap-debug-file "/var/log/dhcp-ldap-startup.log";
```
# **SAMBA plugin**

This document explains how to install the SAMBA plugin for MMC and its related configuration.

#### **Installation**

Install the packages python-mmc-samba, mmc-web-samba and samba.

#### **SAMBA configuration for MMC**

This section explains how to configure SAMBA with a LDAP directory so that it works with the MMC. Basically, you need to do a classic SAMBA/LDAP setup, SAMBA running as a PDC.

Note: Configuration files

A slapd.conf for OpenLDAP and a smb.conf for SAMBA can be found in */usr/share/doc/mmc/contrib/samba*.

Please use these files as templates for your own configuration.

If you aren't familiar with SAMBA/LDAP installation, read the [SAMBA LDAP HOWTO.](http://download.gna.org/smbldap-tools/docs/samba-ldap-howto/index.html) SAMBA LDAP setup is not easy.

#### **LDAP directory configuration**

You need to import the SAMBA schema into the LDAP directory. The schema file is provided by the python-mmc-samba package in /usr/share/doc/mmc/contrib/samba/samba.schema. But you can also use the schema provided by the SAMBA project.

## **SAMBA configuration**

Stop samba before modifying its configuration:

```
# /etc/init.d/samba stop
Or according to your distribution:
# /etc/init.d/smb stop
```
In /etc/samba/smb.conf, you need to modify the « workgroup », « Idap admin dn » and « Idap suffix » to suit your configuration.

SAMBA also needs the credentials of the LDAP manager to write into the LDAP:

```
# smbpasswd -w secret
Setting stored password for "cn=admin,dc=mandriva,dc=com" in secrets.tdb
```
Now, SAMBA needs to create the SID for your workgroup:

```
# net getlocalsid MANDRIVA
SID for domain MANDRIVA is: S-1-5-21-128599351-419866736-2079179792
```
Use slapcat to check that the SID has really been recorded into the LDAP. You should find an entry like this:

```
# slapcat | grep sambaDomainName
dn: sambaDomainName=MANDRIVA, dc=mandriva, dc=com
...
```
Now you can start SAMBA:

```
# /etc/init.d/samba start
```
### **Populating the LDAP directory for SAMBA**

The LDAP directory needs to be populated so that SAMBA can use it. We use the **smbldap-populate** command from the *smbldap-tools* package. This command populates the LDAP with the OUs (Organizational Unit), users and groups needed by SAMBA.

Note: On Debian do first:

*cp /usr/share/doc/smbldap-tools/examples/smbldap\_bind.conf /etc/smbldap-tools/ cp /usr/share/doc/smbldaptools/examples/smbldap.conf.gz /etc/smbldap-tools/ gunzip /etc/smbldap-tools/smbldap.conf.gz*

Now the smbldap-tools conf file need to be edited. Put this in /etc/smbldap-tools/smbldap\_bind.conf:

```
slaveDN="cn=admin,dc=mandriva,dc=com"
slavePw="secret"
masterDN="cn=admin,dc=mandriva,dc=com"
masterPw="secret"
```
smbldap\_bind.conf defines how to connect to and write to the LDAP server.

Then edit smbldap.conf and set those fields:

```
SID="S-1-5-21-128599351-419866736-2079179792"
sambaDomain="MANDRIVA"
ldapTLS="0"
suffix="dc=mandriva,dc=com"
sambaUnixIdPooldn="sambaDomainName=MANDRIVA, ${suffix}"
#defaultMaxPasswordAge="45"
userSmbHome=""
userProfile=""
userHomeDrive=""
```
Now the directory can be populated. Type:

# smbldap-populate -m 512 -a administrator

A user called « administrator » will be created, and a prompt will ask you to give its password. Thanks to the « -m 512 » option, this user will belong to the « Domain Admins » group.

#### **User password expiration**

By default, the maximum password age of a SAMBA user is 42 days. Then the user will need to change his/her password.

If you don't want password to expire, type:

# pdbedit -P "maximum password age" -C 0

If you want to check your current password expiration policy:

```
# pdbedit -P "maximum password age"
```
#### **Giving privileges to SAMBA users and groups**

If « enable privileges = yes » is set on your smb.conf, you can give privileges to SAMBA users and groups.

For example, to give to "Domain Admins" users the right to join a machine to the domain:

```
# net -U administrator rpc rights grant 'DOMAIN\Domain Admins'
˓→SeMachineAccountPrivilege
Password:
Successfully granted rights.
```
Notice that you must replace « DOMAIN » by your SAMBA domain name in the command line.

#### Note: Users that can give privileges

Only users that belong to the "Domain Admins" group can use the **net rpc rights grant** command to assign privileges.

#### **About SE Linux**

The default SE Linux configuration may not allow SAMBA to launch the script defined in "add machine script", and so you won't be able to join a machine to the SAMBA domain.

# **MMC « base » plugin configuration**

By default, you want your new user to belong to the « Domain Users » group.

You just need to set the « defaultUserGroup » option to « Domain Users » in /etc/mmc/plugins/base.ini.

# **MMC « SAMBA » plugin configuration**

For a full description of the MMC SAMBA plugin configuration file see *[MMC SAMBA plugin configuration file](#page-51-0)*.

You shouldn't need to edit the configuration file (/etc/mmc/plugins/samba.ini). This plugin won't be activated if your LDAP directory does not include the SAMBA schema, and well-known RIDs.

ACLs must be enabled on your filesystem. The SAMBA plugin needs them to set the ACLs when creating shares, and SAMBA will be able to map NTFS ACLs to the POSIX ACLs.

If you use XFS, ACLs are enabled by default. For ext3, you need to enable ACLs in  $/etc/fstab$ .

# **Shorewall plugin**

# **Installation**

Install the packages python-mmc-shorewall and mmc-web-shorewall.

# **MMC « shorewall » plugin**

THe shorewall plugin will manage the files in  $/etc/shorewall$ . The plugin is designed to manage internal and external interfaces. An external interface is generally connected to an insecure network (Internet), and internal interface is connected to a known/controlled network.

Typically if your server is installed in a datacenter and have a public interfaces to the Internet, they are external interfaces. If your server is in your local network you have only internal interfaces. A server acting as a gateway has generally one public interface and one interface interface.

Once your interfaces are defined as 'internal' or 'external' all the firewall configuration can be done from the MMC interface. Depending on your interfaces configuration you will be able to access more or less features. For example, if you have one internal and one external interface you will be able to create a NAT rule for your internal network.

Example of the shorewall plugin with two 'internal' interfaces:

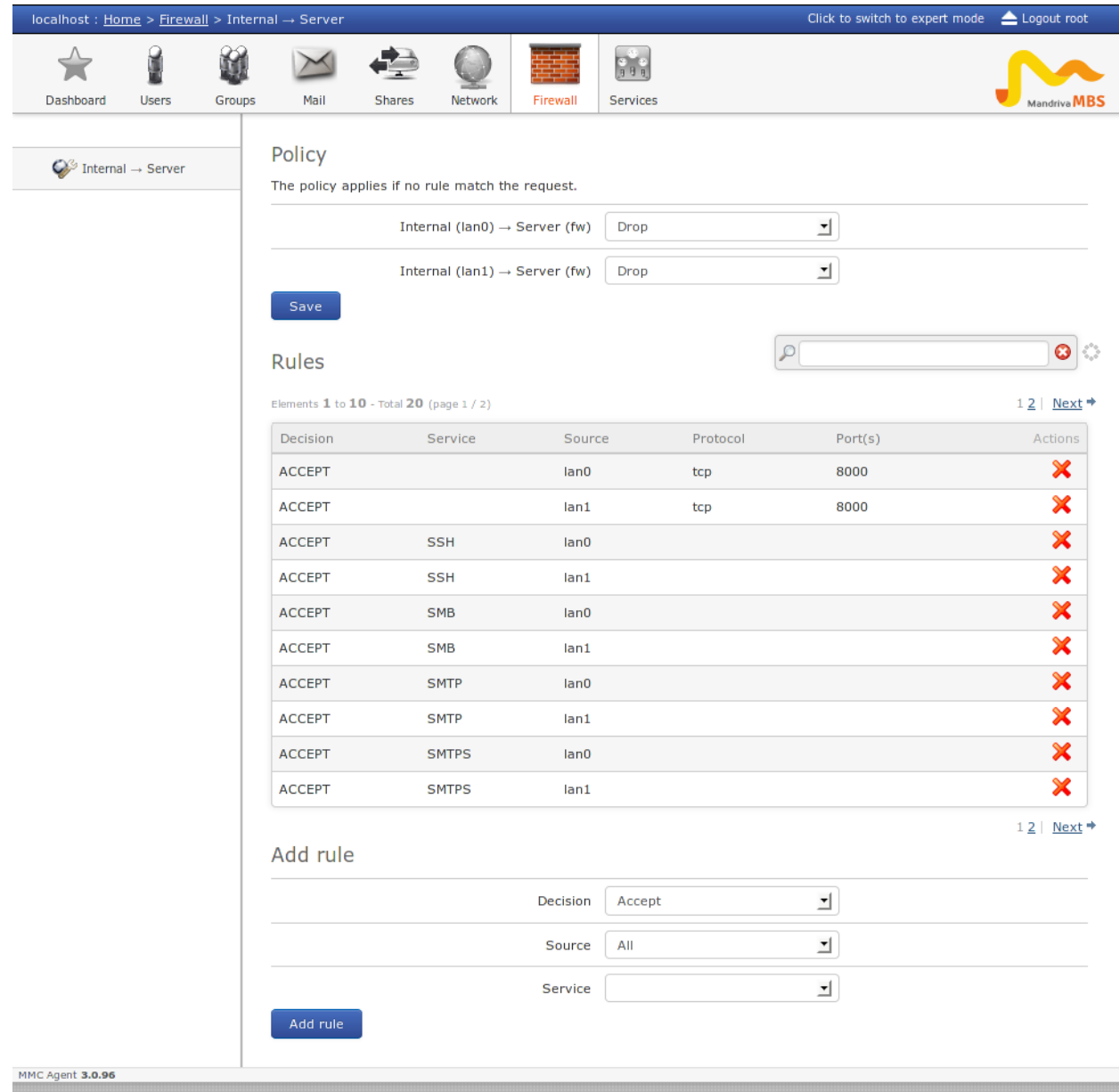

### **MMC « shorewall » plugin configuration**

Like every MMC plugin the configuration can be found in /etc/mmc/plugins/shorewall.ini

The plugin will assume that an interface is internal or external because of its zone name. By default if your zone begins by 'lan' (lan0, lanA ...) the interface will be considered as 'internal'. If the zone name begins by 'wan', the interface is considered as 'external'.

You can change theses names by changing the external\_zones\_names and internal\_zones\_names options.

# **Shorewall configuration**

The initial shorewall configuration should be done manually. Check the shorewall docs for more information about shorewall configuratioon.

Example with a gateway (two interfaces, one internal, one external).

In /etc/shorewall/interfaces declare your network interfaces and associated zones:

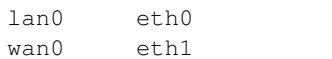

In /etc/shorewall/zones declare your zones types:

fw firewall lan0 ipv4 wan0 ipv4

In /etc/shorewall/policy define the default policy between your zones:

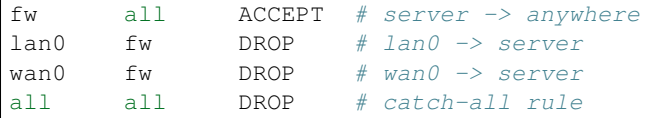

Finally, be sure that the file /etc/shorewall/rules exists

# **Squid plugin**

# **Installation**

Install the packages python-mmc-squid and mmc-web-squid.

## **LDAP directory configuration**

Two groups will be created automatically in the LDAP tree when the mmc-agent starts with the squid plugin enabled:

- InternetMaster: the group with total privilegies to access any site and downloads at any time
- InternetFiltered: is the group with Internet and extensions filtred by a list of keywords and domains

The group names and their description can be changed in the configuration file of the plugin: *[MMC squid plugin](#page-53-0) [configuration file](#page-53-0)*.

#### **Squid configuration**

Please use the provided squid configuration available in /usr/share/doc/mmc/contrib/squid/.

The configuration of the squid.conf file was customized to provide LDAP authentication for the users. Copy the configuration file to /etc/squid or /etc/squid3/ (on Debian).

# **SSH public keys plugin**

# **Installation**

Install the packages python-mmc-sshlpk and mmc-web-sshlpk.

# **LDAP directory configuration**

You need to import the sshlpk schema into the LDAP directory. The schema file is provided by the python-mmc-sshlpk package in /usr/share/doc/mmc/contrib/sshlpk/openssh-lpk.schema. Once this schema is imported, you will be able to manage ssh attributes thanks to the MMC.

Note: On Debian, run:

mmc-add-schema /usr/share/doc/mmc/contrib/sshlpk/openssh-lpk.schema /etc/ldap/schema

# **MMC « sshlpk » plugin configuration**

For a full description of the MMC sshlpk plugin configuration file see *[MMC sshlpk plugin configuration file](#page-54-0)*.

This plugin won't be activated if your LDAP directory does not include the sshlpk schema.

# **Userquota plugin**

# **Installation**

Install the packages python-mmc-userquota and mmc-web-userquota.

# **LDAP directory configuration**

You need to import the quota schema into the LDAP directory. The schema file is provided by the python-mmc-userquota package in /usr/share/doc/mmc/contrib/userquota/quota.schema.

Once this schema is imported, you will be able to manage quota attributes thanks to the MMC.

Note: On Debian, run:

mmc-add-schema /usr/share/doc/mmc/contrib/userquota/quota.schema /etc/ldap/schema

# **Enabling filesystem quotas on your server**

If you are using an ext3 or XFS filesystem you should add the "usrquota" option on the mountpoint(s) where you want to manage quotas in /etc/fstab.

If you want to manage quota on / with an XFS filesystem you need also to pass the kernel option rootflags=usrquota. You'll need to modify your GRUB configuration for this.

If you are using an XFS filesystem, you must remount manually the partition after adding the "usrquota" option on the mountpoints in /etc/fstab. On ext3 filesystems, you can remount the filesystem dynamicaly with the usrquota option using the following command:

mount -o remount,usrquota /path/to/mount/point

On ext filesystems you have to create quota files on your mountpoints :

quotacheck -cum /path/to/mount/point

This is not needed on XFS.

Enable the quotas on all mountpoints with:

quotaon -au

Check that the quotas are enabled with:

quotaon -aup

#### **MMC « userquota » plugin configuration**

In the diskquota section of /etc/mmc/plugins/usrquota.ini you need to specify the list of devices where you want to apply user quotas in the option devicemap.

The devicemap option use the following format :

device1:blocksize:displayname,device2:blocksize:displayname,...

The device is the unix name of the partition (eg: "/dev/sda1").

**Note:** Use the device name reported by the quotaon  $-\text{aup command}$ 

The displayname is a string representing the device (eg: "Homes"). The quota blocksize value is 1024 on Linux x86.

For a full description of the MMC userquota plugin configuration file see *[MMC userquota plugin configuration file](#page-55-0)*.

This plugin won't be activated if your LDAP directory does not include the quota schema or the quotas are not enabled on any mountpoints.

# **Configuration files**

#### <span id="page-47-0"></span>**MMC mail plugin configuration file**

This document explains the content of the MMC mail plugin configuration file.

#### **Introduction**

The « mail » plugin allows the MMC to add/remove mail delivery management attributes to users and groups, and mail virtual domains, etc. It uses the « base » plugin for all its related LDAP operations.

The plugin configuration file is /etc/mmc/plugins/mail.ini.

Like all MMC related configuration file, its file format is INI style. The file is made of sections, each one starting with a « [sectionname] » header. In each section options can be defined like this « option = value ».

For example:

```
[section1]
option1 = 1
option2 = 2
[section2]
option1 = foo
option2 = plop
```
# **Configuration file sections**

Here are all the mail.ini available sections:

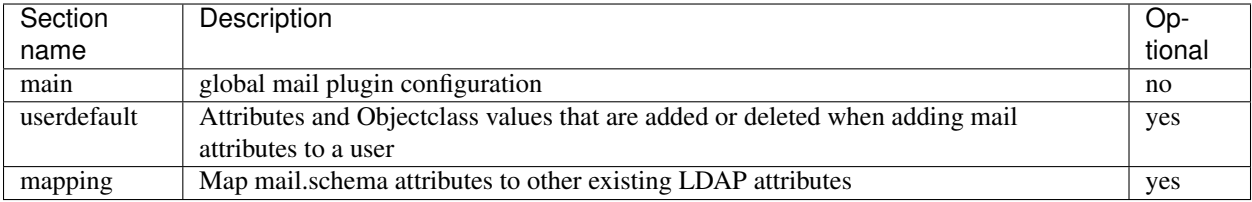

# **Section « main »**

This sections defines the global options of the mail plugin

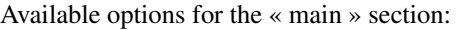

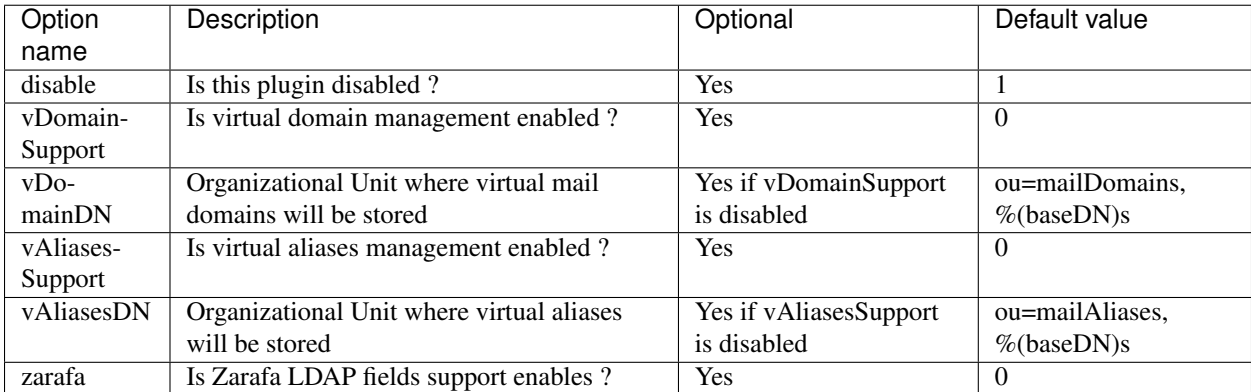

## **Section « userdefault »**

When adding the mail attributes to a user, you may want to change the value of the attributes that are added. Please look at the *[MMC base plugin configuration file](#page-22-0)* for a look at how this section works.

The mailbox field of this section is very important to set because it determines the paths where the mails are delivered to users.

If the mails are delivered by Postfix, use this:

```
[userdefault]
mailbox = %homeDirectory%/Maildir/
```
If you use Dovecot as the delivery agent:

[userdefault] mailbox = maildir:%homeDirectory%/Maildir/

# **Zarafa support**

The zarafa.schema file must be included into the LDAP directory.

If Zarafa support is enabled, the "zarafa-user" object class will be automatically added to users if the administrator gives them mail access thanks to the MMC web interface.

The following fields are also available:

- Administrator of Zarafa (zarafaAdmin LDAP field)
- Shared store (zarafaSharedStoreOnly LDAP field)
- Zarafa account (zarafaAccount)
- Zarafa send as user list (zarafaSendAsPrivilege)

When you edit a group, you will also be able to set the "zarafa-group" object class to it.

# **Section « mapping »**

When using an existing LDAP your mail attributes may not have the same name than the attributes of our mail.schema. The MDS mail plugin support attribute mapping so that you can use your LDAP without modification.

The following attributes can be mapped to other values: mailalias, maildrop, mailenable, mailbox, mailuserquota, mailhost

If your are using the zarafaAliases to store users aliases write:

```
[mapping]
mailalias = zarafaAliases
```
# <span id="page-49-0"></span>**MMC network plugin configuration file**

This document explains the content of the MMC network plugin configuration file.

# **Introduction**

The « network » plugin allows the MMC Python API to manage DNS zones and hosts, DHCP subnet and hosts, into a LDAP. Patched version of ISC BIND (with LDAP sdb backend) and ISC DHCP (with LDAP configuration file backend) are needed. PowerDNS support is also available.

The plugin configuration file is /etc/mmc/plugins/network.ini.

Like all MMC related configuration file, its file format is INI style. The file is made of sections, each one starting with a « [sectionname] » header. In each section options can be defined like this « option = value ».

For example:

```
[section1]
option1 = 1
option2 = 2
[section2]
option1 = foo
option2 = plop
```
# **Configuration file sections**

Here are all the network.ini available sections:

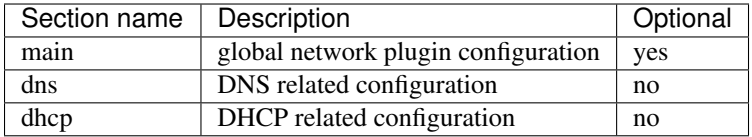

#### **Section « main »**

This sections defines the global options of the network plugin.

Available options for the "main" section:

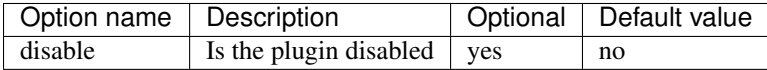

# **Section « dns »**

This section defines where DNS needed files, directories and LDAP entities are located.

When the plugin starts for the first time, it creates:

- the directory bindroot/named.ldap. This directory will contains all zones definitions
- the file bindroot/named.conf.ldap. This file will include all the zone definitions stored into bindroot/named.ldap/

Available options for the "dns" section:

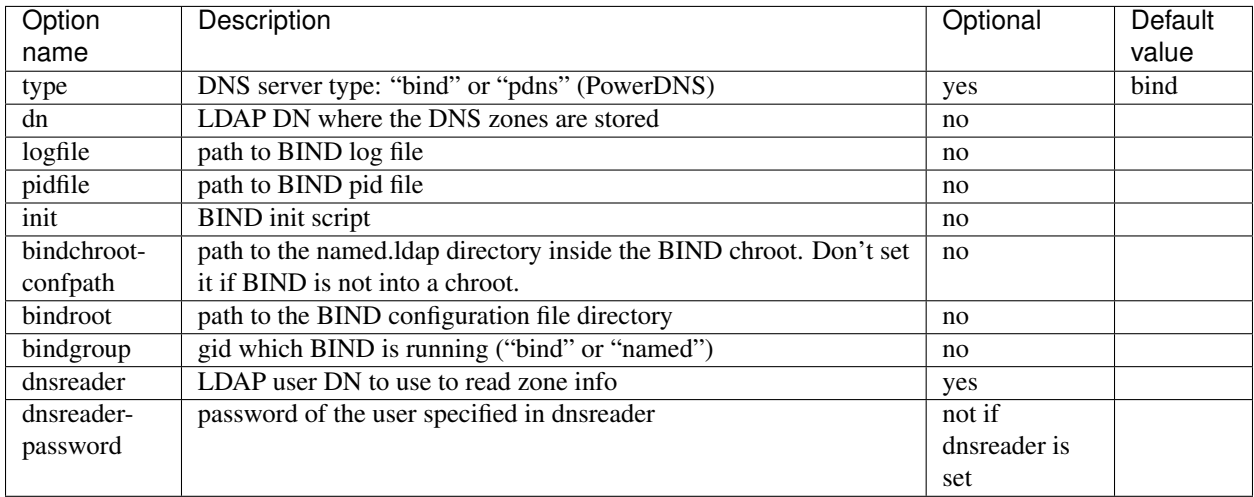

Here is an example for BIND on a Mandriva Corporate Server 4:

```
[dns]
type = bind
dn = ou=DNS,dc=mandriva,dc=com
pidfile = /var/lib/named/var/run/named.pid
init = /etc/rc.d/init.d/named
logfile = /var/log/messages
bindroot = /var/lib/named/etc/
bindchrootconfpath = /etc
bindgroup = named
dnsreader = uid=DNS Reader,ou=System Accounts,dc=mandriva,dc=com
dnsreaderpassword = s3cr3t
```
# **Section « dhcp »**

This section defines where DHCP related files and LDAP entities are located.

Available options for the "backup-tools" section:

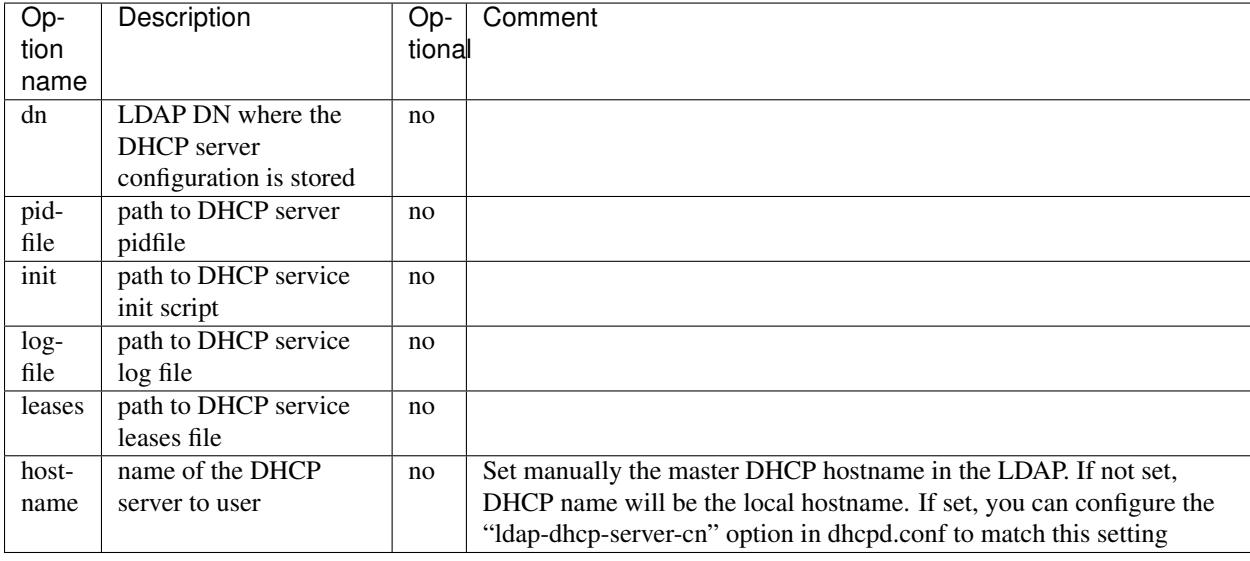

# <span id="page-51-0"></span>**MMC SAMBA plugin configuration file**

This document explains the content of the MMC SAMBA plugin configuration file.

# **Introduction**

The « samba » plugin allows the MMC to add/remove SAMBA attributes to users and groups, to manage SAMBA share, etc. It uses the « base » plugin for all its related LDAP operations.

The plugin configuration file is /etc/mmc/plugins/samba.ini.

Like all MMC related configuration file, its file format is INI style. The file is made of sections, each one starting with a « [sectionname] » header. In each section options can be defined like this « option = value ».

For example:

[section1] option1 = 1 option2 = 2 [section2] option1 = foo option2 = plop

# **Configuration file sections**

Here are all the samba.ini available sections:

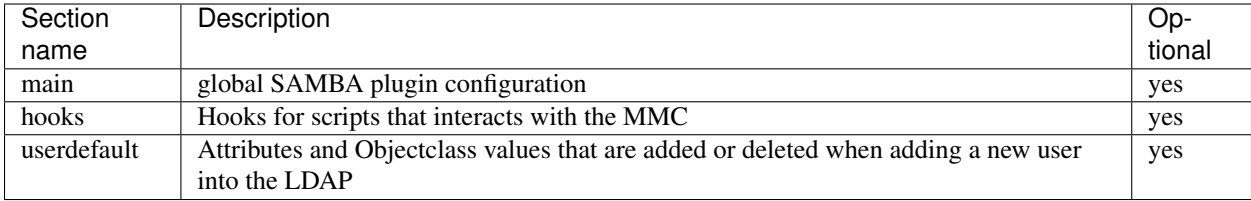

# **Section « main »**

This section defines the global options of the SAMBA plugin.

Available options for the "main" section:

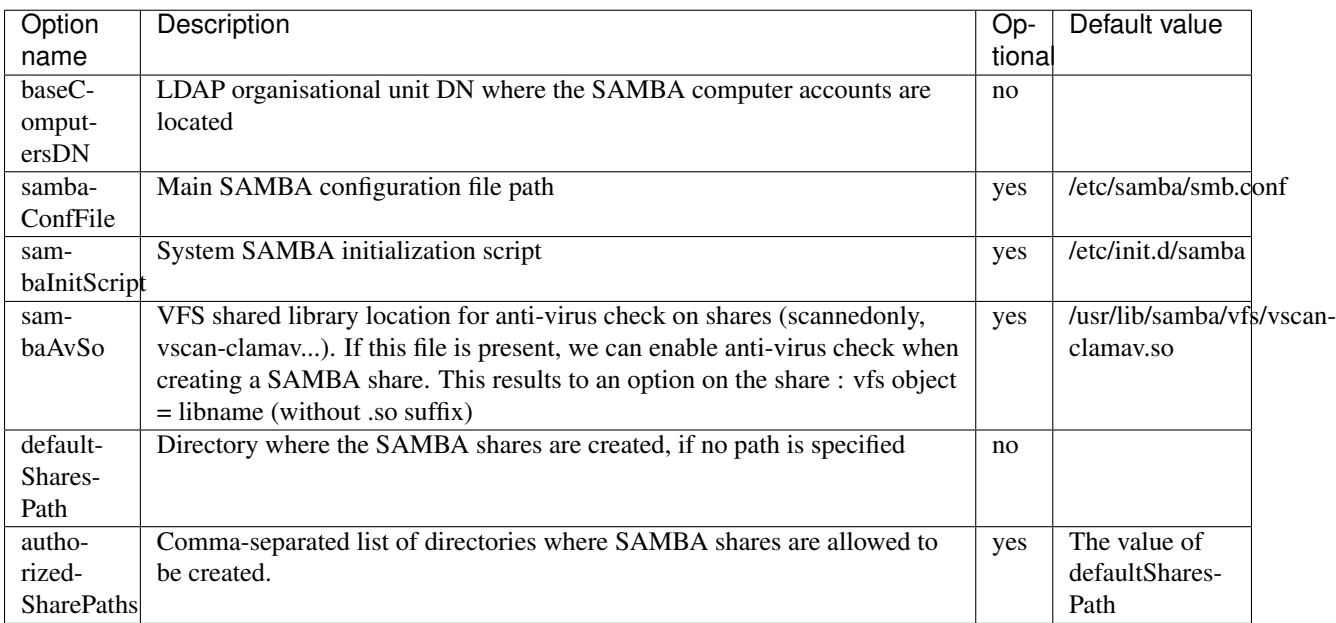

# **Section « hooks »**

The hooks system allow you to run external script when doing some operations with the MMC.

The script will be run as root user, with as only argument the full LDIF of the LDAP user. For the « addsmbattr » and « changeuserpasswd » hook, the LDIF file will contains the userPassword attributes in cleartext.

Available options for the "hooks" section:

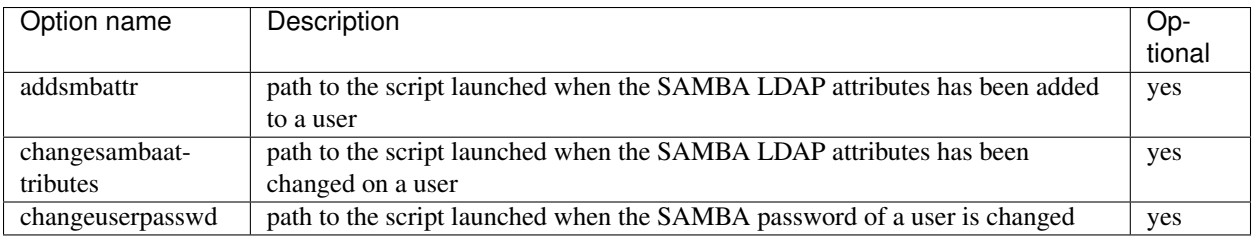

# **Section « userdefault »**

When adding the SAMBA attributes to a user, you may want to change the value of the attribute that are added. Please look at the *[MMC base plugin configuration file](#page-22-0)* for a look at how this section works.

For example, if you want to delete the sambaPwdMustChange attribute of a user entry:

sambaPwdMustChange = DELETE

# <span id="page-53-0"></span>**MMC squid plugin configuration file**

This document explains the content of the MMC squid plugin configuration file.

#### **Introduction**

The plugin allows control of internet content filters, manipulating squid files directly and use the LDAP base to authentication of users.

The plugin configuration file is /etc/mmc/plugins/squid.ini.

Like all MMC related configuration file, its file format is INI style. The file is made of sections, each one starting with a « [sectionname] » header. In each section options can be defined like this « option = value ».

For example:

```
[section1]
option1 = 1
option2 = 2
[section2]
option1 = foo
option2 = plop
```
# **Configuration file sections**

Here are all the squid.ini available sections:

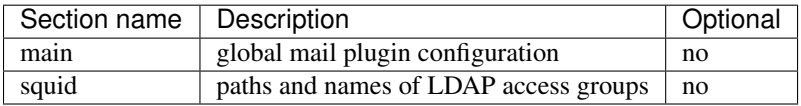

# **Section « main »**

This sections defines the global options of the squid plugin

Available options for the « main » section:

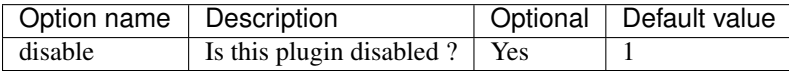

## **Section « squid »**

Available options for the « main » section:

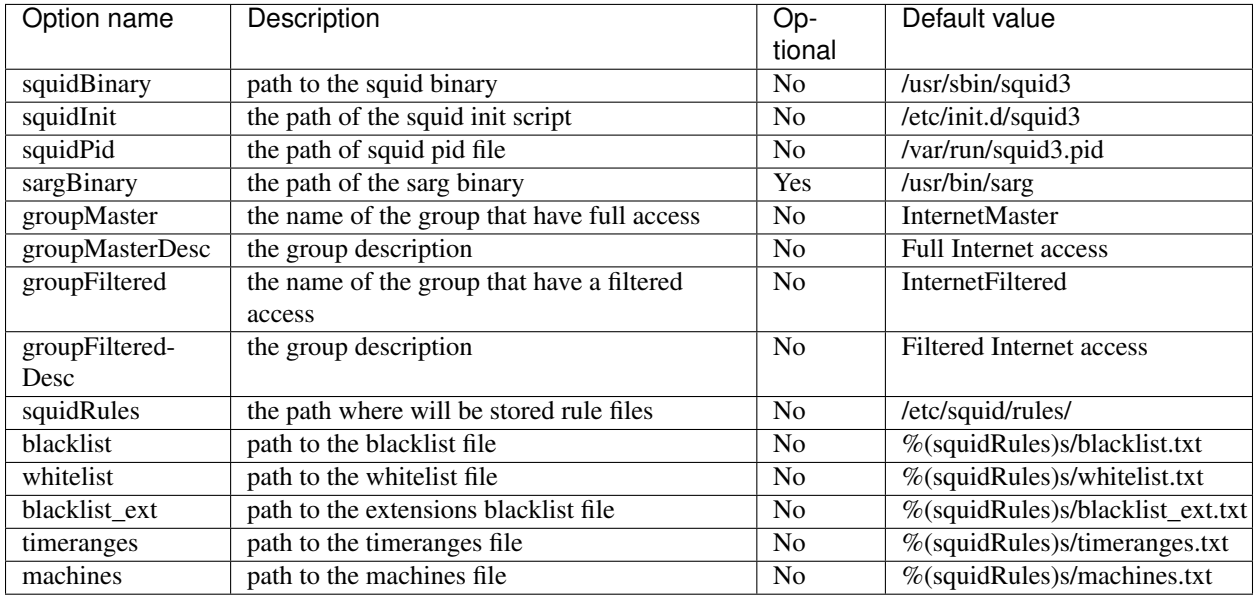

# <span id="page-54-0"></span>**MMC sshlpk plugin configuration file**

This document explains the content of the MMC sshlpk plugin configuration file.

# **Introduction**

The « sshlpk » plugin allows the MMC to manage lists of SSH public keys on users. It uses the « base » plugin for all its related LDAP operations.

The plugin configuration file is /etc/mmc/plugins/sshlpk.ini.

Like all MMC related configuration file, its file format is INI style. The file is made of sections, each one starting with a « [sectionname] » header. In each section options can be defined like this « option = value ».

For example:

```
[section1]
option1 = 1
option2 = 2
[section2]
```
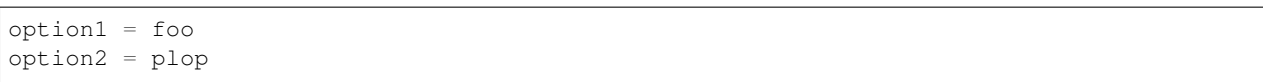

# **Configuration file sections**

Here are all the sshlpk.ini available sections:

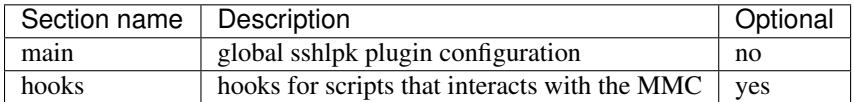

# **Section « main »**

This sections defines the global options of the sshlpk plugin

Available options for the "main" section:

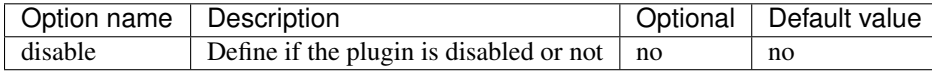

#### **Section « hooks »**

The hooks system allow you to run external script when doing some operations with the MMC.

The script will be run as root user, with as only argument the full LDIF of the LDAP user.

Available options for the "hooks" section:

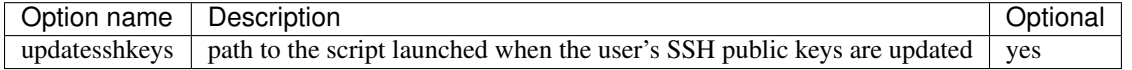

# <span id="page-55-0"></span>**MMC userquota plugin configuration file**

This document explains the content of the MMC userquota plugin configuration file.

# **Introduction**

The « userquota » plugin allows the MMC to set filesystem quotas to users. The plugin provides LDAP attributes for storing quota information. The plugin allows also to store network quotas in the LDAP directory for external tools. It uses the « base » plugin for all its related LDAP operations.

The plugin configuration file is /etc/mmc/plugins/userquota.ini.

Like all MMC related configuration file, its file format is INI style. The file is made of sections, each one starting with a « [sectionname] » header. In each section options can be defined like this « option = value ».

For example:

```
[section1]
option1 = 1
option2 = 2
[section2]
```
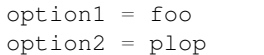

# **Configuration file sections**

Here are all the userquota.ini available sections:

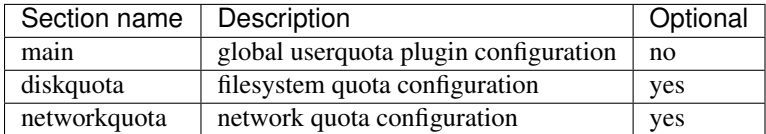

# **Section « main »**

This sections defines the global options of the mail plugin

Available options for the « main » section:

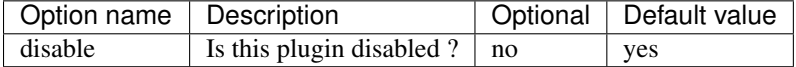

#### **Section « diskquota »**

Available options for the « diskquota » section:

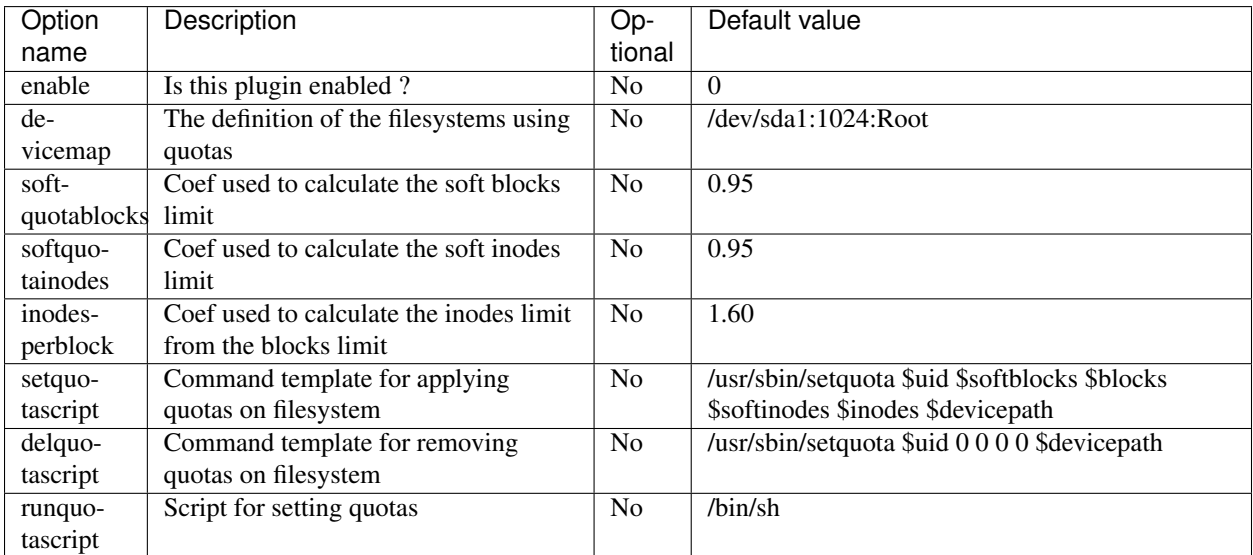

The soft limits of the quotas are calculated using the softquotablocks and softquotainodes coefs. The inode limit is calculated using the inodesperblock coef.

The inode limits protects the filesystem if some user create to much hardlinks as a hardlink use one inode but no block on the filesystem.

The setquotascript and delquotascript options define the commands templates used to apply or remove quotas on the filesystem. The runquotascript is the name of a shell script which contain the quota commands to be run on the system. If it is set to /bin/sh, then quotas will be applied on the local system. Check the applyquotas.sh example script to see how you can apply quotas on a different server. This is useful if your mmc-agent does not run on your file server.

## **Section « networkquota »**

Available options for the « networkquota » section:

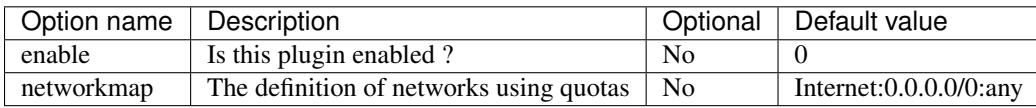

This section define the networks on which you want to use quotas. This allows you to store differents quotas values for differents network/protocol pair. This plugin will update the ldap records for network quotas for each user, but does not attempt to apply these quotas to a firewall, as this will be different for most people.

The networkmap option must be formatted with the following format :

```
displayName:network:protocol,...
----------------------
Internet:0.0.0.0/0:any,Local:192.168.0.0/24:any
```
# **Pulse 2**

# **Introduction**

Pulse 2 is an Open Source tool that simplifies application deployment, inventory, and maintenance of an IT network. It provides useful features to create rescue disk images to restore a unique computer or image to be deployed across the whole computers network. Remote application deployment and updates. Software and hardware inventory, remote diagnostic and control.

Pulse2 helps organizations with a range of a few computers to 100 000+ heterogeneous to inventory, maintain, update and take full control on their IT assets. It's support for heterogeneous platforms includes MS Windows, GNU/Linux (Mandriva, Redhat, Debian, Ubuntu., etc.), Mac OSX, HP-UX, IBM AIX and Solaris systems.

Pulse 2 is an easy-to-use, safe and flexible solution that allows you:

- Supervise large scale facilities through the use of a single Web interface console.
- Create and deploy hard disk images of your computers (new imaging module).
- Deploy new software and security updates on all your IT assets.
- Perform software and hardware inventory.
- Do remote diagnostics and remote management.

# **Installation**

# <span id="page-57-0"></span>**Installing the development version**

In order to install Pulse2 and it's plugins you first need to install and configure *[MMC](#page-6-0)*.

This how to will guide you through the installation and configuration of Pulse2 development environment

# **Installation form source code**

#### **Pre-requisites**

#### Debian:

```
# apt-get install git-core build-essential autogen autoconf libtool gettext
python-sqlalchemy python-mysqldb python-ldap python-openssl
python-twisted-web nsis xsltproc docbook-xsl
```
#### Centos:

```
# yum install git-core
```
#### Mandriva:

```
# urpmi git-core
```
#### **Get the source code**

The development source code is managed in github [https://github.com/mandriva-management-console/mmc.](https://github.com/mandriva-management-console/mmc)

Clone the github repository:

\$ git clone git://github.com/mandriva-management-console/mmc.git

To compile and install all modules run:

```
$ $ cd pulse2/
$ ./autogen.sh
$ ./configure --prefix=/usr --sysconfdir=/etc --localstatedir=/var
$ make
# make install
```
You can update by running the following command:

```
$ git pull origin master
```
To keep your configuration files intact you may change the configure line to:

```
$ ./configure --prefix=/usr --sysconfdir=/etc --localstatedir=/var --disable-conf
```
The option  $-\text{disable}-\text{conf}$  will disable configuration files installation.

# **OpenLDAP**

Debian:

# apt-get install slapd ldap-utils

Debconf will ask only ldap root password by default to more granular configuration use:

# dpkg-reconfigure slapd

Using dpkg-reconfigure debconf will ask you for:

• Omit OpenLDAP server configuration?: Choose <No>.

- DNS domain name: Enter you domain name.
- Organization name: Enter organization name.
- Admin password: Enter a password and confirm in next screen.
- Database backend to use: choose HDB.
- Do you want the database to be removed when slapd is purged: Choose <No>.
- Allow LDAPv2 protocol: Choose <NO>.

#### Centos:

# yum install

#### Mandriva:

# urpmi

#### **OpenLDAP Schema**

#### **Old versions**

The mmc schema is needed to set ACLs on users in the MMC web interface:

# cp /usr/share/doc/python-mmc-base/contrib/ldap/mmc.schema /etc/ldap/schema/

Then in /etc/ldap/slapd.conf include the schema:

include /etc/ldap/schema/mmc.schema

#### **New versions**

#TODO: Talk more about openldap changes in config and schema new storage.

Copy mmc schema to your current directory:

\$ cp /usr/share/doc/python-mmc-base/contrib/ldap/mmc.schema .

Create a file mmc.conf with:

include mmc.schema

Create a folder schemas:

\$ mkdir schemas

Convert mcc.schema to ldif:

\$ slaptest -f mmc.conf -F schemas/

Edit mmc schema, remove  $\{0\}$  from dn:, cn: and add cn=schema,cn=config to dn

```
dn: cn=mmc, cn=schema, cn=config
objectClass: olcSchemaConfig
cn: mmc
```
Remove the following lines at the bottom of that file:

```
structuralObjectClass: olcSchemaConfig
entryUUID: 0ec2fe60-1381-1031-8f21-f92982aeda45
creatorsName: cn=config
createTimestamp: 20120405153755Z
entryCSN: 20120405153755.316520Z#000000#000#000000
modifiersName: cn=config
modifyTimestamp: 20120405153755Z
```
Add schema to ldap:

# ldapadd -Y EXTERNAL -H ldapi:/// -f schemas/cn\=config/cn\=schema/cn\=\{0\}mmc.ldif

Restart the slapd daemon.

## **MySQL**

Debian:

# apt-get install mysql-server

Debconf will ask mysql root password.

Centos:

# yum install

Mandriva:

# urpmi

#### **Apache HTTP server**

Debian:

# apt-get install apache2 php5 php5-gd php5-xmlrpc

Centos:

# yum install

Mandriva:

# urpmi

#### **Configuring apache2 and php**

Enable mmc web site:

# ln -s /etc/mmc/apache/mmc.conf /etc/apache2/sites-enabled/mmc.conf

Restart apache2:

/etc/init.d/apache2 restart

#### **Pulse setup**

pulse2-setup will ask:

```
INFO - Load defaults values from existing config
INPUT - Enable audit module (Y/n): y
INPUT - Enable inventory server (Y/n): y
INPUT - Enable imaging server (Y/n): y
INPUT - Enable package server (proxy) (Y/n): yINPUT - Server external IP address (default: 10.0.2.15): 172.16.0.4
INFO - Run setup
INPUT - Database host (default: localhost):
INPUT - Database admin user (default: root):
INPUT - Database admin password:
...
INPUT - LDAP uri (default: ldap://127.0.0.1:389):
INPUT - LDAP base DN (default: dc=mandriva, dc=com):
INPUT - LDAP admin DN (default: cn=admin, dc=mandriva, dc=com):
INPUT - LDAP admin password:
...
INPUT - Wake-on-lan tool path (default: /usr/sbin/pulse2-wol):
```
# **DHCP Install**

Debian:

# apt-get install isc-dhcp-server

#### **DHCP Setup**

The imaging module of Pulse 2 needs PXE functionalities, NFS and TFTP services. For PXE configure the DHCP server on the network to serve the Pulse2 PXE bootmenu.

For example with dhcp3-server in /etc/dhcp3/dhcpd.conf:

```
subnet 192.168.0.0 netmask 255.255.255.0 {
    option broadcast-address 192.168.0.255; # broadcast address
    option domain-name "pulse2.test"; # domain name
    option domain-name-servers 192.168.0.2; # dns servers
    option routers 192.168.0.2; # default gateway
    pool {
        range 192.168.0.170 192.168.0.180;
        filename "/bootloader/pxe_boot";
       next-server 192.168.0.237;
    }
}
```
• filename and next-server are the relevant options to set.

You can find an example file for dhcp3 server in or [repository.](https://github.com/mandriva-management-console/mmc/blob/master/pulse2/services/contrib/dhcp/dhcpd.conf)

#### **Imaging client installation**

Imaging client can run only on i386 compliant machines. It is not run directly on the server, but served through the network to i386 machines. For your convenience, prebuilt binaries are available, so that you can install it on a server which is not i386

Once you have downloaded prebuilt binaries as pulse2-imaging-client-<version>\_i386.tar.gz, simply run the following, as root: \$ tar xfC pulse2-imaging-client-<version>\_i386.tar.gz /

All files are extracted in /var/lib/pulse2/imaging/ dir.

As to serve the imaging client to the machines, you must then configure the following network services.

#### **NFS setup**

In */etc/exports* file, add the following lines:

```
/var/lib/pulse2/imaging/computers *(async,rw,no_root_squash,subtree_check)
/var/lib/pulse2/imaging/masters *(async,rw,no_root_squash,subtree_check)
/var/lib/pulse2/imaging/postinst *(async,ro,no_root_squash,subtree_check)
```
Then reload the new NFS configuration, as root.

Check the export list:

```
# showmount -e
Export list for imaging:
/var/lib/pulse2/imaging/masters */var/lib/pulse2/imaging/postinst *
/var/lib/pulse2/imaging/computers *
```
#### **TFTP Setup**

Bootloader and kernel are served to the client with TFTP protocol. We recommend using the atftpd server as it supports multicast..

You must configure the TFTP server to use as base directory:

/var/lib/pulse2/imaging

Note: don't use inetd.

Then check the configuration:

```
# atftp localhost
tftp> get /bootloader/pxe_boot
tftp> quit
# rm pxe_boot
```
#### **DHCP Setup**

The imaging module of Pulse 2 needs PXE functionalities, NFS and TFTP services. For PXE configure the DHCP server on the network to serve the Pulse2 PXE bootmenu.

For example with dhcp3-server in /etc/dhcp3/dhcpd.conf:

```
subnet 192.168.0.0 netmask 255.255.255.0 {
    option broadcast-address 192.168.0.255; # broadcast address
    option domain-name "pulse2.test"; # domain name
    option domain-name-servers 192.168.0.2; # dns servers
    option routers 192.168.0.2; # default gateway
    pool {
        range 192.168.0.170 192.168.0.180;
        filename "/bootloader/pxe_boot";
       next-server 192.168.0.237;
    }
}
```
• filename and next-server are the relevant options to set.

You can find an example file for dhcp3 server in or [repository.](https://github.com/mandriva-management-console/mmc/blob/master/pulse2/services/contrib/dhcp/dhcpd.conf)

#### <span id="page-63-0"></span>**Platform-specific installation instructions**

How to install the Mandriva Management Console provided by a third-party Linux distributors.

In order to install Pulse2 and it's plugins you first need to install and configure *[MMC](#page-6-0)*.

Note: Coming soon

#### **Imaging client installation**

Imaging client can run only on i386 compliant machines. It is not run directly on the server, but served through the network to i386 machines. For your convenience, prebuilt binaries are available, so that you can install it on a server which is not i386.

Once you have downloaded prebuilt binaries as pulse2-imaging-client- $\langle$ version $\rangle$  i386.tar.gz, simply run the following, as root: \$ tar xfC pulse2-imaging-client-<version>\_i386.tar.gz /

All files are extracted in /var/lib/pulse2/imaging/ dir.

As to serve the imaging client to the machines, you must then configure the following network services.

#### **NFS setup**

In */etc/exports* file, add the following lines:

```
/var/lib/pulse2/imaging/computers *(async,rw,no_root_squash,subtree_check)
/var/lib/pulse2/imaging/masters *(async,rw,no_root_squash,subtree_check)
/var/lib/pulse2/imaging/postinst *(async,ro,no_root_squash,subtree_check)
```
Then reload the new NFS configuration, as root.

Check the export list:

```
# showmount -eExport list for imaging:
/var/lib/pulse2/imaging/masters *
```

```
/var/lib/pulse2/imaging/postinst *
/var/lib/pulse2/imaging/computers *
```
#### **Pulse setup**

pulse2-setup will ask:

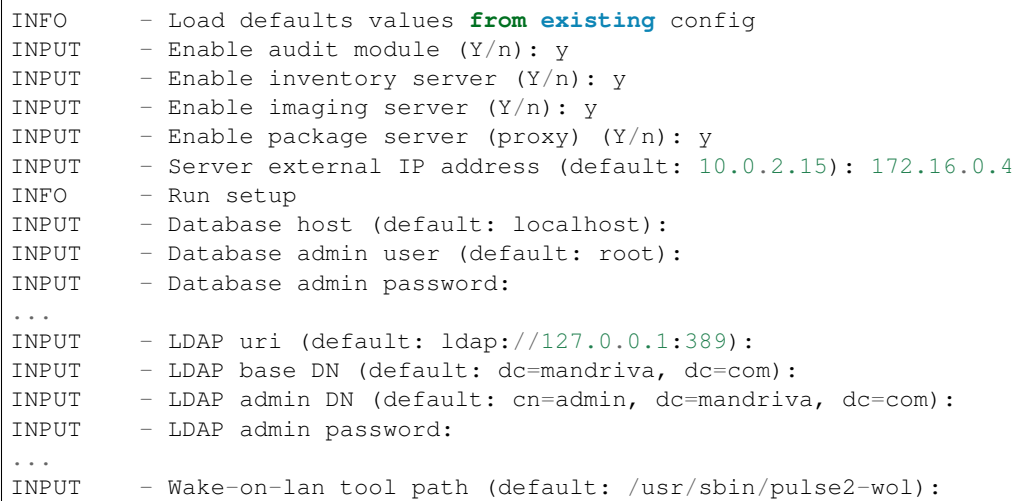

#### <span id="page-64-0"></span>**Installation from source tarball**

In order to install Pulse2 and it's plugins you first need to install and configure *[MMC](#page-6-0)*.

Get the current tarball at [download page:](http://projects.mandriva.org/projects/mmc/files)

```
# tar xzvf pulse2-.x.y.x.tar.gz
# cd pulse2-x.y.z
# ./configure --prefix=/usr --sysconfdir=/etc --localstatedir=/var
# make
# make install
```
The *pulse2-setup* tool can then be used to provision databases, setup and check configuration files, etc. If you plan to use imaging service, please read the following section, as pulse2-setup does not handle with its configuration.

The default \$PREFIX for installation is /usr/local. You can change it on the ./configure line by adding the option --prefix=/usr for example.

# **configure options**

The *configure* recognizes the following options to control how it operate:

- –help, -h: Print a summary of all of the options to configure, and exit.
- –help=short –help=recursive: Print a summary of the options unique to this package's configure, and exit. The short variant lists options used only in the top level, while the recursive variant lists options also present in any nested packages.
- –version, -V: Print the version of Autoconf used to generate the configure script, and exit.
- –cache-file=FILE: Enable the cache: use and save the results of the tests in FILE, traditionally config.cache. FILE defaults to /dev/null to disable caching.
- –config-cache, -C: Alias for –cache-file=config.cache.
- –quiet, –silent, -q: Do not print messages saying which checks are being made. To suppress all normal output, redirect it to /dev/null (any error messages will still be shown).
- -srcdir=DIR: Look for the package's source code in directory DIR. Usually configure can determine that directory automatically.
- –prefix=DIR: Use DIR as the installation prefix. note Installation Names for more details, including other options available for fine-tuning the installation locations.
- –no-create, -n: Run the configure checks, but stop before creating any output files.
- –disable-conf: Do not install conf files. On a first install, you may not use this option as configuration files are required.
- –disable-conf-backup: Do not backup configuration files if they are already installed. Default is to create backup files like *\*.~N~*.
- –disable-wol: Do not build and install wake-on-lan tool.

# **OpenLDAP Schema**

### **Old versions**

The mmc schema is needed to set ACLs on users in the MMC web interface:

# cp /usr/share/doc/python-mmc-base/contrib/ldap/mmc.schema /etc/ldap/schema/

Then in /etc/ldap/slapd.conf include the schema:

```
include /etc/ldap/schema/mmc.schema
```
# **New versions**

#TODO: Talk more about openldap changes in config and schema new storage.

Copy mmc schema to your current directory:

\$ cp /usr/share/doc/python-mmc-base/contrib/ldap/mmc.schema .

Create a file mmc.conf with:

include mmc.schema

Create a folder schemas:

\$ mkdir schemas

Convert mcc.schema to ldif:

\$ slaptest -f mmc.conf -F schemas/

Edit mmc schema, remove  $\{0\}$  from dn:, cn: and add cn=schema,cn=config to dn

```
dn: cn=mmc, cn=schema, cn=config
objectClass: olcSchemaConfig
cn: mmc
```
Remove the following lines at the bottom of that file:

```
structuralObjectClass: olcSchemaConfig
entryUUID: 0ec2fe60-1381-1031-8f21-f92982aeda45
creatorsName: cn=config
createTimestamp: 20120405153755Z
entryCSN: 20120405153755.316520Z#000000#000#000000
modifiersName: cn=config
modifyTimestamp: 20120405153755Z
```
Add schema to ldap:

 $1$ dapadd -Y EXTERNAL -H  $1$ dapi:/// -f schemas/cn\=config/cn\=schema/cn\=\{0\}mmc.ldif

Restart the slapd daemon.

#### **Pulse setup**

pulse2-setup will ask:

```
INFO - Load defaults values from existing config
INPUT - Enable audit module (Y/n): y
INPUT - Enable inventory server (Y/n): y
INPUT - Enable imaging server (Y/n): y
INPUT - Enable package server (proxy) (Y/n): yINPUT - Server external IP address (default: 10.0.2.15): 172.16.0.4
INFO - Run setup
INPUT - Database host (default: localhost):
INPUT - Database admin user (default: root):
INPUT - Database admin password:
...
INPUT - LDAP uri (default: ldap://127.0.0.1:389):
INPUT - LDAP base DN (default: dc=mandriva, dc=com):
INPUT - LDAP admin DN (default: cn=admin, dc=mandriva, dc=com):
INPUT - LDAP admin password:
...
INPUT - Wake-on-lan tool path (default: /usr/sbin/pulse2-wol):
```
#### **Imaging client installation**

Imaging client can run only on i386 compliant machines. It is not run directly on the server, but served through the network to i386 machines. For your convenience, prebuilt binaries are available, so that you can install it on a server which is not i386.

Once you have downloaded prebuilt binaries as pulse2-imaging-client-<version>\_i386.tar.gz, simply run the following, as root: \$ tar xfC pulse2-imaging-client-<version>\_i386.tar.gz /

All files are extracted in /var/lib/pulse2/imaging/ dir.

As to serve the imaging client to the machines, you must then configure the following network services.

# **DHCP Setup**

The imaging module of Pulse 2 needs PXE functionalities, NFS and TFTP services. For PXE configure the DHCP server on the network to serve the Pulse2 PXE bootmenu.

For example with dhcp3-server in /etc/dhcp3/dhcpd.conf:

```
subnet 192.168.0.0 netmask 255.255.255.0 {
    option broadcast-address 192.168.0.255; # broadcast address
    option domain-name "pulse2.test"; # domain name
    option domain-name-servers 192.168.0.2; # dns servers
    option routers 192.168.0.2; # default gateway
    pool {
        range 192.168.0.170 192.168.0.180;
        filename "/bootloader/pxe_boot";
       next-server 192.168.0.237;
    }
}
```
• filename and next-server are the relevant options to set.

You can find an example file for dhcp3 server in or [repository.](https://github.com/mandriva-management-console/mmc/blob/master/pulse2/services/contrib/dhcp/dhcpd.conf)

#### **NFS setup**

In */etc/exports* file, add the following lines:

```
/var/lib/pulse2/imaging/computers *(async,rw,no_root_squash,subtree_check)
/var/lib/pulse2/imaging/masters *(async,rw,no_root_squash,subtree_check)
/var/lib/pulse2/imaging/postinst *(async,ro,no_root_squash,subtree_check)
```
Then reload the new NFS configuration, as root.

Check the export list:

```
# showmount -e
Export list for imaging:
/var/lib/pulse2/imaging/masters *
/var/lib/pulse2/imaging/postinst */var/lib/pulse2/imaging/computers *
```
# **TFTP Setup**

Bootloader and kernel are served to the client with TFTP protocol. We recommend using the atftpd server as it supports multicast..

You must configure the TFTP server to use as base directory:

/var/lib/pulse2/imaging

Note: don't use inetd.

Then check the configuration:

```
# atftp localhost
tftp> get /bootloader/pxe_boot
tftp> quit
# rm pxe_boot
```
# **OpenLDAP Schema**

## **Old versions**

The mmc schema is needed to set ACLs on users in the MMC web interface:

# cp /usr/share/doc/python-mmc-base/contrib/ldap/mmc.schema /etc/ldap/schema/

Then in /etc/ldap/slapd.conf include the schema:

include /etc/ldap/schema/mmc.schema

#### **New versions**

#TODO: Talk more about openldap changes in config and schema new storage.

Copy mmc schema to your current directory:

\$ cp /usr/share/doc/python-mmc-base/contrib/ldap/mmc.schema .

Create a file mmc.conf with:

include mmc.schema

Create a folder schemas:

\$ mkdir schemas

Convert mcc.schema to ldif:

\$ slaptest -f mmc.conf -F schemas/

Edit mmc schema, remove  $\{0\}$  from dn:, cn: and add cn=schema,cn=config to dn

```
dn: cn=mmc, cn=schema, cn=config
objectClass: olcSchemaConfig
cn: mmc
```
Remove the following lines at the bottom of that file:

```
structuralObjectClass: olcSchemaConfig
entryUUID: 0ec2fe60-1381-1031-8f21-f92982aeda45
creatorsName: cn=config
createTimestamp: 20120405153755Z
entryCSN: 20120405153755.316520Z#000000#000#000000
modifiersName: cn=config
modifyTimestamp: 20120405153755Z
```
Add schema to ldap:

 $1$ dapadd -Y EXTERNAL -H  $1$ dapi:/// -f schemas/cn\=config/cn\=schema/cn\=\{0\}mmc.ldif

Restart the slapd daemon.

#### **TFTP Setup**

Bootloader and kernel are served to the client with TFTP protocol. We recommend using the atftpd server as it supports multicast..

You must configure the TFTP server to use as base directory:

```
/var/lib/pulse2/imaging
```
Note: don't use inetd.

Then check the configuration:

```
# atftp localhost
tftp> get /bootloader/pxe_boot
tftp> quit
# rm pxe_boot
```
Pulse2 quick install guide.

In order to install Pulse2 and it's plugins you first need to install and configure *[MMC](#page-6-0)*.

#### **Pre-requisites**

The following tools are needed in order for Pulse2 to install and run properly:

- mmc-core framework
- python > = 2.5, with the following modules: \* sqlalchemy \* mysqldb
- OpenSSH client
- iputils (ping)
- perl, with the following modules: \* syslog
- gettext
- NFS server (for imaging)
- 7z (for win32 client generation)
- NSIS (for building win32 agent pack, can be disabled)

Furthermore, the following services must be accessible, either on the local machine or through the network:

- MySQL
- DHCP server (for imaging purpose)

If you build Pulse2 from scm repository, you will also need the following tools (not needed if you use the .tar.gz archive):

- autoconf
- automake
- xsltproc
- docbook xsl

The MMC web interface is written in PHP4. Basically, you just need to install an Apache 2 server with PHP5 support. The XML-RPC module of PHP is needed too.

#### **Packages naming conventions**

Here are the packages naming conventions:

- pulse2-SERVER: the Pulse2 servers
- python-mmc-PLUGIN: MMC agent plugin
- mmc-web-PLUGIN: web interface plugin

Where PLUGIN can be one of dyngroup, glpi, imaging, inventory, msc, pkgs and pulse2.

Where SERVER can be one of common, imaging-server, inventory-server, launcher, package-server and scheduler.

#### **Sample configuration files**

All related sample configuration files are available or on our repository for Pulse2 [plugins](https://github.com/wiliamsouza/mmc/tree/master/pulse2/services/conf/plugins) and [servers.](https://github.com/wiliamsouza/mmc/tree/master/pulse2/services/conf/pulse2)

#### **Installation options**

There are three easy options to install:

- Install an *[official release from source tarball](#page-64-0)*.
- Install a version provided by your *[operating system distribution](#page-63-0)*.
- Install the latest *[development](#page-57-0)* version.

# **Configuration files**

#### **MMC dyngroup plugin configuration file**

This document explains the content of the MMC dyngroup plugin configuration file.

## **Introduction**

The « dyngroup » plugin is the MMC plugin in charge of creating, modifying and deleting groups of machines.

The plugin configuration file is /etc/mmc/plugins/dyngroup.ini.

Like all MMC related configuration file, its file format is INI style. The file is made of sections, each one starting with a « [sectionname] » header. In each section options can be defined like this: « option = value ».

For example:

```
[section1]
option1 = 1
option2 = 2
[section2]
```
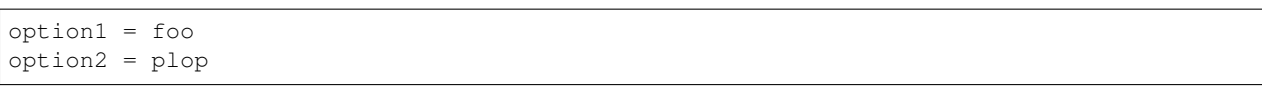

# **Configuration file sections**

For now 3 sections are available in this configuration file:

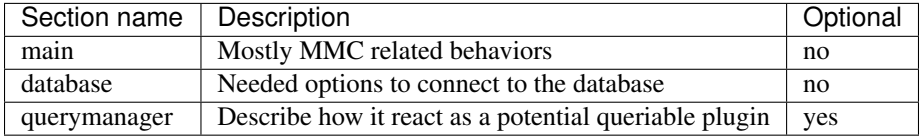

# **« main » section**

This section is used to give directives to the MMC agent.

Available options for the "main" section:

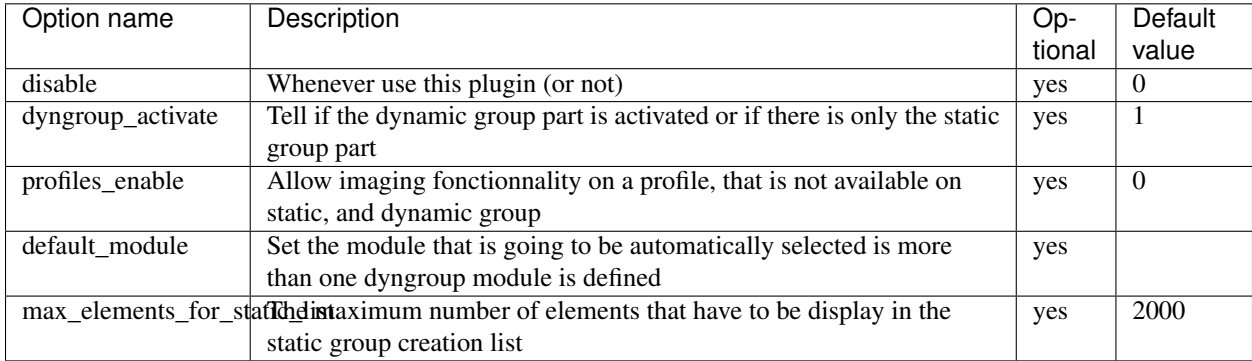

# **« database » section**

This section defines the database options.

Available options for the "database" section:
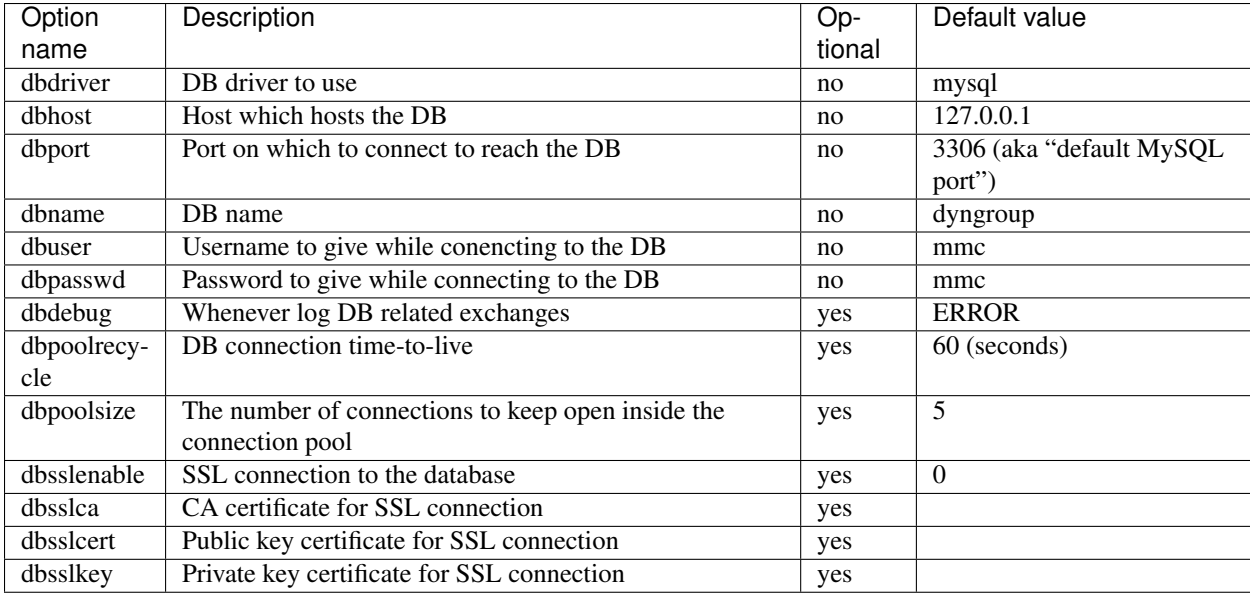

#### **« querymanager » section**

This section define how this plugin react as a potential queriable plugin.

Available options for the "querymanager" section:

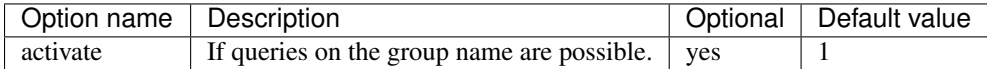

## **MMC glpi plugin configuration file**

This document explains the content of the MMC glpi plugin configuration file.

### **Introduction**

The « glpi » plugin is the MMC plugin in charge of the glpi machine backend, it should only be used when invnetory is not used.

The plugin configuration file is /etc/mmc/plugins/glpi.ini.

Like all MMC related configuration file, its file format is INI style. The file is made of sections, each one starting with a « [sectionname] » header. In each section options can be defined like this: « option = value ».

For example:

```
[section1]
option1 = 1
option2 = 2
[section2]
option1 = foo
option2 = plop
```
# **Configuration file sections**

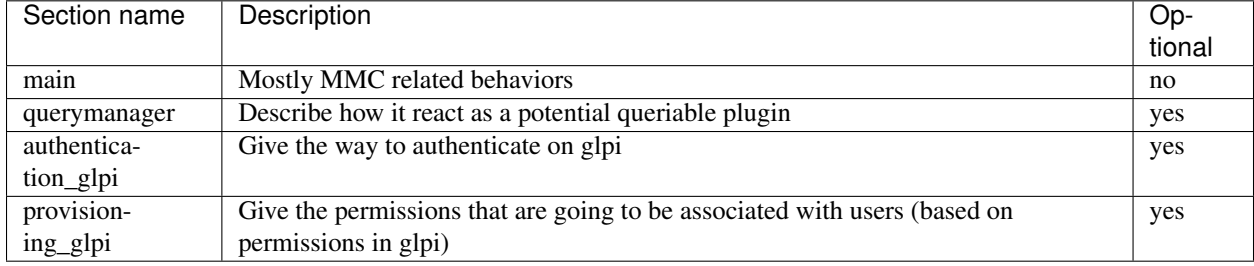

For now four sections are available in this configuration file:

# **« main » section**

This section is used to give directives to the MMC agent.

Available options for the "main" section:

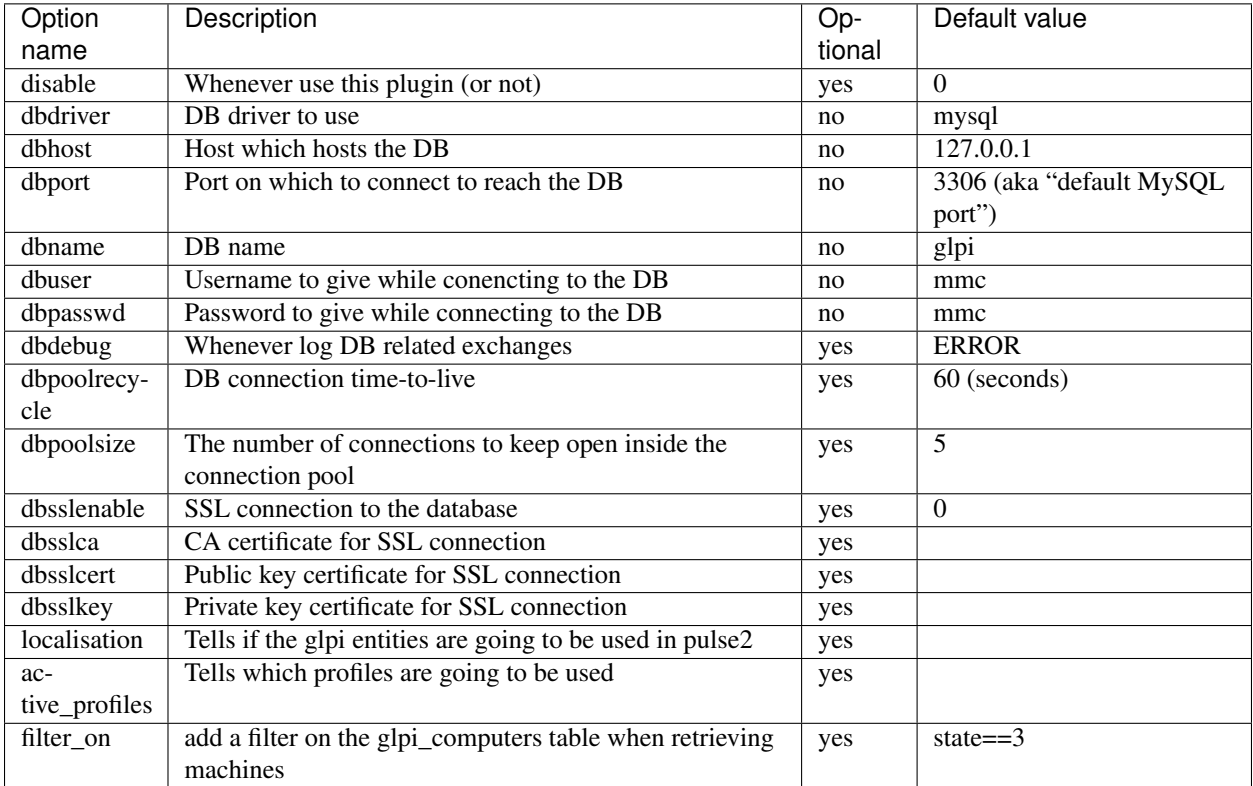

# **« querymanager » section**

This section define how this plugin react as a potential queriable plugin.

Available options for the "querymanager" section:

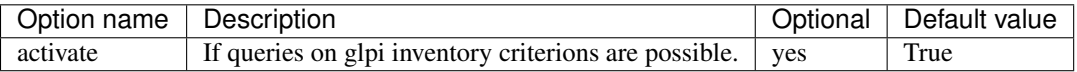

# **« authentication\_glpi » section**

This section define a way to authenticate thru glpi.

Available options for the "authentication\_glpi" section:

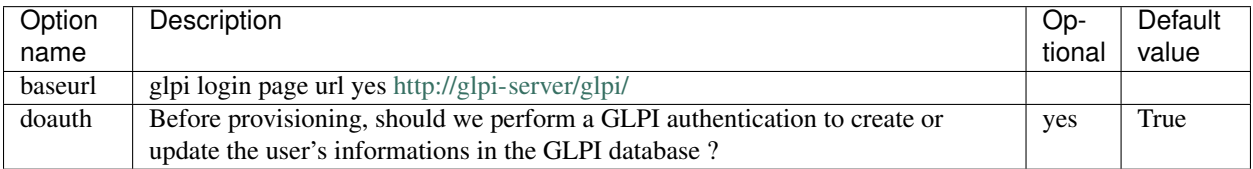

#### **« provisioning\_glpi » section**

This section define a way to do the user provisioning from glpi.

Available options for the "provisioning\_glpi" section:

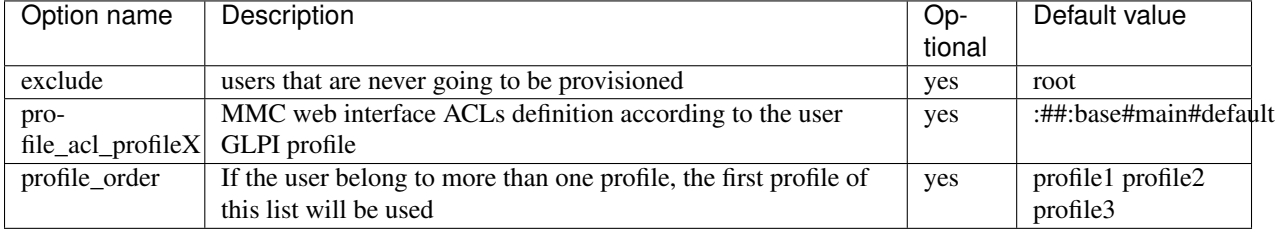

### **MMC imaging plugin configuration file**

This document explains the content of the MMC imaging plugin configuration file.

#### **Introduction**

The « imaging » plugin is the MMC agent plugin that allows to manage all imaging related data.

The plugin configuration file is /etc/mmc/plugins/imaging.ini.

Like all MMC related configuration file, its file format is INI style. The file is made of sections, each one starting with a « [sectionname] » header. In each section options can be defined like this: « option = value ».

For example:

```
[section1]
option1 = 1option2 = 2
[section2]
option1 = foo
option2 = plop
```
### **Configuration file sections**

For now three sections are available in this configuration file:

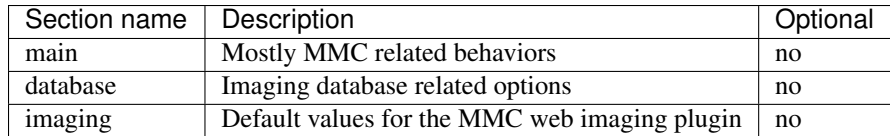

#### **« main » section**

This section is used to give directives to the MMC agent.

Available options for the "main" section:

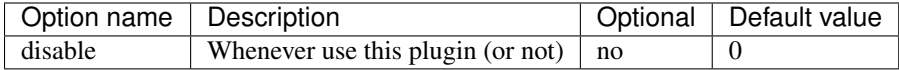

#### **« database » section**

This section defines how to connect to the imaging database.

Available options for the "database" section:

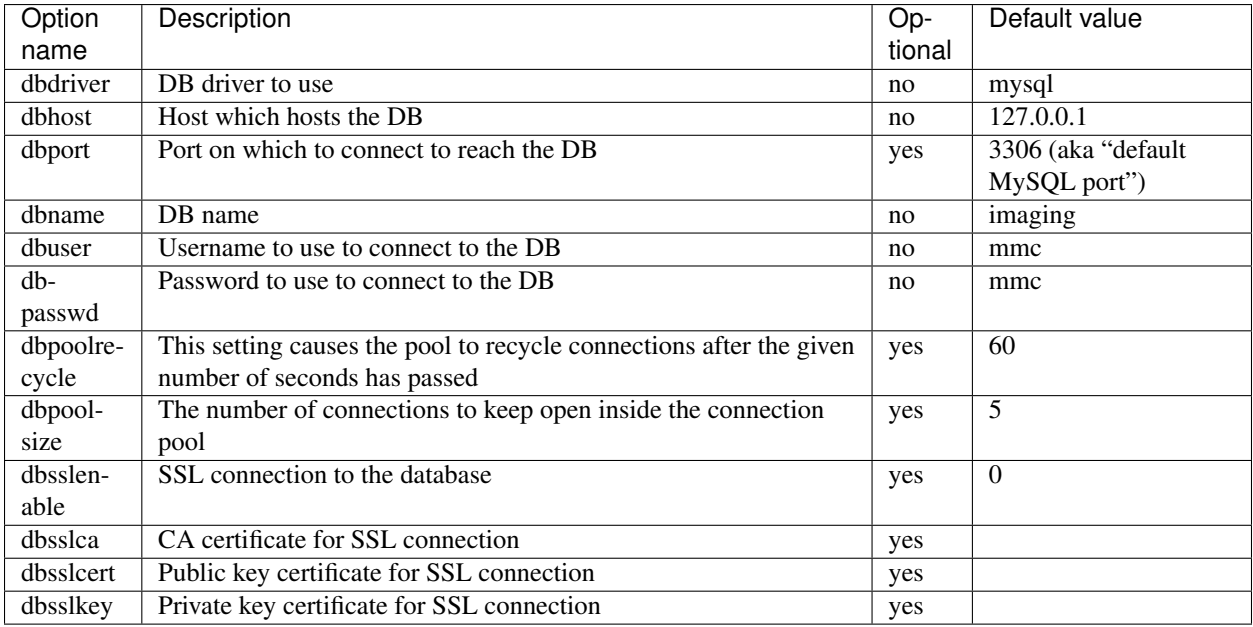

### **« imaging » section**

This section defines default values to use in the MMC web interface in imaging related page.

Available options for the "imaging" section:

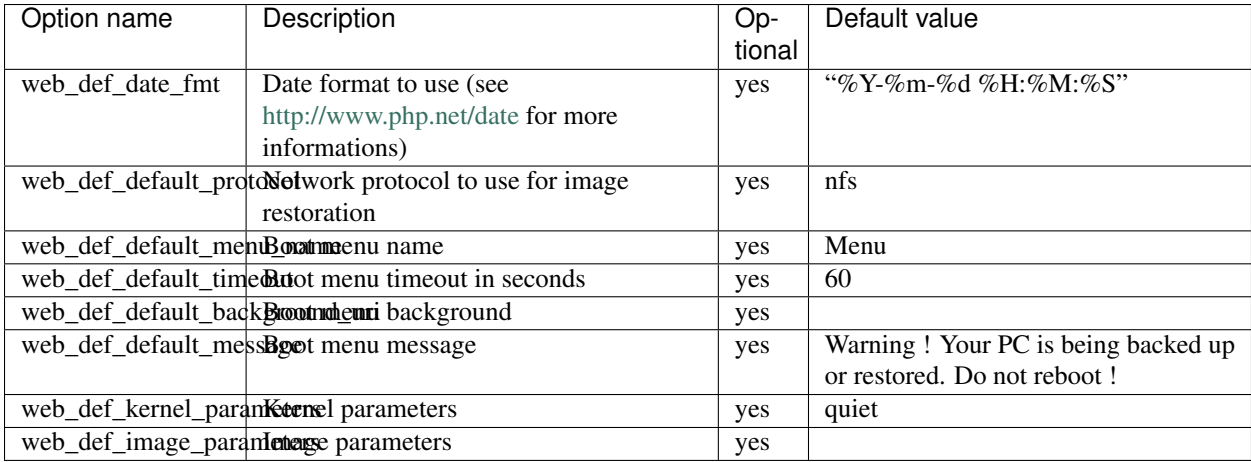

### **Pulse 2 Imaging Server configuration file**

This document explains the content of the configuration file of the imaging server service from Pulse 2.

### **Introduction**

The « imaging server » service is the Pulse 2 daemon in charge of managing backup folder on the server, based on the clients needs.

The service configuration file is /etc/mmc/pulse2/imaging-server/imaging-server.ini.

Like all Pulse 2 related configuration file, its file format is INI style. The file is made of sections, each one starting with a « [sectionname] » header. In each section options can be defined like this: « option = value ».

For example:

```
[section1]
option1 = 1
option2 = 2
[section2]
option1 = foo
option2 = plop
```
# **Configuration file sections**

For now four sections are available in this configuration file. The section describing the option can be duplicated if you need to pass more than one kind of option to the OCS inventory agent.

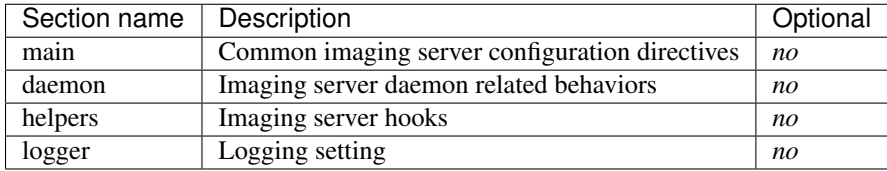

# **« main » section**

This section is used to configure the imaging server services.

Available options for the "main" section:

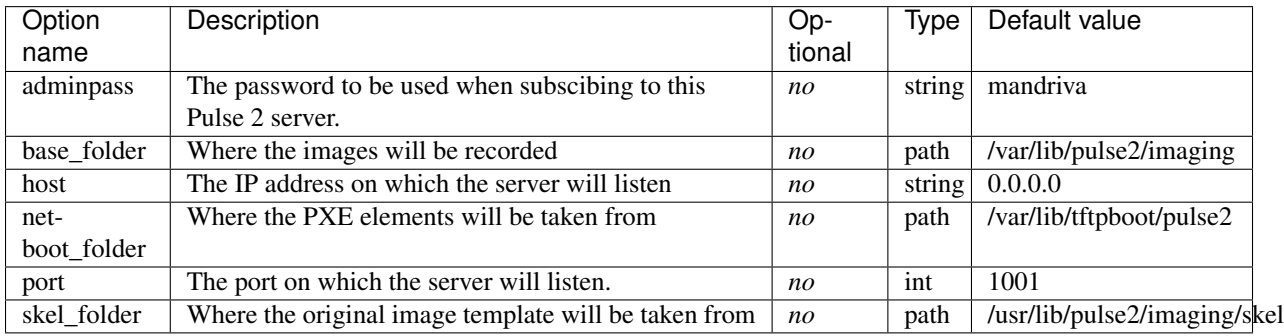

#### **« daemon » section**

This section sets the imaging service run-time options and privileges.

Available options for the "daemon" section:

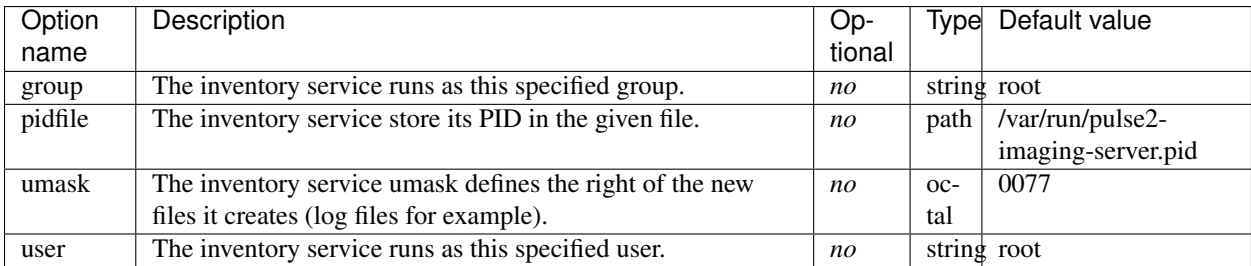

## **« helpers » section**

This section sets the imaging service hooks.

Available options for the "daemon" section:

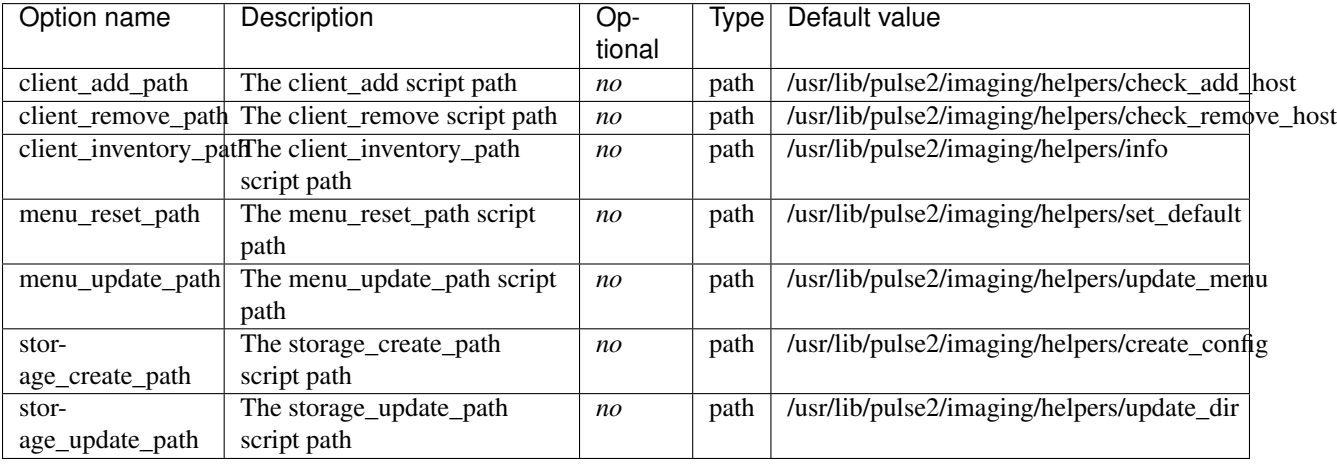

### **« logger » section**

This section sets the logging system.

Available options for the "daemon" section:

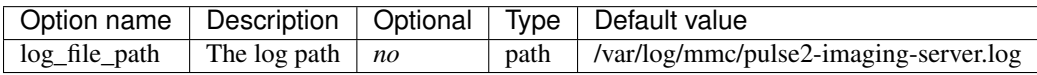

### **MMC inventory plugin configuration file**

This document explains the content of the MMC inventory plugin configuration file.

### **Introduction**

The « inventory » plugin is the MMC plugin in charge displaying the content of the inventory database, and providing facilities for dynamic group creation.

The plugin configuration file is /etc/mmc/plugins/inventory.ini.

Like all MMC related configuration file, its file format is INI style. The file is made of sections, each one starting with a « [sectionname] » header. In each section options can be defined like this: « option = value ».

For example:

[section1] option1 = 1 option2 = 2 [section2] option1 = foo option2 = plop

### **Configuration file sections**

Available sections in this configuration file:

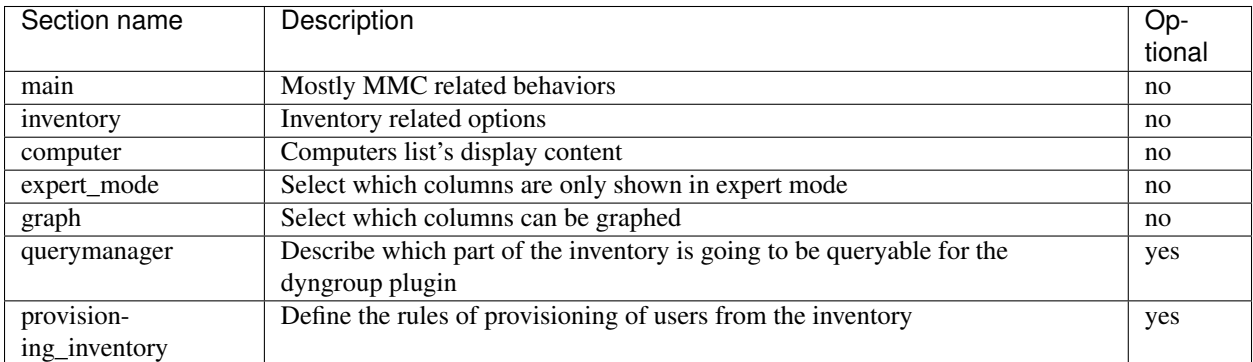

#### **« main » section**

This section is used to give directives to the MMC agent.

Available options for the "main" section:

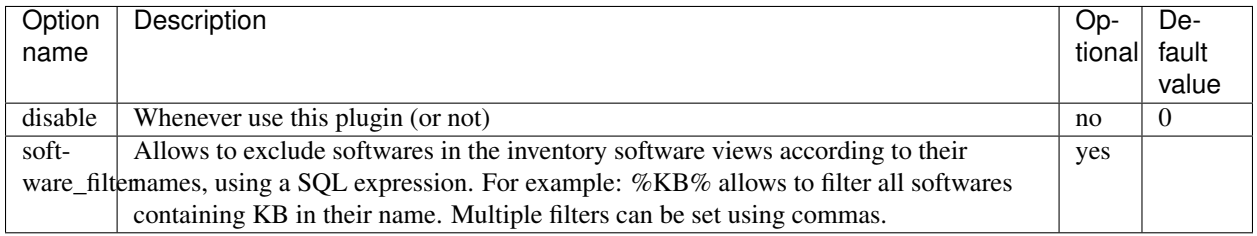

### <span id="page-79-0"></span>**« inventory » section**

This section defines some global options.

Available options for the "inventory" section:

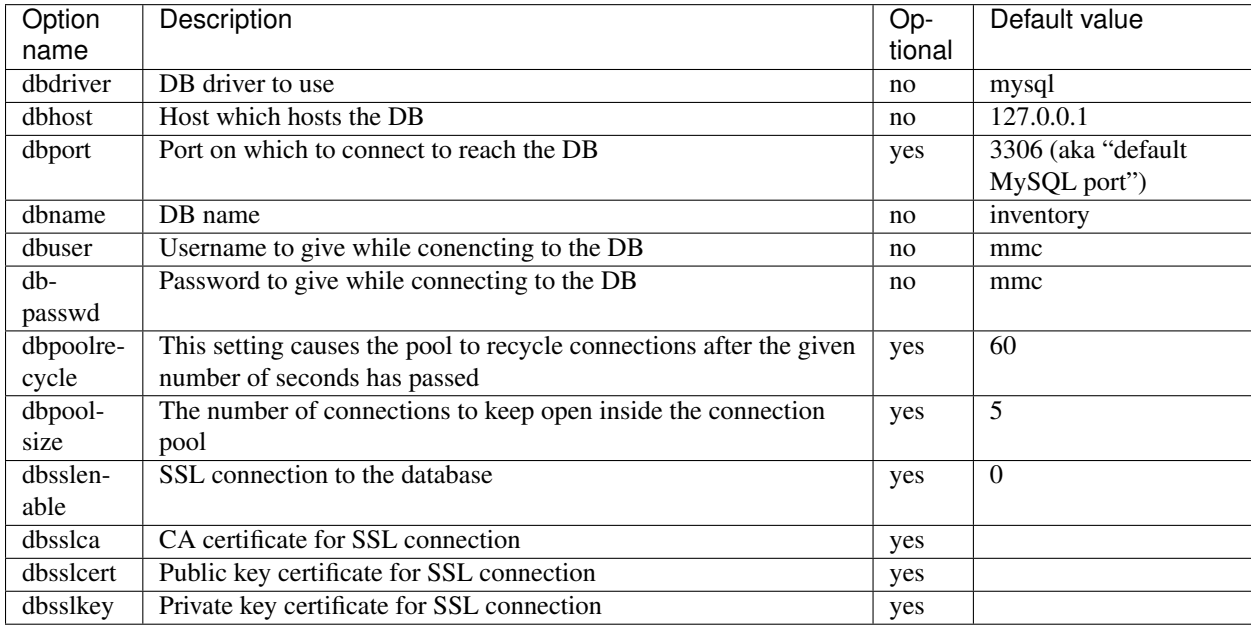

### **« computer » section**

This section define what kind of informations will be displayed in computers list.

Available options for the "computer" section:

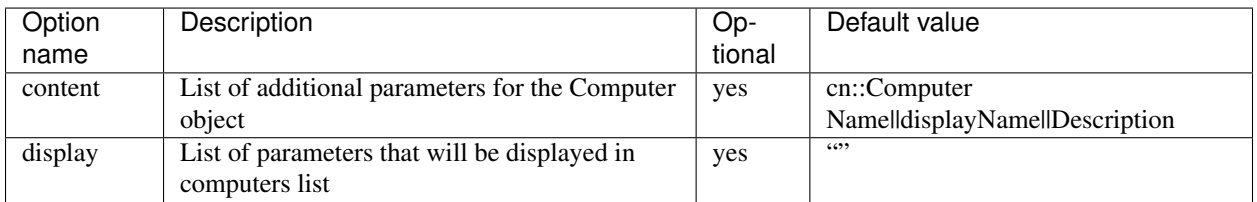

For exemple :

```
[computers]
content =˓→Registry::Value::regdn::Path==DisplayName||Registry::Value::srvcomment::Path==srvcomment
display = cn::Computer
```
˓<sup>→</sup>Name||displayName::Description||srvcomment::Name||regdn::Display Name

### **« expert\_mode » section**

This section defined columns that will be only displayed when in expert mode.

Available options for the "expert\_mode" section:

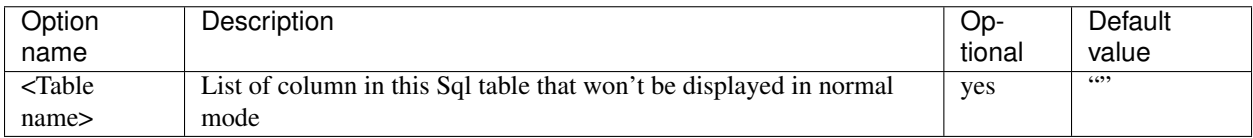

#### **« graph » section**

This section defined columns on which we will be able to draw graphs.

Available options for the "graph" section:

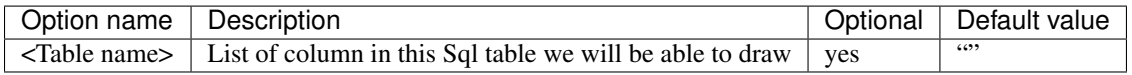

#### **« querymanager » section**

This section defined columns that are going to be queryable to create groups from the dyngroup plugin.

Available options for the "querymanager" section:

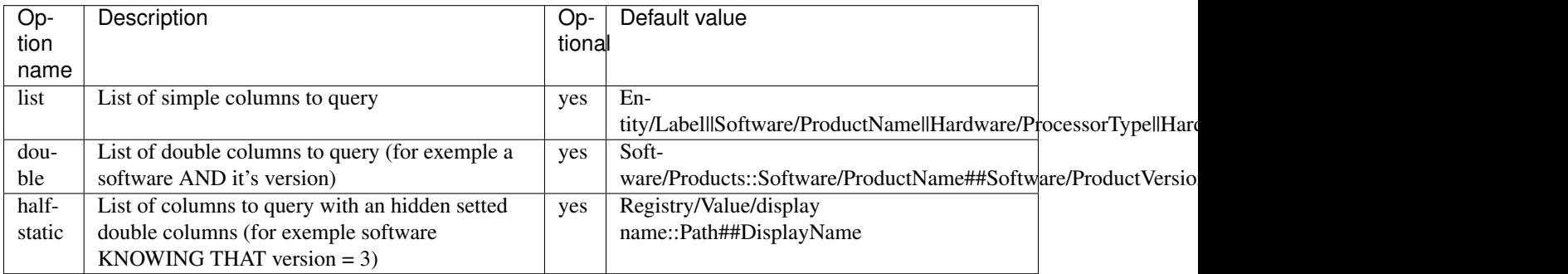

The separator to use between two entries is  $||$ 

List is a list of Table/Column that can be queryed as it.

Double is composed like that : NAME::Table1/Column1##Table2/Column2, knowing that name MUST start by the mysql table name plus the char '/'. It's generaly used for having a AND on the same entry in a table (all machines having the software X and the version Y is not the same as all machines having the software X at the version Y)

Halfstatic is a list of Table/Column1/name complement::Column2##Value2, where the choices are on the column Column1 in the table Table where Column2  $==$  Value2. The name complement is just to display purpose.

### **« provisioning\_inventory » section**

This section defines some configuration directives for user provisioning with the inventory database. It allows to set access rights for users to the entities of the inventory database.

To enable the inventory provisioning system, you have to set this in  $/etc/mmc/pluqins/base.ini$ :

```
[provisioning]
method = inventory# Multiple provisining method can be used, for example:
# method = externalldap inventory
```
Available options for the "provisioning\_inventory" section:

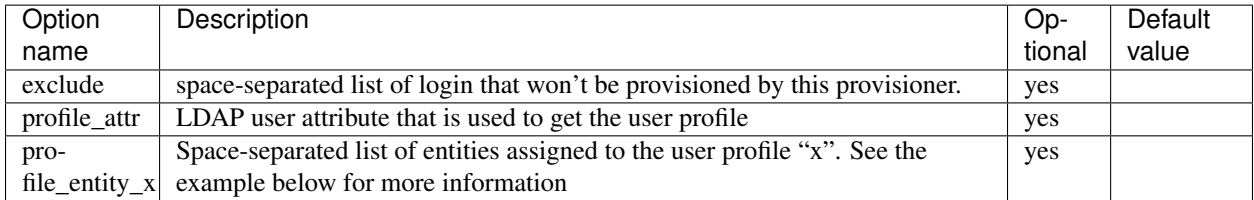

If the entity does not exist, it is created automatically in the database, as a child of the root entity (the root entity always exists).

For example:

```
[provisioning_inventory]
exclude = root
profile_attr = pulse2profile
profile_entity_admin = .
profile_entity_agent = entityA entityB
profile_entity_tech = %pulse2entity%
profile_entity_manager = plugin:network_to_entity
profile_entity_none =
profile_entity_default = entityA
```
In this example, the root user is never provisioned. The LDAP attribute used to get the user profile is called "pulse2profile".

The users with the "admin" profile are linked to the root entity, which is represented by the dot character. These users have access the root entity and all its sub-entities.

The users with the "agent" profile are linked to both entities "entityA" and "entityB" character. These users have access to entities "entityA" and "entityB", and all their sub-entities.

The users with the "tech" profile are linked to entities defined in the "pulse2entity" LDAP attribute values of these users.

The users with the "manager" profile are linked to entities computed by the "network to entity" provisioning plugin. See the next sub-section for more informations.

The users with the "none" profile are linked to no entity.

The users with no profile (the pulse2profile field is empty or don't exist) or with none of the profiles described in the configuration file are set to the "default" profile (be carefull, default is now a keyword).

## **« network\_to\_entity » plugin**

This plugin for the inventory provisioning system allows to link users to entities according to their IP when connecting to the MMC web interface.

The IP address of the user is determined by the Apache server running the MMC web interface thanks to the remote address of the HTTP connection. Then this IP address is forwarded to the MMC agent when authenticating and provisioning the user.

The IP address to entities mapping is done thanks to a rules file, similar to the one used by the inventory server to affect a computer inventory to an entity.

The rules file must be called /etc/mmc/plugins/provisioning-inventory. There is now to specify an alternate rules file.

Here is an example of rules file:

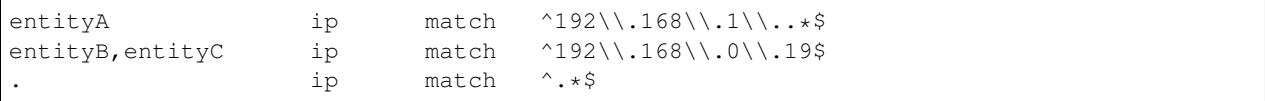

Each line of the rules file is processing starting from the top of the file, until one rule is valid. The user IP address is matched against a regular expression. If no rule match, the user is linked to no entity.

The first line links users connecting from the 192.168.1.0/24 to the entity called "entityA".

The second line links users connecting from the IP address 192.168.0.19 to the entities called "entityB" and "entityC".

The third line is a kind of catch-all rule.

#### **Pulse 2 Inventory server configuration file**

This document explains the content of the configuration file of the inventory server service from Pulse 2.

#### **Introduction**

The « inventory server » service is the Pulse 2 daemon in charge importing inventory sent from ocs inventory agents.

The service configuration file is /etc/mmc/pulse2/inventory-server/inventory-server.ini.

Like all Pulse 2 related configuration file, its file format is INI style. The file is made of sections, each one starting with a « [sectionname] » header. In each section options can be defined like this: « option = value ».

For example:

```
[section1]
option1 = 1option2 = 2
[section2]
option1 = foo
option2 = plop
```
### **Configuration file sections**

For now four sections are available in this configuration file. The section describing the option can be duplicated if you need to pass more than one kind of option to the OCS inventory agent.

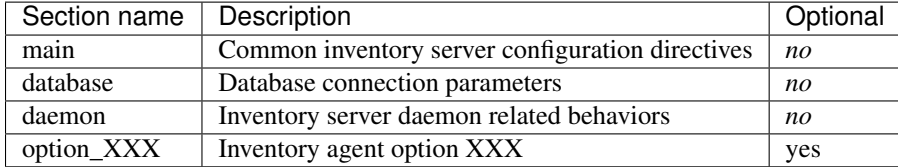

All the other sections (loggers, handlers, ...) are related to Python language logging framework. See [http://docs.](http://docs.python.org/lib/logging-config-fileformat.html) [python.org/lib/logging-config-fileformat.html.](http://docs.python.org/lib/logging-config-fileformat.html)

### **« main » section**

This section is used to configure the inventory server service.

Available options for the "main" section:

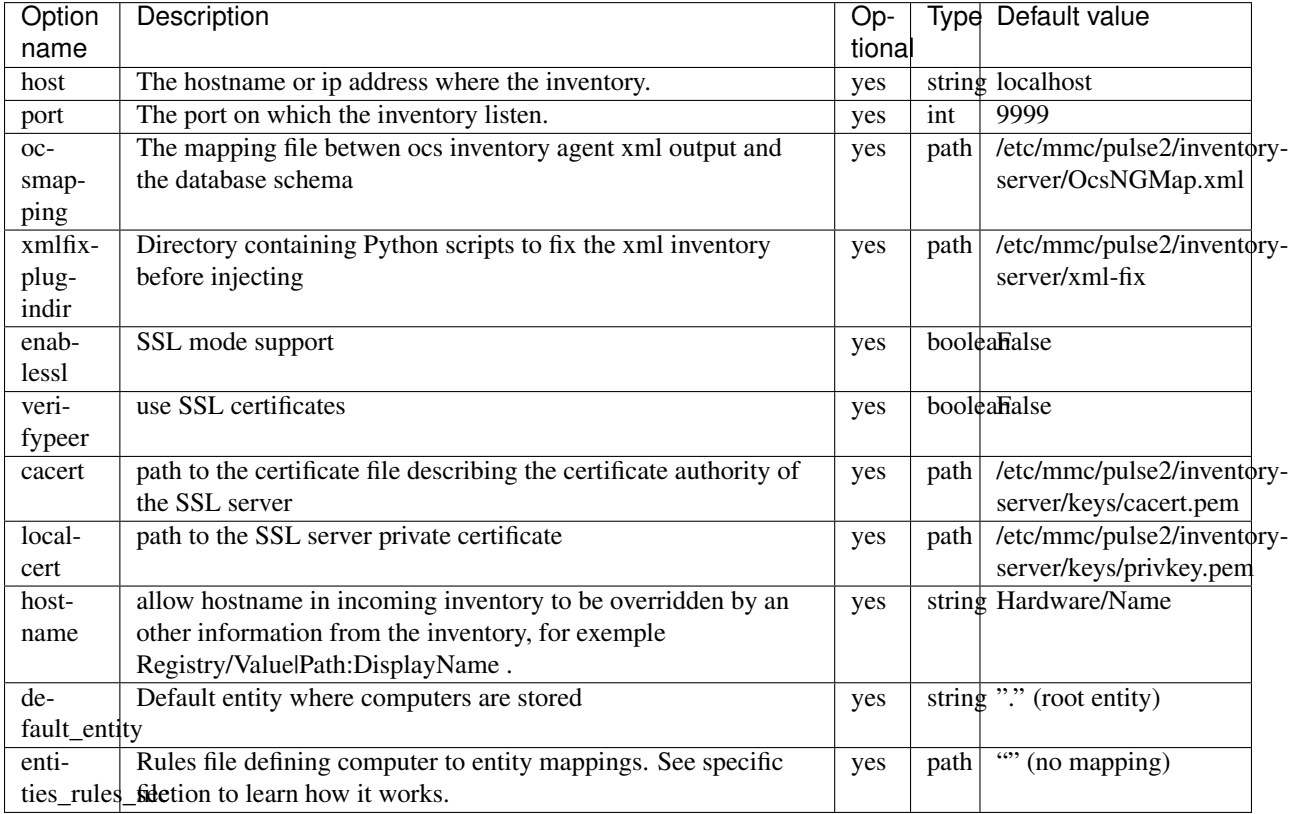

The hostname option is a representation of the path in the inventory XML.

#### **« database » section**

This section is documented into the MSC inventory plugin configuration documentation (see section *[« inventory »](#page-79-0) [section](#page-79-0)*).

#### **« daemon » section**

This section sets the inventory service run-time options and privileges.

Available options for the "daemon" section:

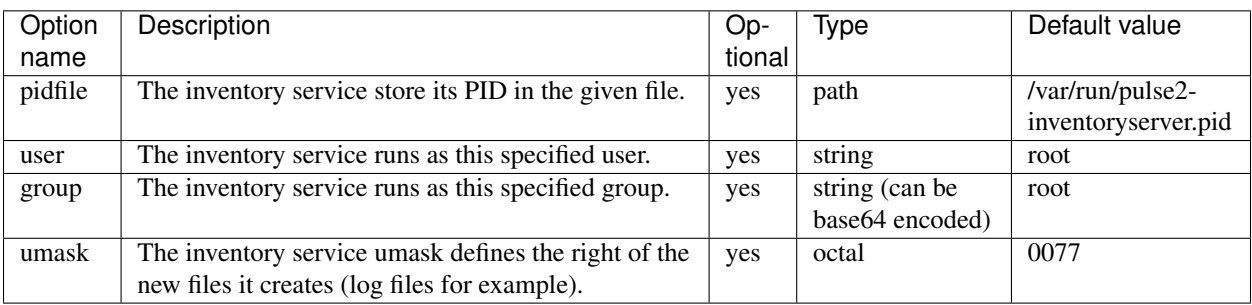

### **« option\_XXX » section**

This section define options that has to be given to the ocs inventory agent.

At the moment the only option which return will be inserted in the database is REGISTRY.

Each PARAM\_YYY is for an XML tag PARAM in the inventory request. It is made of two values separated by ##. The first value is PARAM XML attributes, the second one is the content of the PARAM XML tag. The attributes are a list of couple attribute name, attribute value, the name and the value are separated by ::, each couple is separated by  $\parallel$ .

Available options for the option XXX section:

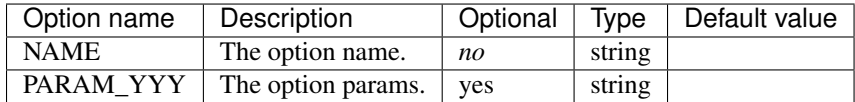

For example :

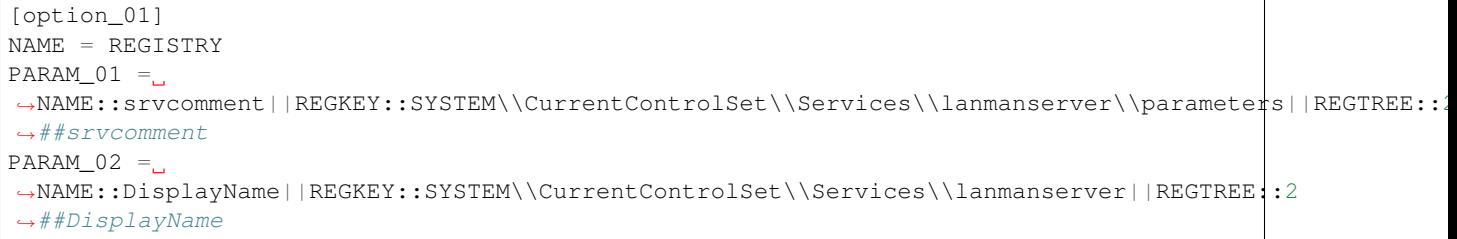

### **Rules file for computer to entity mapping**

This file defines a set of rules to assign a computer to an entity according to its inventory content.

Each line of the rules file is processing starting from the top of the file, until one rule is valid. When a rule matches, the processing stop, and the computer is linked to the entity. If no rule match, the user is linked to no entity.

If no rule matches, the computer is assigned to the default entity. If the entity does not exist, it is created automatically in the database, as a child of the root entity (the root entity always exists).

This file is made of four or more columns. Each column is separated by space or tab characters.

- The first column is the entity that will be assigned to the computer if the rule is valid. The root entity is specified by the dot character.
- The second column is the inventory component value that will be tested by the rule. This component is made of the name of an inventory table, the "/" character, and a column of this table. For example: Network/IP, Bios/ChipVendor, ... The OcsNGMap.xml file can also be used to get the available inventory component value.
- The third column is the operator of the rules. For the moment, only the "match" operator is available. The "match" operator allows to test the inventory component value with a regexp.
- The fourth column is a value that will be used by the operator. For the "match" operator, the value must be a regular expression.

For example:

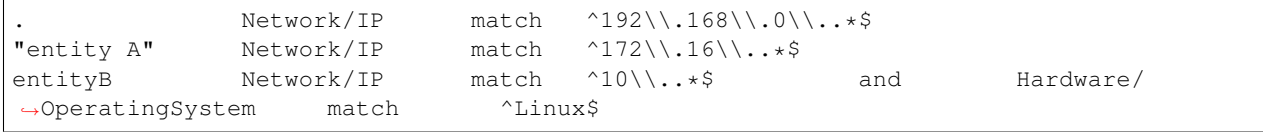

The first line links all computers with an IP address starting with 192.168.0. (network 192.168.0.0/24) to the inventory root entity.

The second line links all computers with an IP address starting with 172.16. (network 172.16.0.0/24) to the entity called "entity A". Entity name can be written between double-quotes if they contains space characters in their name.

The third line links all computers with an IP address starting with "10." (network 10.0.0.0/8) and with the "Linux" OS to the entity called entityB.

# **Pulse 2 Launcher configuration file**

This document explains the content of the configuration file of the launcher service from Pulse 2.

### **Introduction**

The « Launcher » service is the Pulse 2 daemon in charge of doing jobs on clients on scheduler orders.

The service configuration file is /etc/mmc/pulse2/launchers.ini (please note the ending "s").

Like all Pulse 2 related configuration file, its file format is INI style. The file is made of sections, each one starting with a « [sectionname] » header. In each section options can be defined like this: « option = value ».

For example:

```
[section1]
option1 = 1
option2 = 2
[section2]
option1 = foo
option2 = plop
```
# **Configuration file sections**

Some sections describing the different available launchers may appear, their name must begin with launcher\_. The idea behind this is that the main section controls the common behavior of launchers, the others control the specific behaviors.

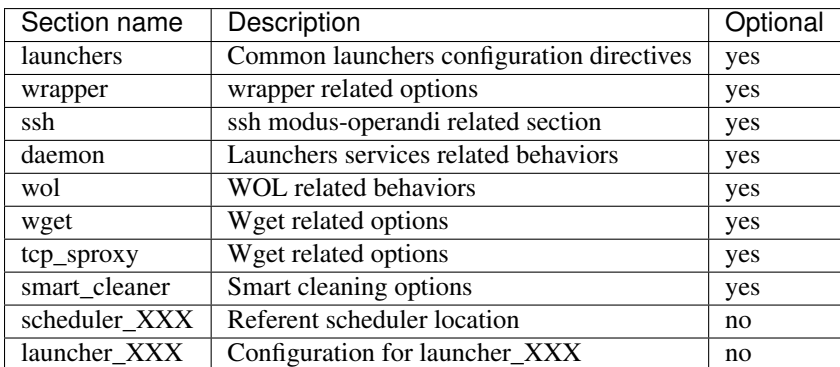

All the other sections (loggers, handlers, ...) are related to Python language logging framework. See [http://docs.](http://docs.python.org/lib/logging-config-fileformat.html) [python.org/lib/logging-config-fileformat.html.](http://docs.python.org/lib/logging-config-fileformat.html)

# **« launchers » section**

This section is used to give directives common to every launcher service.

Available options for the "launchers" section:

# **Mandriva Management Console Documentation, Release 3.1.1**

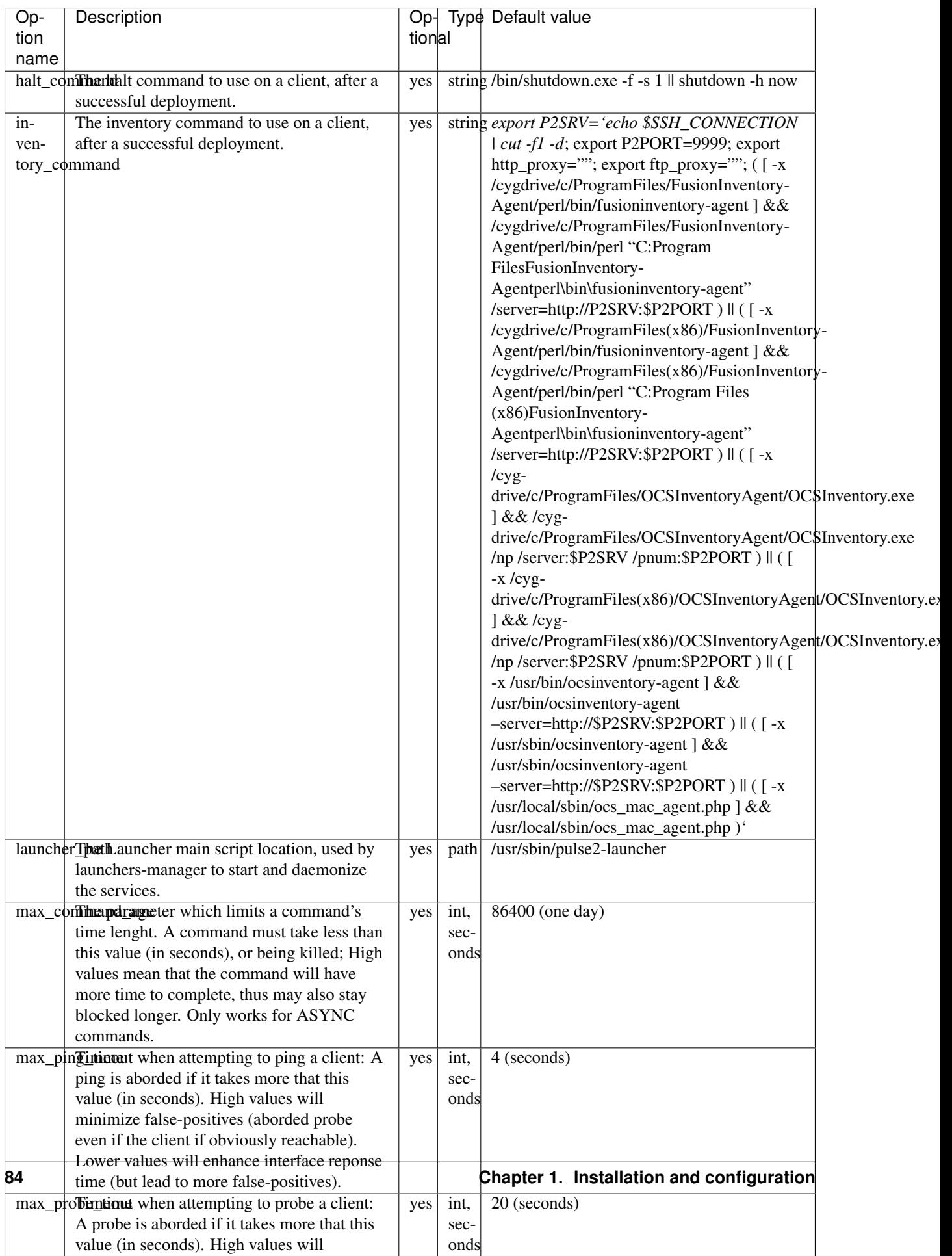

# **« daemon » section**

This section sets the pulse2-launchers-manager and pulse2-launchers service run-time options and privileges.

Available options for the "daemon" section:

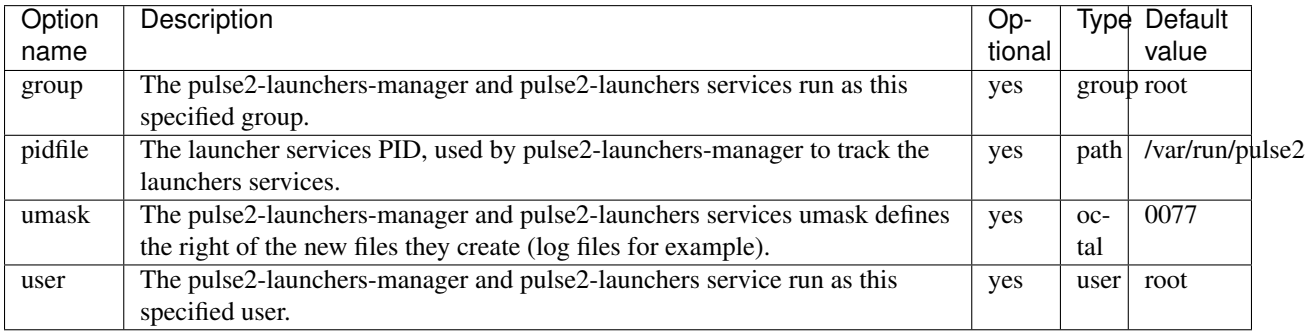

#### **« wrapper » section**

This section define the wrapper behavior.

Available options for the "wrapper" section:

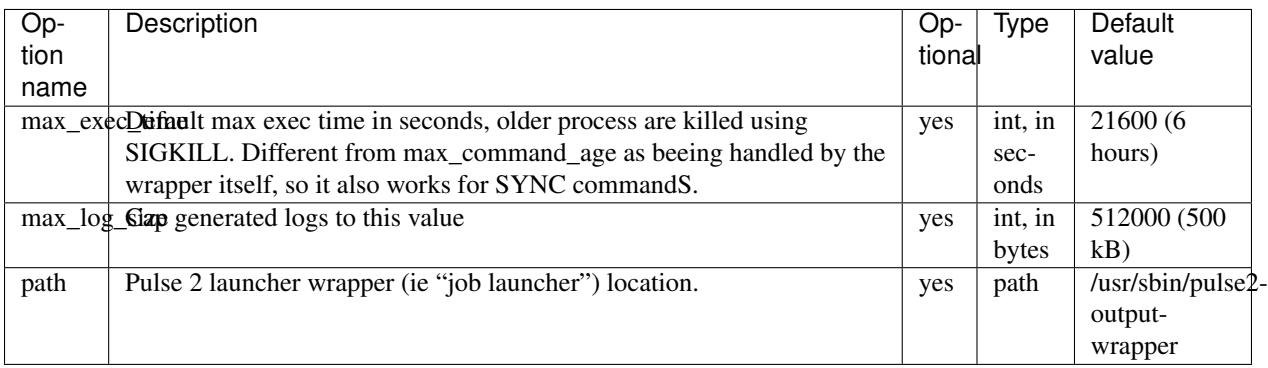

## **« ssh » section**

This section define global ssh (and scp) options.

Available options for the "ssh" section:

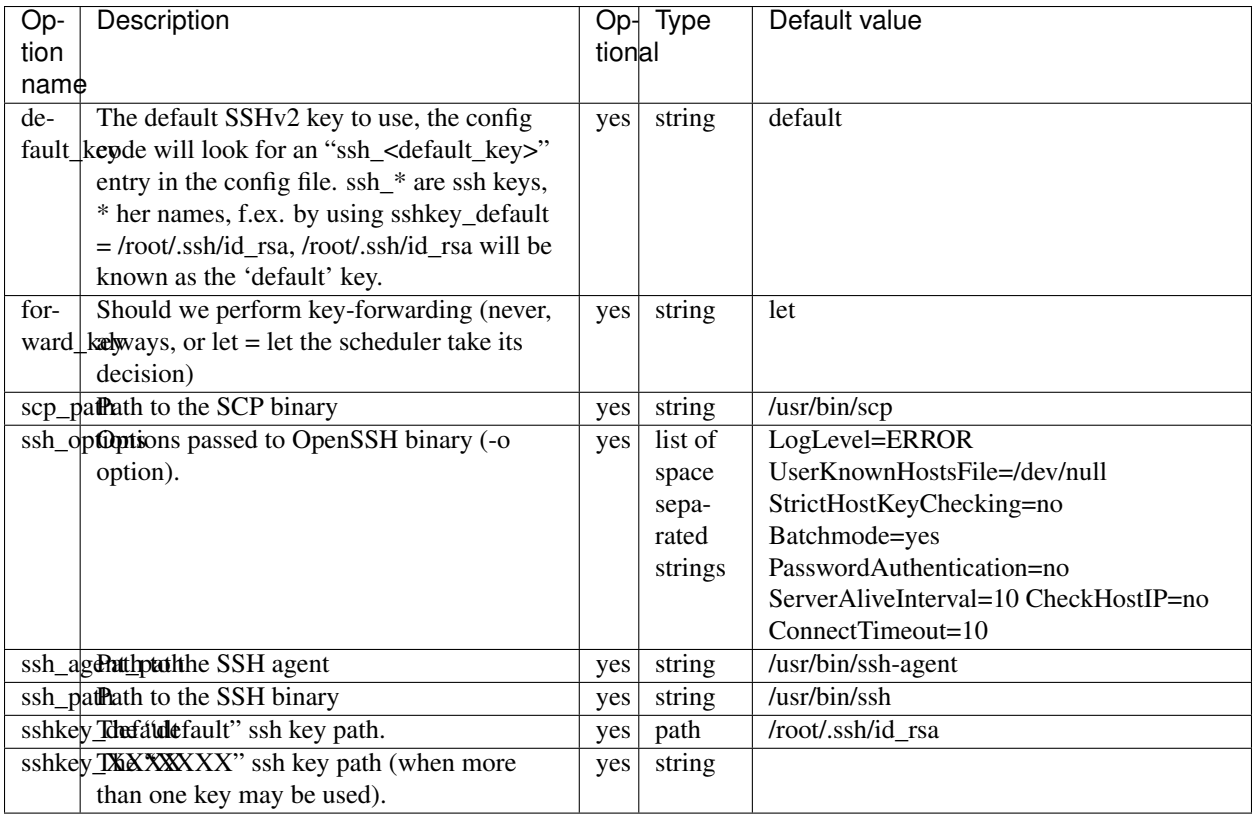

### **« wget » section**

This section sets the pulse2-launchers wget options (for the pull part of the push/pull mode)

Available options for the "wget" section:

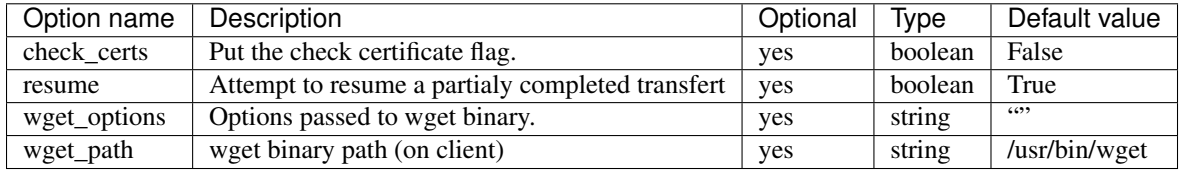

### **« rsync » section**

This section sets the pulse2-launchers rsync options (for the push mode)

Available options for the "rsync" section:

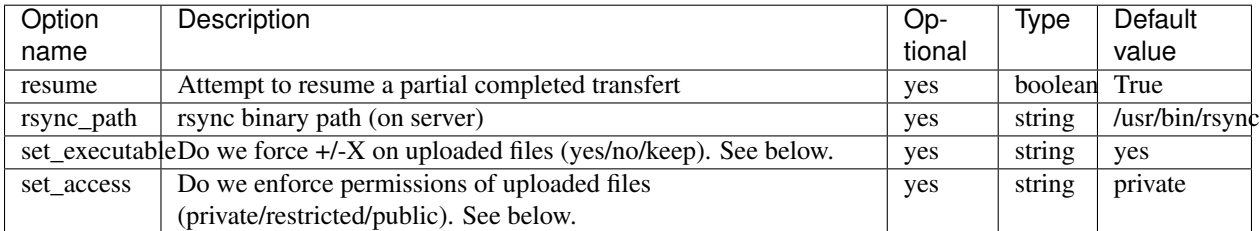

Uploaded file permissions:

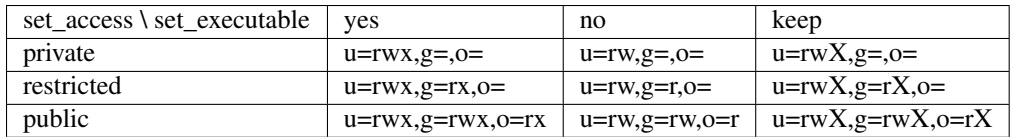

## **« wol » section**

This section sets the wol feature handling.

Available options for the "wol" section:

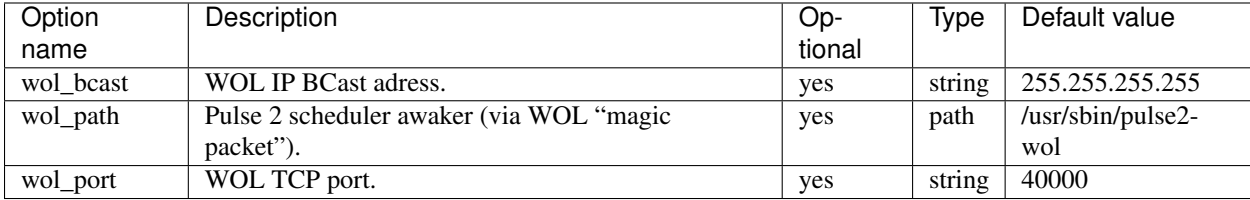

#### **« tcp\_sproxy » section**

This section sets the tcp\_sproxy feature handling, mainly used by the VNC feature.

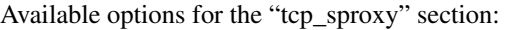

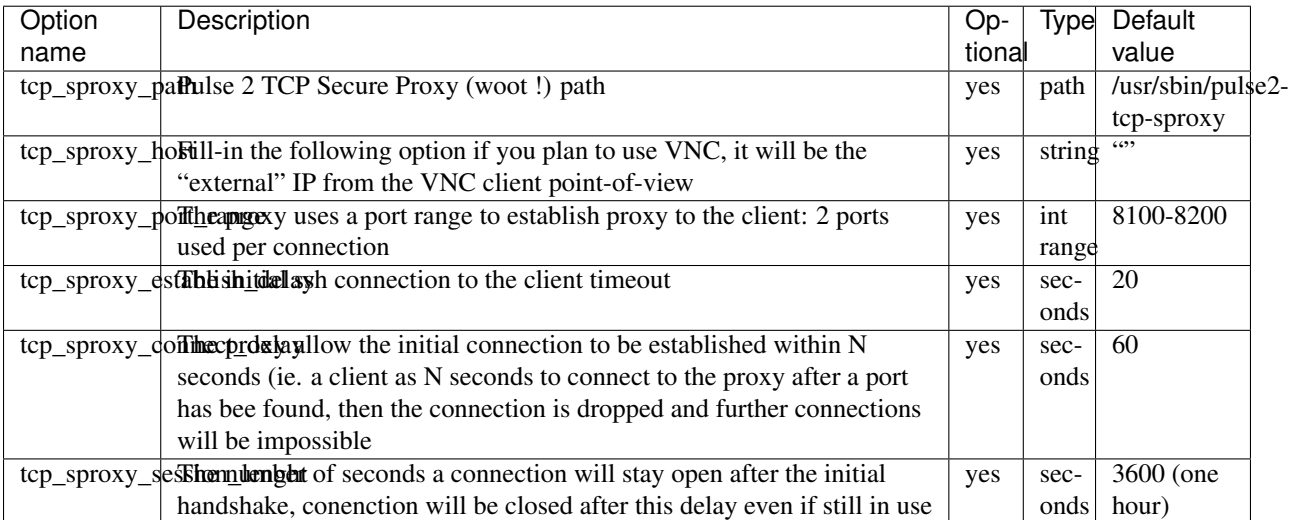

### **« smart\_cleaner » section**

This section sets the wol feature handling.

Available options for the "wol" section:

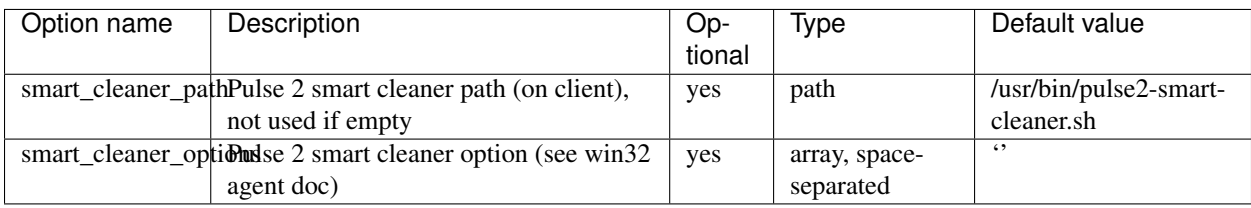

# **« scheduler\_XXX » section**

This section define how the launchers may reach their referent scheduler.

Available options for the "scheduler" section:

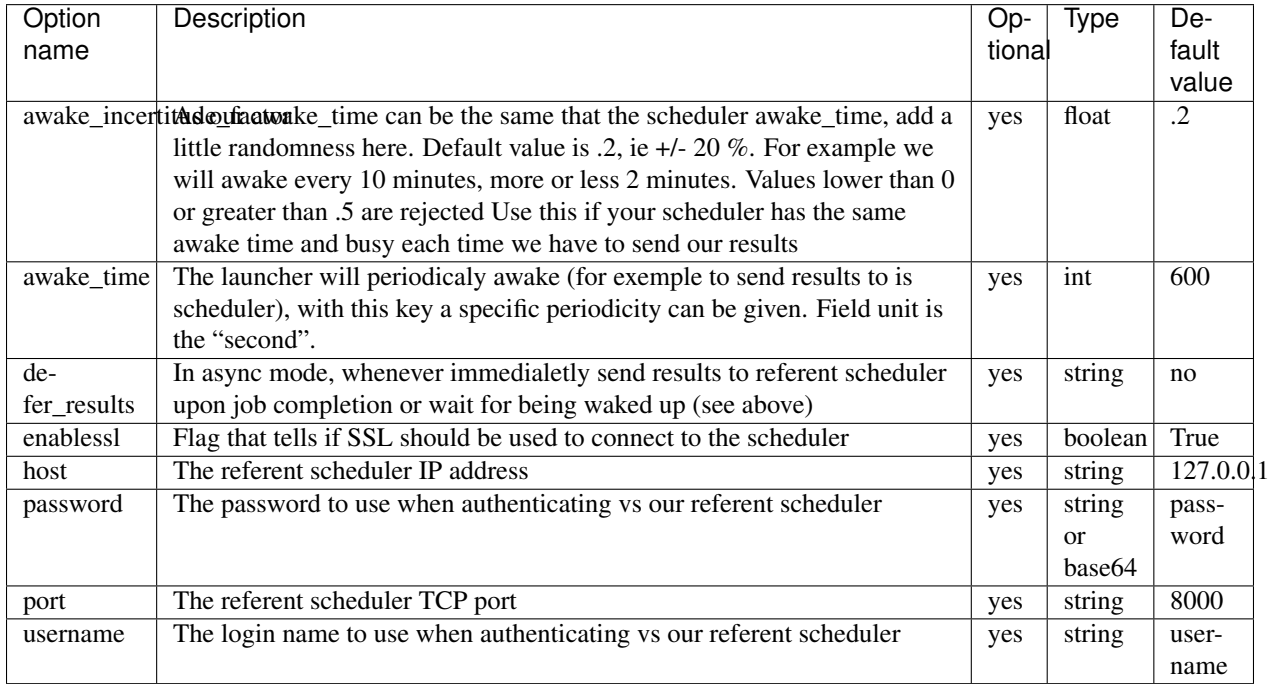

# **« launcher\_XXX » section**

This section define specific options for all launchers on the server.

Available options for the "launcher\_XXX" section:

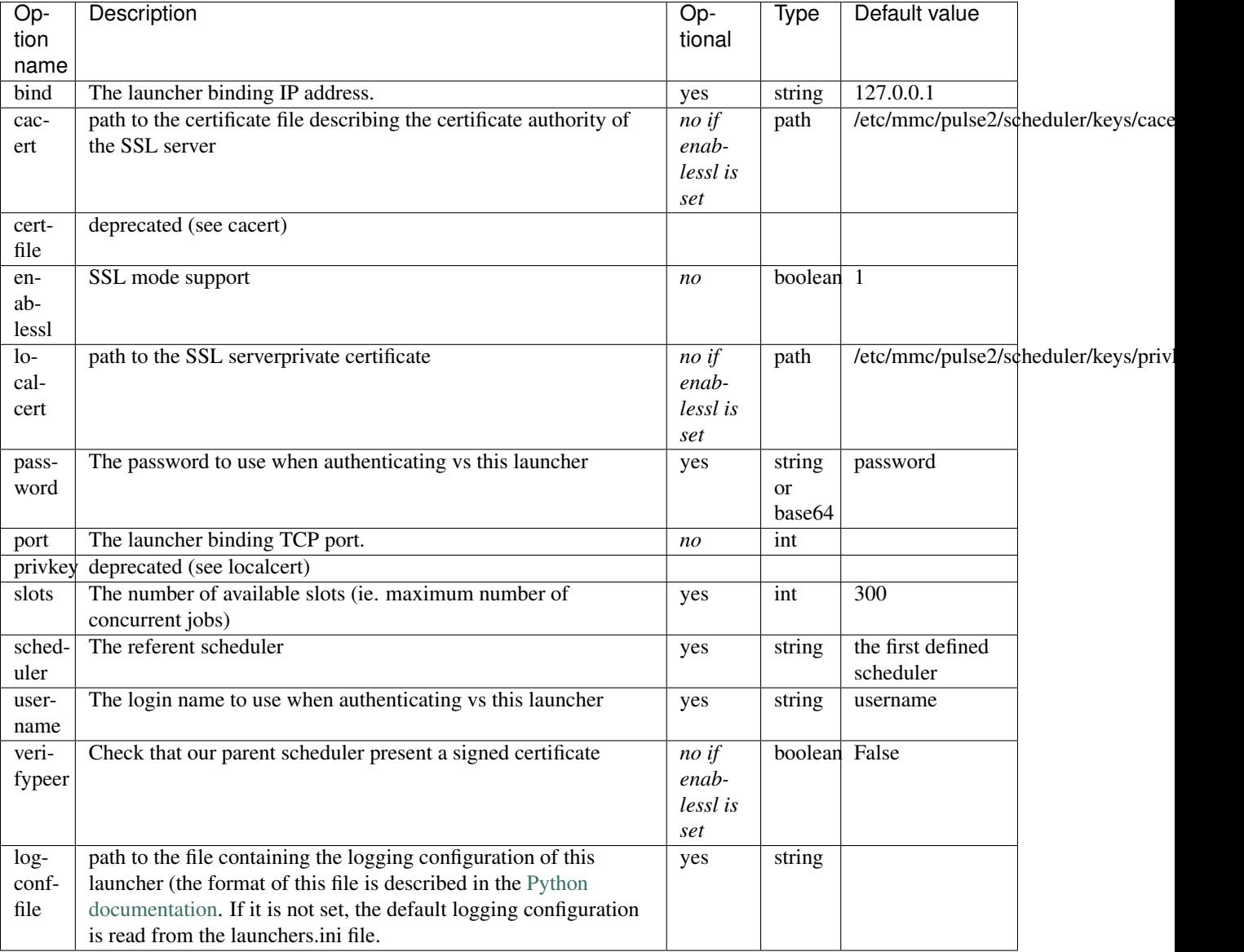

# <span id="page-92-0"></span>**MMC MSC plugin configuration file**

This document explains the content of the MMC MSC plugin configuration file.

# **Introduction**

The « MSC » plugin is the MMC plugin in charge of recording commands in the MSC database, and gathering results from the database.

The plugin configuration file is /etc/mmc/plugins/msc.ini.

Like all MMC related configuration file, its file format is INI style. The file is made of sections, each one starting with a « [sectionname] » header. In each section options can be defined like this: « option = value ».

For example:

```
[section1]
option1 = 1
option2 = 2
[section2]
option1 = foo
option2 = plop
```
# **Configuration file sections**

For now five sections are available in this configuration file:

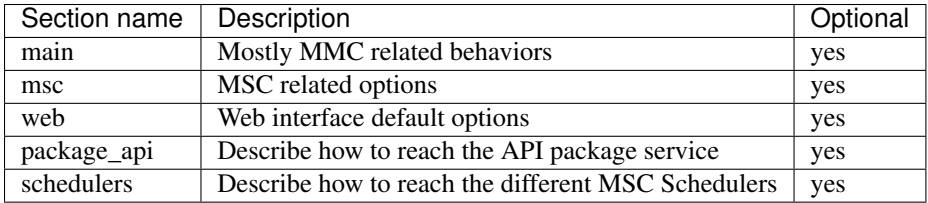

### **« main » section**

This section is used to give directives to the MMC agent.

Available options for the "main" section:

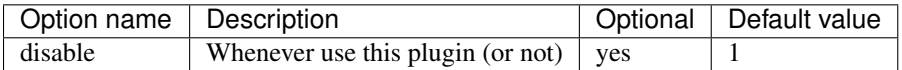

#### **« msc » section**

This section defines some global options.

Available options for the "msc" section:

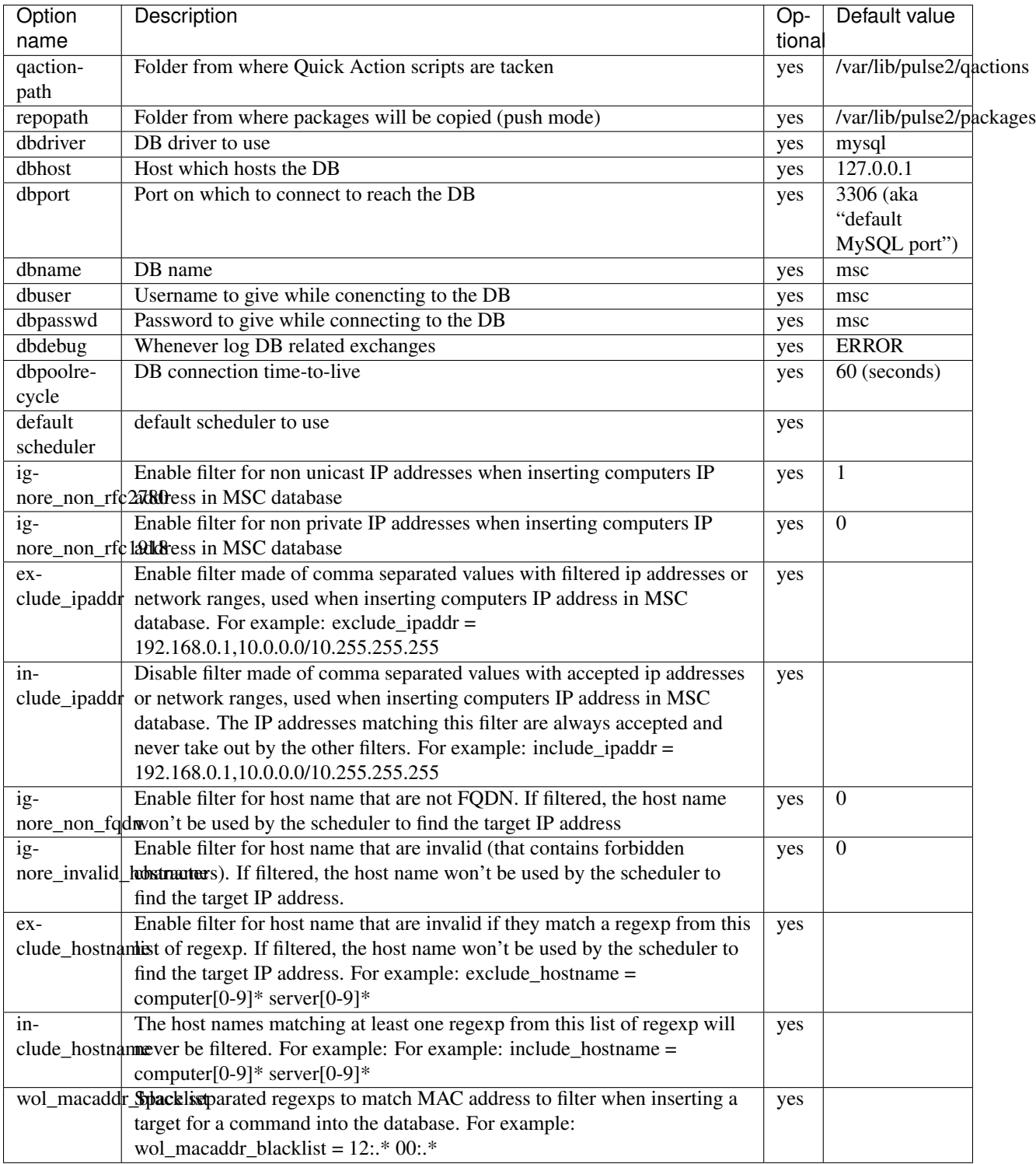

# **« scheduler\_XXX » section**

This section define available schedulers (one per scheduler, "XXX" must be an integer).

Available options for the "scheduler\_XXX" section:

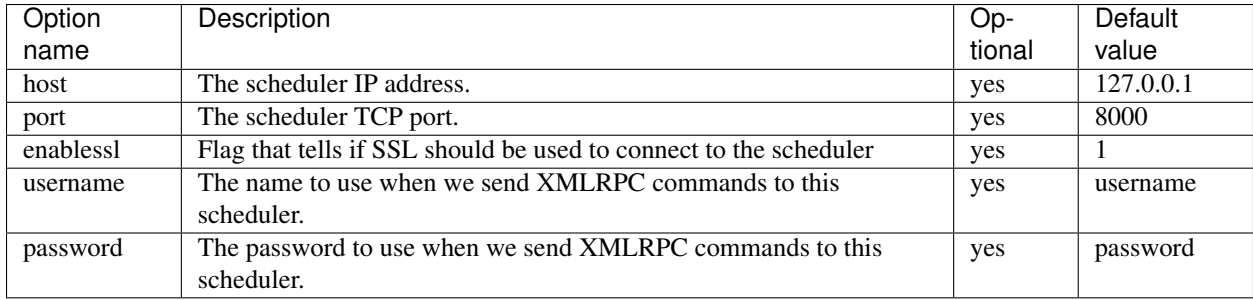

By default, a scheduler is always defined:

```
[scheduler_01]
host=127.0.0.1
port=8000
username = username
password = password
enablessl = 1
```
#### **« web » section**

This section defined some default web fields.

Available options for the "main" section:

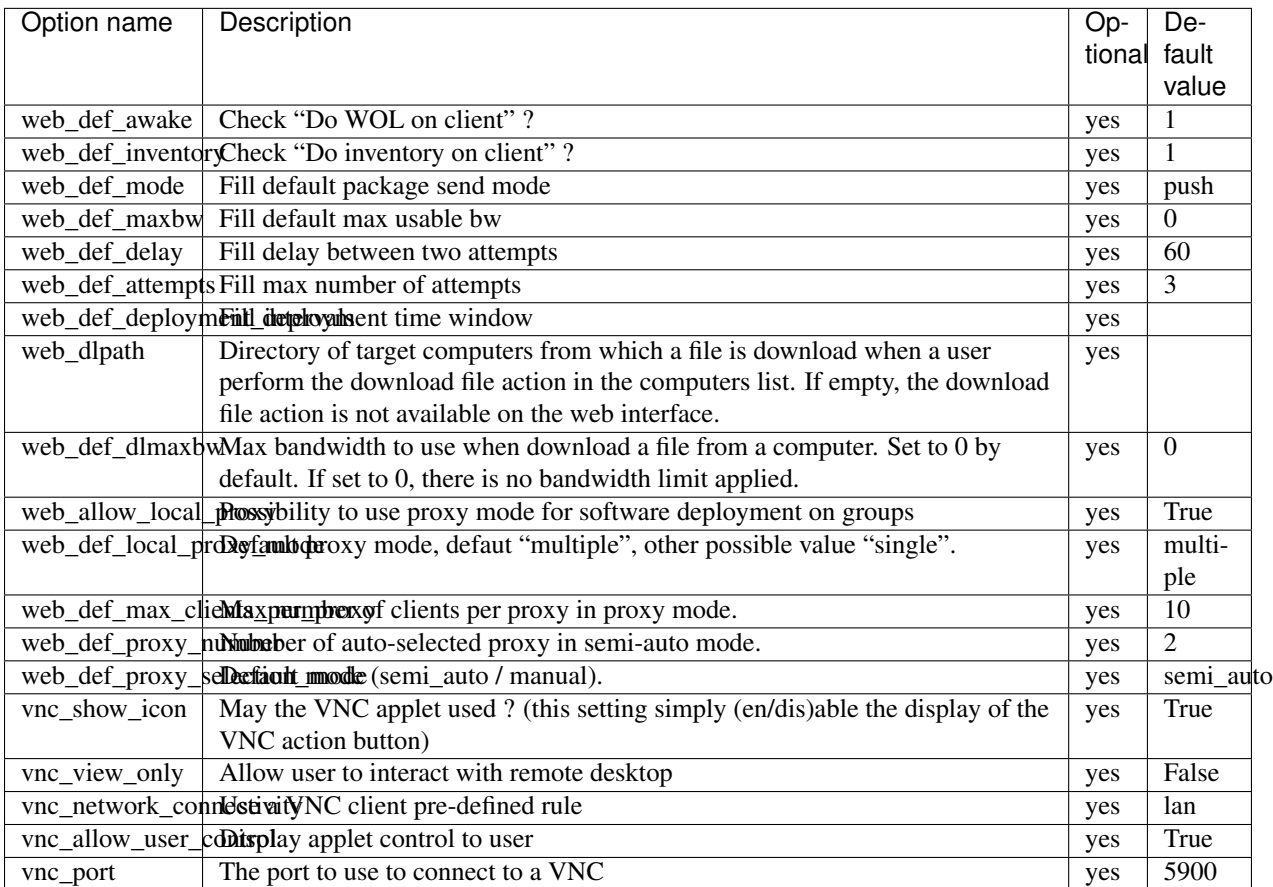

Currently available profiles for VNC (vnc\_network\_connectivity):

- fiber: for high speed local networks (low latency, 10 Mb/s per connection)
- lan: for 100 Mb local networks (low latency, 3 Mb/s per connection)
- cable: for high-end broadband links (high latency, 400 kb/s per connection)
- dsl: for low-end broadband links (high latency, 120 kb/s per connection)
- isdn: (high latency, 75 kb/s)

#### **« Client probing behavior »**

The LED which represents the client status can take four colors:

- black: no probe done
- red: all probe failed
- orange: minimal probe succedeed (ping), maximal probe failed (ssh)
- green: all probe succedeed

Available probes are: none (field is empty), ping, ssh, ping\_ssh (ie. both).

For networks where icmp is not allowed, ping may be disabled: probe\_order=ssh

To speed-up display, ssh may be disabled: probe\_order=ping

To fully disable probe: probe\_order=

Default conf: none (empty)

#### **« package\_api » section**

This section is used to tell to the plugin where to find its Package service.

Available options for the "main" section:

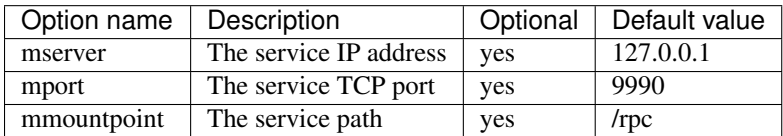

### **Pulse 2 Package server configuration file**

This document explains the content of the configuration file of the package server service from Pulse 2.

### **Introduction**

The « package server » service is the Pulse 2 daemon that implement all the package apis, it permit the creation, edition, suppression, share, mirroring... of packages.

The service configuration file is /etc/mmc/pulse2/package-server/package-server.ini.

Like all Pulse 2 related configuration file, its file format is INI style. The file is made of sections, each one starting with a « [sectionname] » header. In each section options can be defined like this: « option = value ».

For example:

```
[section1]
option1 = 1
option2 = 2
[section2]
option1 = foo
option2 = plop
```
# **Configuration file sections**

The section describing the mirror, package\_api\_get or package\_api\_put can be duplicated if you need to have more than one api of this kind.

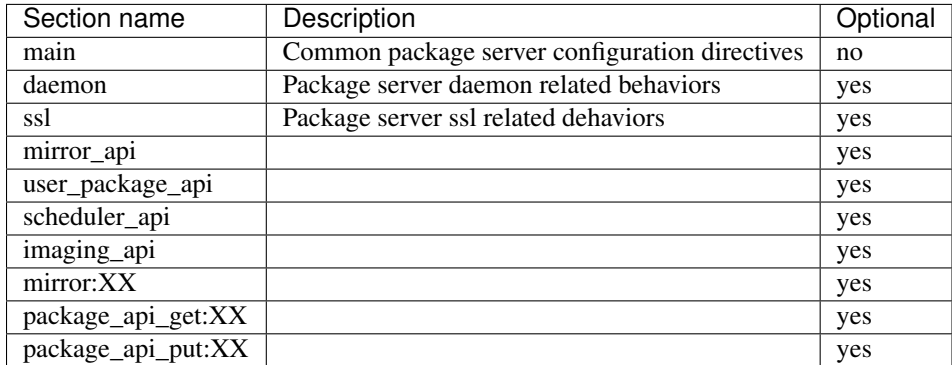

All the other sections (loggers, handlers, ...) are related to Python language logging framework. See [http://docs.](http://docs.python.org/lib/logging-config-fileformat.html) [python.org/lib/logging-config-fileformat.html.](http://docs.python.org/lib/logging-config-fileformat.html)

#### **« main » section**

This section is used to configure the inventory server services.

Available options for the "main" section:

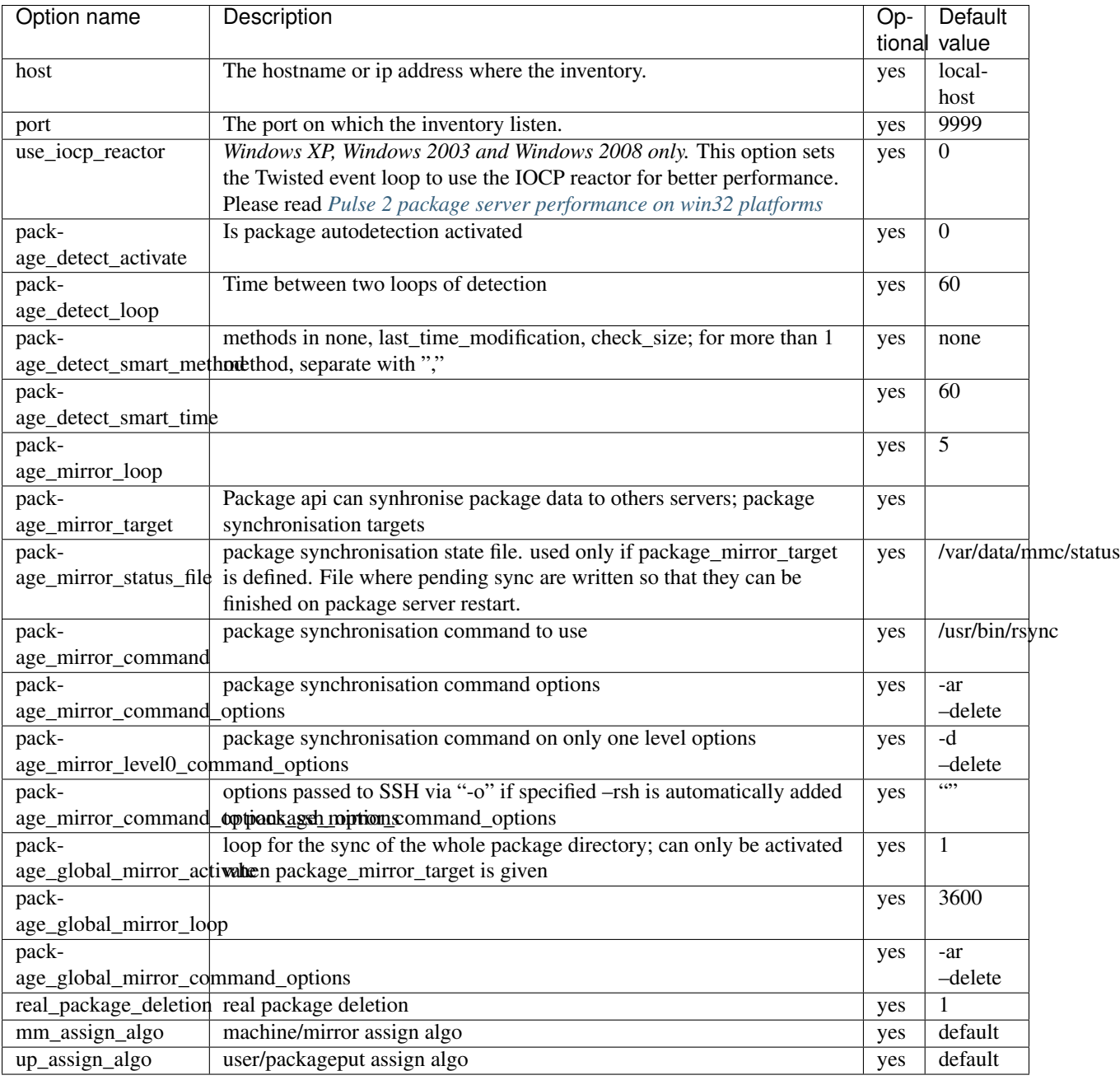

package\_mirror\_command\_options\_ssh\_options can be for exemple :

IdentityFile=/root/.ssh/id\_rsa StrictHostKeyChecking=no Batchmode=yes ˓<sup>→</sup>PasswordAuthentication=no ServerAliveInterval=10 CheckHostIP=no ConnectTimeout=10

### **« daemon » section**

This section sets the package server service run-time options and privileges.

Available options for the "daemon" section:

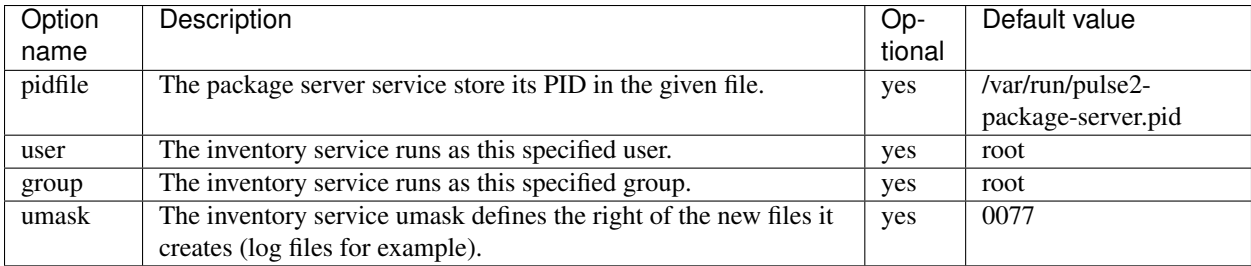

#### **« ssl » section**

Available options for the "ssl" section:

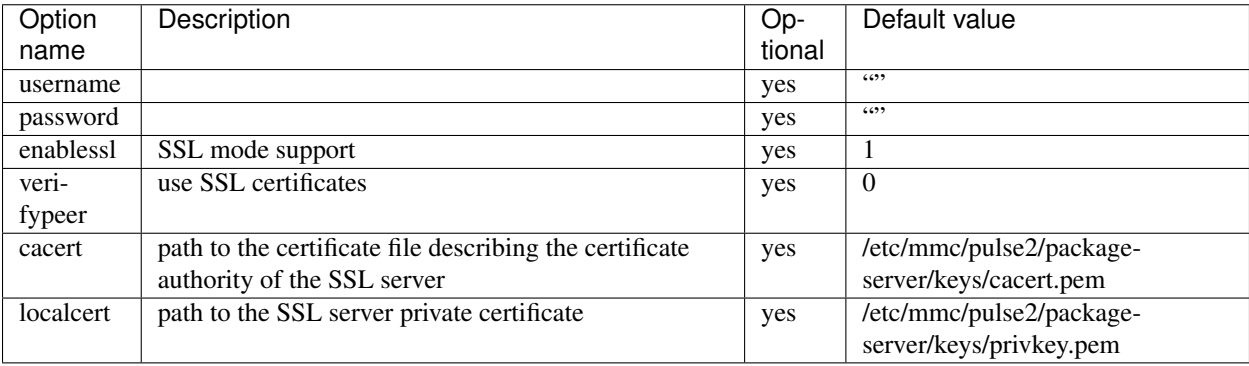

### **« mirror\_api » section**

This section define options for the mirror\_api api implementation (it assign mirrors and package\_api to machines).

Available options for the "mirror\_api" section:

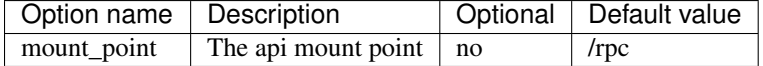

#### **« user\_package\_api » section**

This section define options for the user\_package\_api api implementation (it assign package\_api to users, it's used for the package edition permissions).

Available options for the "user\_package\_api" section:

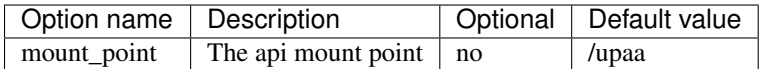

## **« scheduler\_api » section**

This section define options for the scheduler\_api api implementation (it assign a scheduler to each machine).

Available options for the "scheduler\_api" section:

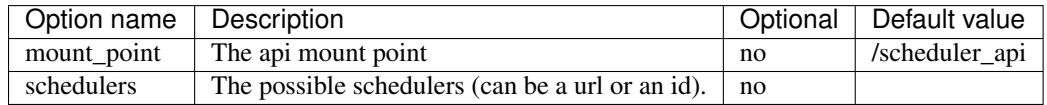

# **« imaging\_api » section**

This section define options for the imaging API.

Available options for the "imaging\_api" section:

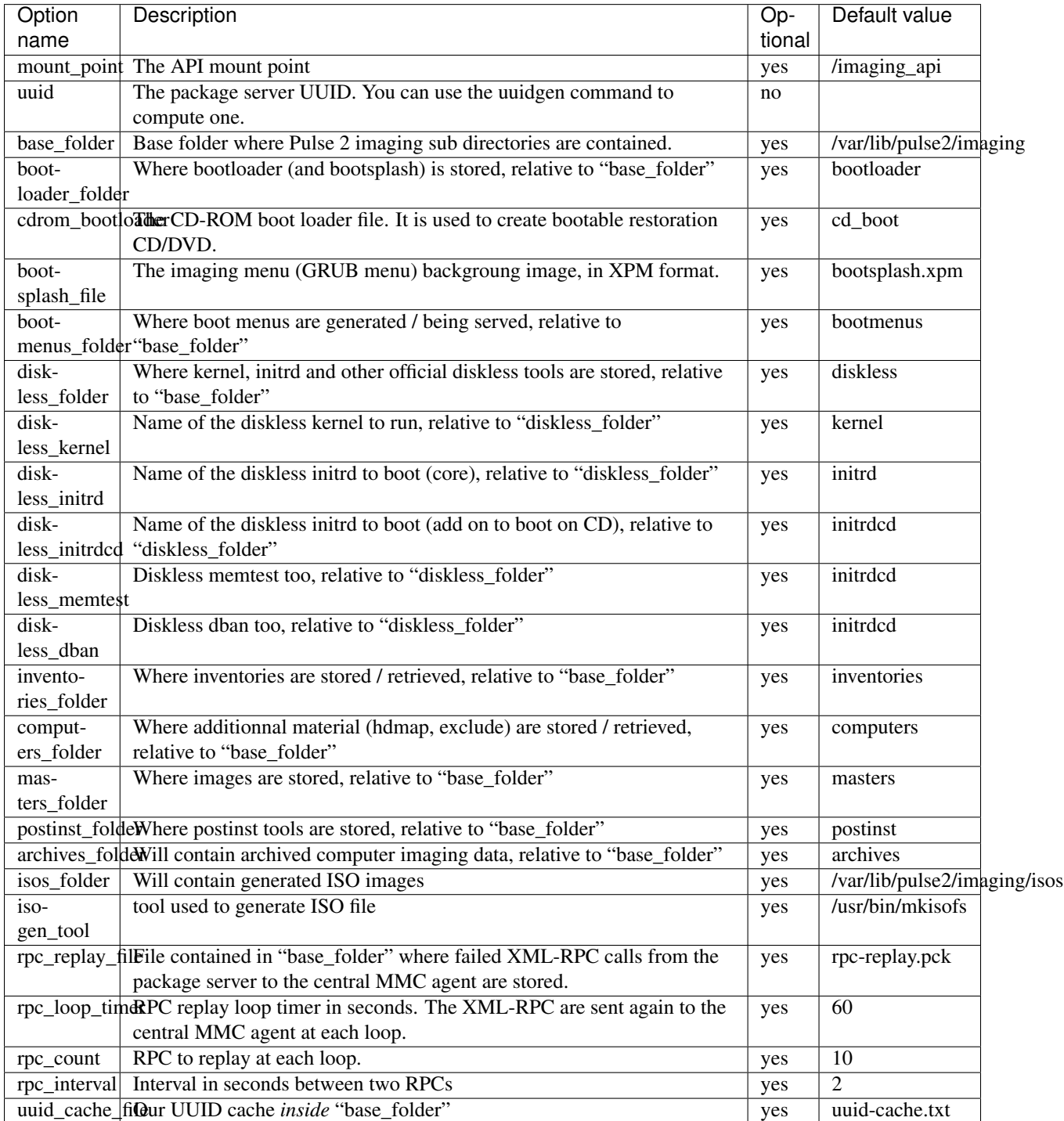

## **« mirror:XX » section**

This section define options for the mirror api implementation.

Available options for the mirror:XX section:

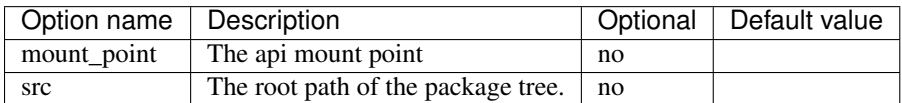

#### **« package\_api\_get:XX » section**

This section define options for the package\_api\_get API implementation.

Available options for the package\_api\_get:XX section:

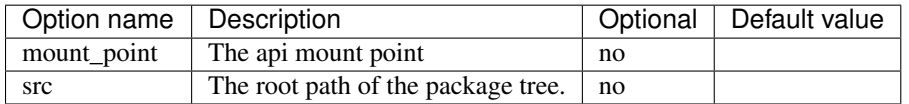

### **« package\_api\_put:XX » section**

This section define options for the package\_api\_put API implementation.

Available options for the package\_api\_put:XX section:

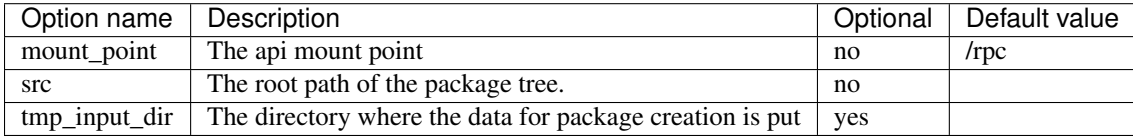

### <span id="page-101-0"></span>**Pulse 2 package server performance on win32 platforms**

Using the default configuration, the service won't accept more than 64 concurrent TCP connections. The default event loop used by the Python Twisted library use the select() system call, which is limited to waiting on 64 sockets at a time on Windows.

Fortunately Twisted allows to choose another reactor instead of the default select() one. If sets to 1 in the package server configuration file, the use\_iocp\_reactor option lets Twisted runs with the IOCP reactor. IOCP (IO completions Ports) is a fast and scalable event loop system available on win32 platform. More informations are available in [the Twisted documentation.](http://twistedmatrix.com/projects/core/documentation/howto/choosing-reactor.html)

But there are some limitations:

- SSL is not supported (for the moment) by the IOCP reactor, so the package server can't be run with IOCP and SSL enabled at the same time,
- The IOCP reactor implementation from Twisted only works on win32 platform where the ConnectEx() API is available. So it won't works on Windows NT and Windows 2000 platforms.

Using the IOCP reactor, the package server can handle at least 300 parallel TCP connections, but more benchmarks need to be done to guess its limits.

### **MMC pkgs plugin configuration file**

This document explains the content of the MMC pkgs plugin configuration file/

### **Introduction**

The « pkgs » plugin is the MMC plugin in charge of the edition, removal and creation of packages in the Pulse2 package system.

The plugin configuration file is /etc/mmc/plugins/pkgs.ini.

Like all MMC related configuration file, its file format is INI style. The file is made of sections, each one starting with a « [sectionname] » header. In each section options can be defined like this: « option = value ».

For example:

```
[section1]
option1 = 1option2 = 2
[section2]
option1 = foo
option2 = plop
```
### **Configuration file sections**

For now two sections are available in this configuration file:

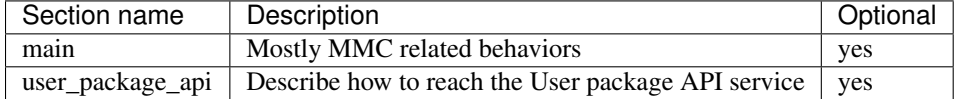

#### **« main » section**

This section is used to give directives to the MMC agent.

Available options for the "main" section:

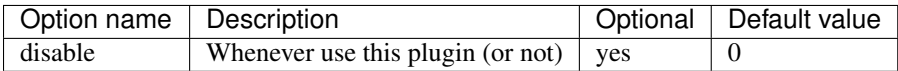

#### **« user\_package\_api » section**

This section is used to tell to the plugin where to find its User Package API service.

Available options for the "user\_package\_api" section:

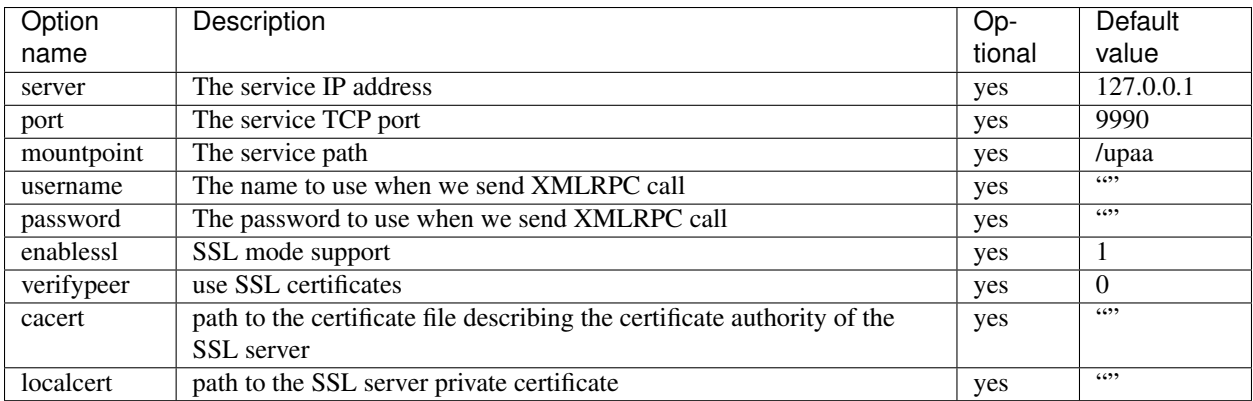

### **MMC pulse2 plugin configuration file**

This document explains the content of the MMC pulse2 plugin configuration file.

### **Introduction**

The « pulse2 » plugin is the MMC plugin in charge of the very generic part of pulse2 plugins.

The plugin configuration file is /etc/mmc/plugins/pulse2.ini.

Like all MMC related configuration file, its file format is INI style. The file is made of sections, each one starting with a « [sectionname] » header. In each section options can be defined like this: « option = value ».

#### For example:

```
[section1]
option1 = 1
option2 = 2
[section2]
option1 = foo
option2 = plop
```
### **Configuration file sections**

For now two sections are available in this configuration file:

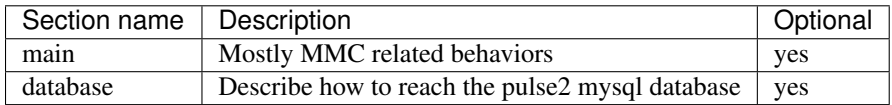

#### **« main » section**

This section is used to give directives to the MMC agent.

Available options for the "main" section:

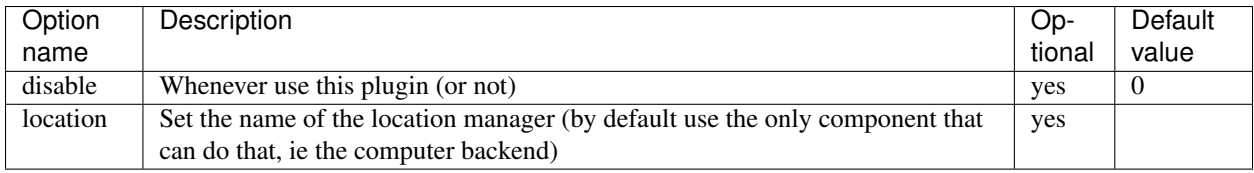

### **« database » section**

This section defines some global options.

Available options for the "database" section:

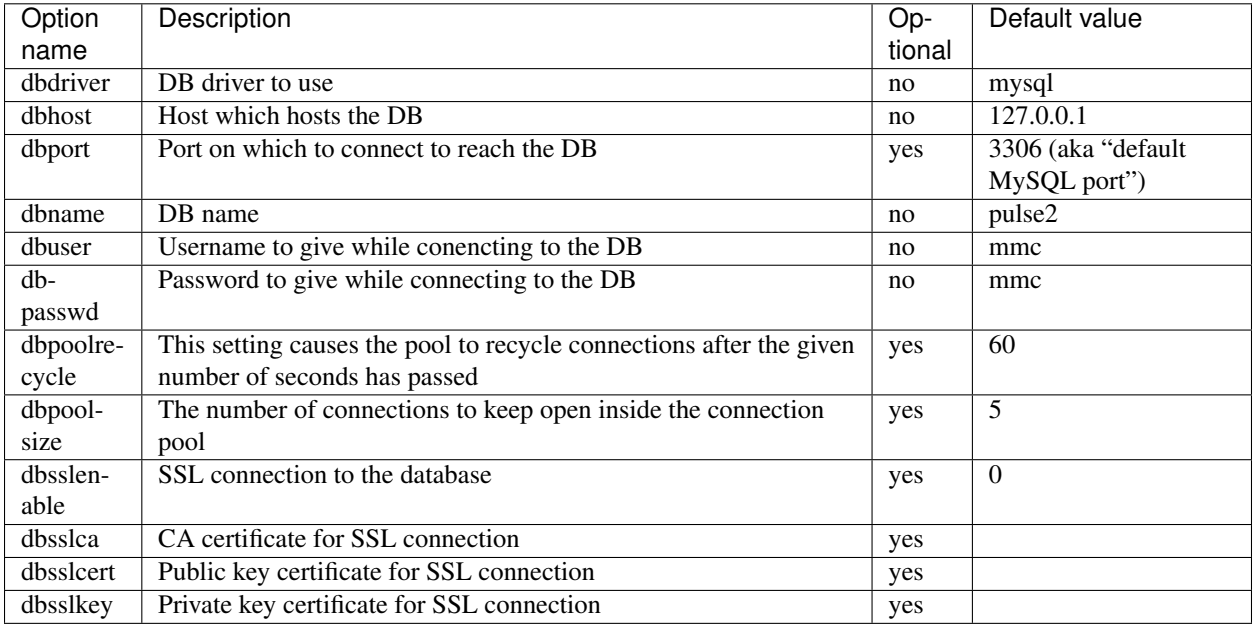

### **Pulse 2 Scheduler configuration file**

This document explains the content of the configuration file of the scheduler service from Pulse 2.

### **Introduction**

The « Scheduler » service is the Pulse 2 daemon in charge of reading the MSC database, dispatching commands over available launchers and writing results in the MSC database.

The main service configuration file is /etc/mmc/pulse2/scheduler/scheduler.ini.

Optionnaly, the database configuration may also be defined into /etc/mmc/plugins/msc.ini

Like all Pulse 2 related configuration file, its file format is INI style. The file is made of sections, each one starting with a « [sectionname] » header. In each section options can be defined like this: « option = value ».

For example:

```
[section1]
option1 = 1
option2 = 2
```
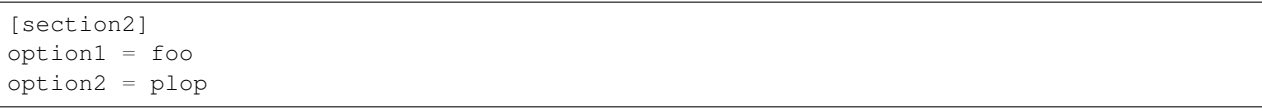

### **Configuration file sections**

The configuration file is splitted into several sections: Some sections describing the different available launchers may appear, their name must begin with launcher\_.

- scheduler, daemon, database and logging,
- launchers declaration (describing the different available launchers may appear, their name must begin with launcher\_).

scheduler.ini available sections:

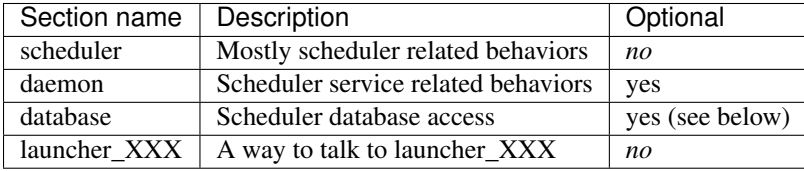

All the other sections (loggers, handlers, ...) are related to Python language logging framework. See [http://docs.](http://docs.python.org/lib/logging-config-fileformat.html) [python.org/lib/logging-config-fileformat.html.](http://docs.python.org/lib/logging-config-fileformat.html)

#### **« scheduler » section**

This section is used to give directives to the scheduler service.

Available options for the "main" section:

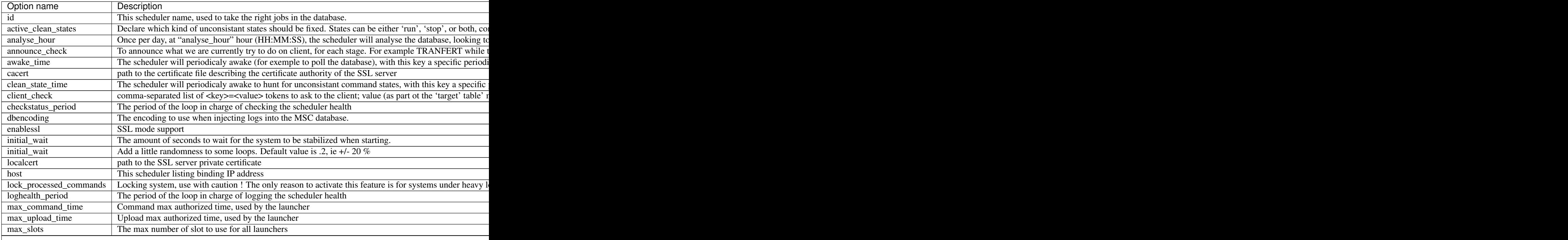

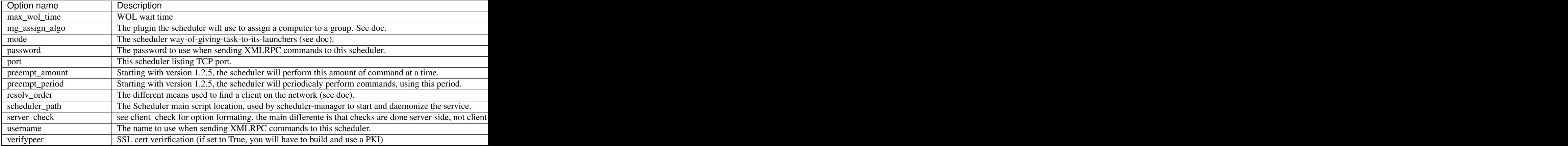

#### **« daemon » section**

This section sets the scheduler service run-time options and privileges.

Available options for the "daemon" section:

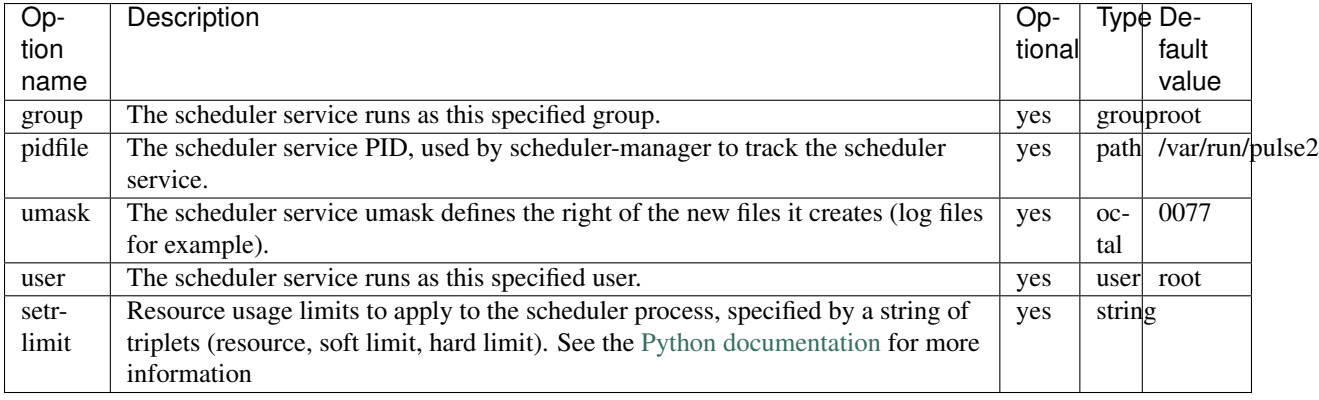

Example:

```
[daemon]
pid_path = /var/run/pulse2
user = mmc
qrow = mmcumask = 0007setrlimit = RLIMIT_NOFILE 2048 2048 RLIMIT_CORE 0 0
```
#### **« database » section**

This section can either be defined in scheduler.ini, or in msc.ini (in that order).

This section is documented into the *[MMC MSC plugin configuration file](#page-92-0)*.

### **« launcher\_XXX » section**

This section define available launchers (one per launcher, "XXX" must be an integer). By default, no launcher is defined.

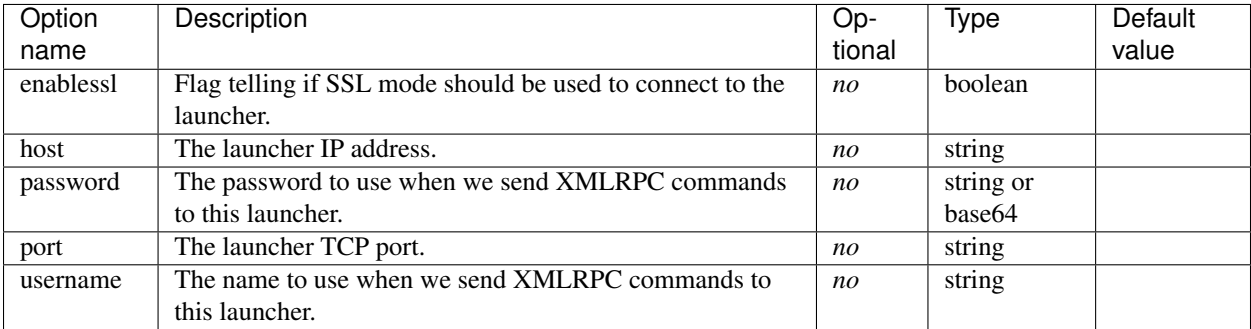

Available options for the "launcher\_XXX" section:
# CHAPTER 2

## Other documentation

## **Development**

This section explains how to develop new modules for the Mandriva Management Console (MMC).

## **Contributing to MMC with git**

MMC source code is hosted on github: <https://github.com/mandriva-management-console/mmc>

#### **Repo setup**

1. Setup an account on github and fork [https://github.com/mandriva-management-console/mmc.](https://github.com/mandriva-management-console/mmc)

Then checkout your fork:

```
git clone git@github.com:<USER>/mmc.git
```
2. Add a remote on mandriva-management-console/mmc

```
git remote add mmc git@github.com:mandriva-management-console/mmc.git
git remote update
```
3. Create a local branch that is tracking the main repository

```
git branch master-mmc --track mmc/master
```
4. Change the default behavior of git push (if no ref is specified, use the tracked branch by default)

```
git config --global push.default tracking
```
#### **Using pull requests**

We use github pull requests to review fixes and new features.

For each bugfix or new feature you will propose a pull request which can be merge directly in the MMC repository trough the github interface.

This means that you need to create and publish a branch for every fix or feature then ask a pull of these branches. Thanks to git, this is very easy.

The pull request commits must be clean and atomic.

#### **Fixing a bug or developping a new feature in master**

1. Update the master-mmc branch to make sure we are working with an up-to-date installation.

```
git checkout master-mmc
git pull
```
2. Create a local branch based on master-mmc

git checkout -b fix-blah-blah (**or** feature-blah-blah)

- 3. Fix the bug with one or two commits (each commit must be atomic)
- 4. Publish the branch to your github account

git-publish-branch (http://git-wt-commit.rubyforge.org/git-publish-branch)

- 5. Test your fix or feature ! (others can also test it by merging your branch since its public now)
- 6. If everything is fine, in the github interface, select the fix-blah-blah (or feature-blah-blah) branch and click on pull request.

Github will try to create a pull request on the master branch by default

In the pull request you can explain what your commit is fixing and how to reproduce the bug if needed.r

#### **Commit format**

You should type in the commit title the name of the module that is concerned by the commit. A commit usually fix or add a feature in a specific module (inventory, samba, etc...). If the commit target is not a single module you can use the project name (pulse2, core, mds).

```
<module|project>: <title> (70 chars max)
<blank line>
<detailed description>
```
If the commit is releated to an reported issue on <http://projects.mandriva.org> reference the issue number in the commit title or the commit body like this:

Fixes #1000

Will close the issue #1000 and make a relation between the commit and the issue in Redmine.

Refs #1000

Will just make a relation between the commit and the issue. The issue state won't be changed.

#### **Commit directly in master**

If you have the rights to commit to the main repository and you are sure of your fix, you might want to commit directly in the main repo directly instead of creating a pull request.

Use the following procedure to keep a clean history on the main branch (ie: no merge commits)

1. Always create a branch for working on your fix

```
git checkout master-mmc
git pull
git checkout -b fix-foo
```
2. Fix what you want to fix, test etc. When ready go to 3.

3. Update master-mmc to get latests commits

```
git checkout master-mmc
git pull
```
4. Rebase your branch on top of master-mmc

```
git checkout fix-foo
git rebase master-mmc
```
This will apply all the commits you have made in fix-foo on top of the latest master-mmc history

5. Then merge your branch on master-mmc and push the changes to the main repository

```
git checkout master-mmc
git merge fix-foo
git push
```
Since all commits in fix-foo are on top of the master-mmc commits thanks to rebase, the merge will be done in fast forward mode and there will be no merge commit.

### **Writing MMC scripts**

Following are a few examples of scripts that you can write using the [MMC API.](http://mds.mandriva.org/content/epydoc/frames.html)

This script adds a few users to the LDAP directory:

```
#!/usr/bin/env python
from mmc.plugins.base import ldapUserGroupControl
users = [(\text{login1}', \text{ 'password1}', \text{ 'firstname1'}, \text{ 'lastname1'}),('login2', 'passwd2', 'firstname2', 'lastname2'),
         ('login3', 'passwd3', 'firstname3', 'lastname3'),
         \# ...
         ]
l = ldapUserGroupControl()
for login, password, firstname, lastname in users:
    # Store user into LDAP
    l.addUser(login, password, firstname, lastname)
    # Change user "mail" attribute value
    l.changeUserAttributes(login, 'mail', login + '@example.com')
```
This script creates SAMBA users into the LDAP directory, with all needed mail attributes for Postfix delivery:

```
#!/usr/bin/env python
from mmc.plugins.samba import sambaLdapControl
from mmc.plugins.mail import MailControl
users = [('username', 'pass', 'name', 'lastname'),
        ('username2', 'pass2', 'name2', 'lastname2'),
        ]
l = MailControl()s = sambaLdapControl()
# Add group 'allusers' to the LDAP
l.addGroup('allusers')
for login, password, firstname, lastname in users:
    # Create user into the LDAP
   l.addUser(login, password, firstname, lastname)
    # Add user to a group 'allusers'
   l.addUserToGroup('allusers', login)
    # Set user mail
   l.changeUserAttributes(login,'mail',login+'@domain')
    # Add user needed mail objectClass
   l.addMailObjectClass(login,login)
    # Set user mail quota
   l.changeUserAttributes(login,'mailuserquota','512000')
    # Set user mail alias
   l.changeUserAttributes(login,'mailalias','allusers')
    # Add all SAMBA related attributes to the user
    # The SAMBA account will log in with the given SAMBA password
    s.addSmbAttr(login, password)
    # Set user POSIX account password (set the userPassword LDAP field)
   l.changeUserPasswd(login,password)
    # Enable mail delivery for this user
    l.changeMailEnable(login, True)
```
## **How to write a python module for the MMC agent**

### **Related documentations**

- [Full MMC Python API documentation.](http://mds.mandriva.org/content/epydoc-trunk/)
- *[Style guide for python code](#page-132-0)*
- [Some basic Python / LDAP bindings documentation.](http://python-ldap.sourceforge.net/doc/python-ldap/index.html)

### **Creating a Python module**

Each MMC agent module must be located in the \$PYTHONPATH/site-packages/mmc/plugins directory.

When the MMC agent starts, it looks for all Python modules in this path, and tries to activate them.

Each MMC Python module must declare a function call "activate". This function should make all needed tests that ensures the module will works. This function returns True if all the tests are OK, else False. In the later case, the MMC agent will give up on this module, and won't export it on the network.

The following method must also be implemented

- getVersion: must return the MMC version of the Python module, which is the same then the MDS version number
- getApiVersion: must return the Python module API number
- getApiRevision: must return the SVN revision number

Here is a MMC Python module skeleton. For example /usr/lib/python2.5/site-packages/mmc/ plugins/modulename/\_\_init\_\_.py:

```
VERSION = "2.0.0"APIVERSION = "4:1:3"REVISION = int ("$Rev$".split (':')[1].strip(' $'))
def getVersion(): return VERSION
def getApiVersion(): return APIVERSION
def getRevision(): return REVISION
def activate(): return True
```
A MMC Python module is in the Python language terminology a "package". So making a \_\_init\_\_.py file is required to make Python treats a directory as containing a package. Please read [this section](http://docs.python.org/release/2.6.7/tutorial/modules.html) from the Python language tutorial to know more about Python packages system.

#### **Python module configuration file**

The module configuration file must be located into the /etc/mmc/plugins/module\_name.ini file.

The configuration file should be read using a PluginConfig class instance. This class inherits from the [ConfigParser](https://docs.python.org/2.6/library/configparser.html#module-ConfigParser) class.

This configuration file must at least contains a "main" section with the "disable" option, telling if the module is disabled or not:

[main] disable = 0

If the configuration file doesn't exist, or doesn't have the "disable" option, the module is by default considered as disabled.

```
from mmc.support.config import PluginConfig, ConfigException
class ModulenameConfig(PluginConfig):
    def setDefault(self):
        "''"''"''"Set good default for the module if a parameter is missing the
        configuration file.
        This function is called in the class constructor, so what you
        set here will be overwritten by the readConf method.
        "''"PluginConfig.setDefault(self)
        self.confOption = "option1"
        # ...
    def readConf(self):
        "''"Read the configuration file using the ConfigParser API.
        The PluginConfig.readConf reads the "disable" option of the
```

```
"main" section.
    \boldsymbol{H} . \boldsymbol{H}PluginConfig.readConf(self)
    self.confOption = self.get("sectionname", "optionname")
    # ...
def check(self):
    "''"''"''"Check the values set in the configuration file.
    Must be implemented by the subclass. ConfigException is raised
    with a corresponding error string if a check fails.
    \bar{n} \bar{n} \bar{n}if not self.confOption: raise ConfigException("Conf error")
def activate():
    # Get module config from "/etc/mmc/plugins/module_name.ini"
    config = ModulenameConfig("module_name")
    ...
    return True
```
#### **Exporting Python module API**

All methods defined in the Python module are exported by the MMC agent, and can be directy called using XML-RPC. For example:

```
def activate():
   return True
# Module attribute can't be exported with XML-RPC
value = 1234# This method will be exported
def func1(arg1A, arg1B):
    # . . .
   return SomeClass().func1(arg1A, arg1B)
# This method will be exported too
def func2(arg2A, arg2B):
    # ...
   return SomeClass().func2(arg2A, arg2B)
# Class can't be exported with XML-RPC !
class SomeClass:
   def func1(self, argA, argB):
       # ...
       return "xxx"
   def func2(self, argA, argB):
       # ...
        return "zzz"
```
#### **How to launch shell commands inside a Python module**

As the MMC agent is written on top of Python Twisted, you can't use the dedicated standard Python modules (like commands or popen) to run shell commands. You must use the Twisted API, and write [ProcessProtocol classes.](http://twistedmatrix.com/projects/core/documentation/howto/process.html)

But we provide simple ProcessProtocol based functions to run a process, and get its outputs.

#### **Blocking mode**

In blocking mode, if we start a shell command, the twisted server will loop until a process terminates. Blocking mode should not be used for functions that can be called by XML-RPC, because they will completely block the server. The server won't process other requests until the blocking code is terminated.

But when using the MMC API in command line, it's simpler to use the blocking mode.

Here is an example:

```
# Import the shLaunch method
from mmc.support.mmctools import shLaunch
# Run "ls -1"# shLaunch returns once the shell command terminates
proc = shLaunch("ls -l")# Return shell command exit code
print proc.exitCode
# Return shell command stdout
print proc.out
# Return shell command stderr
print proc.err
```
#### **Non blocking mode**

Non blocking-mode should be used when a method called by XML-RPC may block. Basically, the method should not return the result, but a Deferred object attached to a callback corresponding to the result. The twisted reactor will process the deferred, send the result to the callback, and the callback will finally return the wanted result.

Here is an example:

```
# Import the shLaunchDeferred method
from mmc.support.mmctools import shLaunchDeferred
def runLs():
   def cb(shprocess):
       # The callback just return the process outputs
       return shprocess.exitCode, shprocess.out, shprocess.err
   d = shLaunchDeferred("ls -l")# shLaunchDeferred returns a Deferred() object
    # We add the cb function as a callback
   d.addCallback(cb)
    # We return the Deferred() object
   return d
```
For more explanation about Python Twisted and Deferred objects, please read [this page.](http://twistedmatrix.com/projects/core/documentation/howto/defer.html)

To use the runLs function in a python script, without the XML-RPC server:

```
from twisted.internet import reactor, defer
from xxx import runLs
def printResult(ret):
  print ret
   reactor.stop()
d = runLs()# runLs returns a deferred object, we add a callback that is just printing the result
d.addCallback(printResult)
reactor.run()
```
## **How to write a PHP module for the MMC web interface**

#### **Related documentations**

- [Full MMC PHP web interface documentation.](http://mds.mandriva.org/content/doxygen-trunk/html/)
- *[Style guide for PHP code](#page-135-0)*

#### **MMC Page format**

A MMC page is made of 5 elements:

- page header: expert mode button, disconnect button
- page footer: displays MMC components version
- top navigation bar: shows all available MMC sub-modules. A MMC module can offer more than on submodules. For example, the "base" module display the "Users" and "Groups" pane.
- left sidebar: shows all available actions inside a sub-modules.
- content: HTML content that allows a user to make an action (forms, button, etc.)

Here is a simple schema:

```
/-------------------------\
| HEADER |
     \-------------------------/
     /-------------------------\
| |
| NAVIGATION BAR |
| |
\-------------------------/
/-----\/------------------\
| L S || |
\begin{array}{cc} | & \to & \mathbb{I} & | \end{array}| F D || |
| T E || CONTENT |
  | B || |
  A \mid| R || |
| || |
\-----/\------------------/
  /-------------------------\
```

```
| FOOTER |
\-------------------------/
```
When writing a MMC web module, you can:

- defines new sub-modules (new panes) into the navigation bar
- defines new actions into the left sidebar
- set a content for each action

#### <span id="page-116-0"></span>**How MMC pages are displayed**

The /usr/share/mmc/main.php file is the key.

Called without argument (e.g. [http://127.0.0.1/mmc/main.php\)](http://127.0.0.1/mmc/main.php), the MMC portal page is displayed. When a user login into the interface, this is the first page that is displayed.

To display other pages, the following parameters must be given to this PHP scipt:

- module: the name of the module (top navigation bar pane) where the page is located
- submod: the name of the sub-module (left navigation bar pane) where the page is located
- action: the base name of the PHP script that displays the page

For example: <http://127.0.0.1/mmc/main.php&module=base&submod=users&action=add> will call the "add.php" script of the "users" sub-module of the "base" module.

#### **PHP module structure**

A PHP module of the MMC web interface is fully contained into the /usr/share/mmc/modules/ [module\_name] directory of a MMC installation.

This directory should looks like this:

```
.
|-- graph
| |-- img
    | | | | | - | \ldotssubmodule1
        | `-- index.css
|-- includes
| |-- module-xmlrpc.php
| |-- publicFunc.php
|-- infoPackage.inc.php
|-- submodule1
    | |-- page1.php
    | |-- page2.php
   | |-- page3.php
   | -- . . .| |-- localSidebar.php
|-- submodule2
| |-- localSidebar.php
    | -- ...
|-- locale
|-- fr_FR.utf8
    | `-- LC_MESSAGES
        | `-- module.po
```

```
- nb_NO.utf8
   | `-- LC_MESSAGES
        | `-- module.po
|-- ...
```
- infoPackage.inc.php: module declaration. See the section *[Module declaration: infoPackage.inc.php](#page-117-0)*
- includes: where should be put module include files: module widgets, module XMLRPC calls, etc.
- includes/publicFunc.php: this file included by various MMC pages. For example, if the module allows to manage user LDAP fields, his file can be used when rendering the user edit page.
- graph: where should be stored all graphical elements: images (in graph/img), extra CSS, etc.
- submoduleN: owns all the pages of a submodule
- submoduleN/localSidebar: left sidebar of a submodule when displaying sub-module pages
- locale: owns the i18n internationalization files of the module, used by gettext.

#### **Mapping between main.php arguments and modules**

The main.php arguments are directly related to modules directory organization.

For example, when calling [http://127.0.0.1/mmc/main.php&module=base&submod=users&action=add,](http://127.0.0.1/mmc/main.php&module=base&submod=users&action=add) the file / usr/share/mmc/modules/base/users/add.php is executed.

#### <span id="page-117-0"></span>**Module declaration: infoPackage.inc.php**

This mandatory file defines:

- the module name and description
- the sub-modules name, description, and their corresponding icons into the top navigation bar
- all the available module web pages, their names and their options
- form input fields that are protected by the ACL system

These informations are also used by the MMC home page to display the module summary.

Commented example:

```
<?php
```

```
# Register a new module called "module1"
$mod = new Module("module1");
# MMC module version, should follow MDS version release
$mod->setVersion("2.0.0");
# SVN revision bumber
$mod->setRevision("$Rev$");
# module description. The _T("") syntax will be explained later
$mod->setDescription(_T("Module 1 service"),"module1");
/*
Module API version this version can use.
The MMC agent Python module and the web interface PHP module
API version must match.
*/
$mod->setAPIVersion("4:1:3");
/* Register a new sub-module */
```

```
$submod = new SubModule("submodule1");
/* Set submodule description */$submod->setDescription(_T("Sub module 1", "module1"));
/*
Icons to use in the top navigation bar for this sub-module.
The following images will be displayed:
- /usr/share/mmc/modules/module1/graph/img/submodule1.png: sub-module not selected
- .../submodule1_hl.png: mouse hover on the sub-module icon (the icon is highlighted)
 .../submodule1_select: the sub-module is selected
*/
$submod->setImg("modules/module1/graph/img/submodule1");
/*
The page to load when selecting the sub-module
e.g.: main.php?submod=module1&submod=submodule1&action=index
*/
$submod->setDefaultPage("module1/submodule1/index");
/* Sub-module priority in the top navigation bar */$submod->setPriority(300);
/* Register pages in this sub-module */
/*
This new page will be displayed when using this URL:
e.g.: main.php?submod=module1&submod=submodule1&action=index
The corresponding PHP file will be: /usr/share/mmc/modules/module1/submodule1/index.
\rightarrowphp
A page must be registered to be displayed.
*/
$page = new Page("index", _T("Sub-module index page", "module1"));
/* Add this page to the sub-module */$submod->addPage($page);
/* Another page */
$page = new Page("edit",_T("Sub-module edit page", "module1"));
/*
Options can be set on pages.
If "visible" is set to False, the page won't be displayed in the sub-module summary,
˓→on the MMC home page.
*/
$page->setOptions(array("visible"=>False));
/* A page can contain tabs. These tabs must be declared to get ACL support on them */$page->addTab(new Tab("tabid1", "Tab description 1"));
$page->addTab(new Tab("tabid2", "Tab description 2"));
$submod->addPage($page);
/* Add the sub-module to the module */$mod->addSubmod($submod);
/* Defines other submodules and pages */
$submod = new SubModule("submodule2");
...
...
/* And put the module into MMC application */$MMCApp = &MMCApp::getInstance();
$MMCApp->addModule(&$mod);
?>
```
The following options can be set on a page:

- visible: if set to False, the page won't be displayed in the sub-module summary on the MMC home page. Always True by default.
- noHeader: If set to True, the header and the footer won't be inserted automatically when rendering the page.

This option is useful for popup page and AJAX related pages. False by default.

- noACL: If set to True, no ACL entry is linked to this page. False by default.
- AJAX: same as setting noACL to True and noHeader to true. Always use this for URL that will be called by scriptaculous Ajax.Updater objects. False by default.

#### **How to render a page**

Once a page is registered into the infoPackage.php file, it can be rendered. The main.php script take care of this:

- It checks that the current user has the rights to see the page. If not, the user is redirected to the MMC home page
- If page noHeader option is set to False, the MMC header is rendered
- The registered PHP script corresponding to the page is executed
- If page noHeader option is set to False, the MMC footer is rendered

Notice that only the header and the footer can be rendered automatically. The top navigation bar, the left sidebar and the page content must be provided by the registered PHP script.

Notice that for special page like the popup, there is no need of header, footer and bars, only a content should be provide.

#### **The PageGenerator class**

This class allows to easily creates a page with the top navigation bar and the left sidebar. Here is a commented example of a simple MMC page:

<?php

```
/* localSidebar.php contains the left sidebar elements of all the pages sub-module.
˓→See next section. */
require("localSidebar.php");
/*
Display the top navigation bar, and prepare the page rendering.
The current sub-module pane is automatically selected.
*/
require("graph/navbar.inc.php");
/*
Create a page with a title
The title will be displayed as a H2
*/
$p = new PageGenerator(_T("Simple page example"));
/*
$sidemenu has been defined in the localSidebar.php file
We set it as the page left side bar
*/
$p->setSideMenu($sidemenu);
/*
We ask to the PageGenerator instance to render.
The page title and the left sidebar are displayed.
The current page corresponding pane is automatically selected in the left side bar.
*/
$p->display();
/* Fill the page with content */...
```
?>

#### **The SideMenu and SideMenuItem classes**

The SideMenu class allows to build the left sidebar menu of a page. Here is an example, that could have been the content of the "localSidebar.php" of the previous section.

```
<?php
$sidemenu = new SideMenu();
/*
CSS class name to use when rendering the sidebar.
You should use the sub-module name
*/
$sidemenu->setClass("submodule1");
/*
Register new SideMenuItem objects in the menu.
Each item is a menu pane.
*/
$sidemenu->addSideMenuItem(new SideMenuItem(_T("Simple page"),
    "module1", "submodule1", "index", "modules/module1/graph/img/module1_active.png",
    "modules/module1/graph/img/module1_inactive.png")
);
$sidemenu->addSideMenuItem(new SideMenuItem(_T("Another page"),
    "module1", "submodule1", "add", "modules/module1/graph/img/module1_active.png",
    "modules/module1/graph/img/module1_inactive.png")
);
?>
```
The SideMenuItem constructor arguments are

- the item label
- the next three arguments are needed to create the URL link so that clicking on the menu item loads the right page. They corresponds to a module name ("module1"), a sub-module name ("submodule1"), and a registered page ("index").
- the last two optional arguments allow to define an icon to use when the sidemenu item is selected, and when not selected. If not specified, no icon will be used.

#### **Adding page from a module to another module**

With the infoPackage.inc.php file, you can also add the page of a module to another module. This is useful if you want to provide new features to an already existing module.

In our example, we add a new page to the "computers" sub-module of the "base" module. Here is the corresponding infoPackage.inc.php:

```
/* Get the base module instance reference */$base = &$MMCApp->getModule('base');
/* Get the computers sub-module instance reference */$computers = &$base->getSubmod('computers');
```
<?php

```
/* Add the page to the module */$page = new Page("extrapage", _T("Extra page", "module1"));
$page->setFile("modules/module1/extra/extrapage.php");
$computers->addPage($page);
/* You should unset the references when you finished using them */unset($base);
unset($computers);
?>
```
With this code, the PHP script modules/module1/extra/extrapage.php will be called when using the main.php?module=base&submod=computers&action=extrapage.

The remaining problem is the sidebar management. In the called PHP script, you must include the localSidebar. php script from the other sub-module module, and add your SideMenuItem object to it.

For example:

```
<?php
require("modules/base/computers/localSidebar.php");
require("graph/navbar.inc.php");
$p = new PageGenerator(_T("Extra page with new functions"));
/* Add new sidemenu item \*/
$sidemenu->addSideMenuItem(new SideMenuItem(_T("Extra page"),"base",
    "computers", "extrapage", "modules/base/graph/img/computers_active.png",
    "modules/base/graph/img/computers_inactive.png")
);
$p->setSideMenu($sidemenu);
$p->display();
...
?>
```
#### **Including CSS file**

When a page is rendered, the framework includes the file modules/currentmodule/graph/ currentmodule/currentsubmodule/index.css if it exists.

"currentmodule" and "currentsubmodule" are guessed from the current URL.

#### **The MMC widget framework**

The MMC widget framework is a set of classes that allows to wrap HTML code into PHP classes. The goal of this very simple framework is:

- separate HTML code and PHP code
- factorize HTML and PHP code
- use the same set of widgets accross all the module interface, for a better user experience

There are two kinds of widgets: widgets that contains other widgets, widgets that doesn't contain other widgets.

MMC widgets that are containers inherits from the HtmlContainer class, and the other widgets inherits from the HtmlElement.

Every MMC pages have been built using instances of these classes. Here is a little example:

```
<?php
/* Build a new validating form */
$f = new ValidatingForm();
/* Push a table into the form, and go to the table level */$f->push(new Table());
/* Add two TR to the table *//* Ask for a given name */$f->add(new TrFormElement(_T("Given name"), new InputTpl("givenName"),
array("value" => "", "required" => True)
);
/* Ask for a family name */$f->add(
new TrFormElement(_T("Family name"), new InputTpl("name"),
array("value" => "", "required" => True)
);
/* Go back to the validating form level */
$f->pop();
/* Add a button to the form */
$f->addButton("bvalid", _T("Validate"));
/* Close the form */
$f->pop();
/* Render all the form and the objects it contains \forall$f->display();
?>
```
This example renders a HTML form, with two input fields asking for a given name and a family name.

In this example, ValidatingForm and Table are two HtmlContainer sub-classes. TrFormElement and InputTpl are two HtmlElement sub-classes.

#### **HtmlContainer objects**

A HtmlContainer object owns an ordered list of elements. An element is either an instance from a HtmlContainer sub-class, either an instance from a HtmlElement sub-class.

This list of elements is either opened (new elements can be added to the list), either closed (no more elements can be added).

When adding a HtmlElement or a HtmlContainer object to a HtmlContainer, the object is added to the last added HtmlContainer which does not have a closed element list.

The HtmlContainer class main methods are:

- push(\$newHtmlContainer): recursively push into the widget element list a new container
- pop(): pop the last pushed HtmlContainer with an opened element list, and close the list.
- add(NewHtmlElement): recursively add into the widget element list a new element
- display(): recursively render HTML code. The display method is called on each element of the list.

Here is an example. The indentation helps to show which container is used:

```
<?php
$o = new HtmlContainer;
$o->add(HtmlElement());
$o->push(HtmlContainer());
/* The HtmlElement are added to the latest added and open HtmlContainer */
```

```
$o->add(HtmlElement());
$o->push(HtmlContainer());
/* The HtmlElement are added to the latest added and open HtmlContainer */$o->add(HtmlElement());
$o->add(HtmlElement());
/* closing the element list of the latest HtmlContainer */$o->pop();
/* falling back to the previous HtmlContainer */$o->add(HtmlElement());
/* closing the element list of the latest HtmlContainer */$o->pop();
$o->add(HtmlElement());
/* Popping the root container */
$o->pop();/* Display the HTML code */
$o->display();
?>
```
To render HTML code, a HtmContainer subclass needs only to implement these two functions:

- begin: before recursivelly calling display() on each element of its list, the container must put its starting HTML tag. This method returns the HTML tag as a string.
- end: After recursivelly calling display() on each element of its list, the container must put its ending HTML tag. This method returns the HTML tag as a string.

Here is an example of a HtmlContainer subclass that wraps a HTML table:

```
<?php
class Table extends HtmlContainer {
    function Table() {
        $this->HtmlContainer();
    }
    function begin() {
        return "<table>";
    }
    function end() {
        return "</table>";
    }
}
?>
```
#### **HtmlElement objects**

These objects are very simple PHP class wrapper around HTML code, and can be stored into a HtmlContainer object.

To render HTML code, a HtmElement subclass needs only to implement the display() function. This function just prints the HTML code implementing the widget. For example:

```
<?php
class Title Extends HtmlElement {
```

```
function Title($text) {
        $this->$text = $text
    }
    function display() {
        print "<h1>" . $this->text . "</h1>";
    }
}
?>
```
#### **Useful MMC widgets**

The following widgets are defined in the includes/PageGenerator.php file.

#### **The ListInfos class**

The ListInfos class allows to create a paged multi-column table with a navigation bar, and to link each row to a set of actions. For example, the MMC user list is implemented using a ListInfos widget.

Here is an example. We create a table with two columns: the first is a fruit, the second is a quantity.

```
<?php
require ("includes/PageGenerator.php");
$fruits = array("apple", "banana", "lemon", "papaya", "fig", "olive",
    "clementine", "orange", "mandarin", "grapes", "kumquat");
$stock = array("5", "8", "40", "12", "40", "51", "12", "7", "9", "15", "21");
/*
Create the widget. The first column will be labeled "Fruit name",
and each cell will contain an item of the $fruits array.
*/
$l = new ListInfos($fruits, _T("Fruit name"));
/* Add the second column */$l->addExtraInfo($stock, _T("Quantity"));
/*
Set the item counter label.
The counter is displayed just above the table:
Fruits 1 to 10 - Total 11 (page 1/2)
*/
$l->setName(_T("Fruits"));
/* Display the widget */
$l->display();
?>
```
The item counter label is displayed just above the table. In our example, it shows: Fruits 1 to 10 - Total 11 (page 1/2). It means:

- Fruits 1 to 10: from all table rows, the row #1 to row #10 are displayed. By default, the ListInfos widget is configured to display only 10 rows. This setting is set into the "maxperpage" option of the /etc/mmc/mmc. ini file.
- Total 11: the total table rows number

• (page 1/2): the first page, that corresponds to the first 10 rows of the table, is displayed. If you click on the "Next" button, the second page will be displayed, with the single row #11.

Now we are going to add some action items to each rows:

```
<?php
require ("includes/PageGenerator.php");
$l = new ListInfos($fruits, _T("Fruit name"));
$l->addExtraInfo($stock, _T("Quantity"));
$l->setName(_T("Fruits"));
/* Add actions */
$l->addActionItem(new ActionItem(_T("View fruit"), "view", "display", "fruit"));
$l->addActionItem(new ActionPopupItem(_T("Delete fruit"), "view", "delete", "fruit"));
$l->display();
?>
```
Thanks to addActionItem, we add to each row two actions: view the fruit, and delete the fruit.

ActionItem constructor arguments are:

- action label ("View fruit"), displayed when the mouse hover on the action icon
- the web page ("view") of the current sub-module to use to perform the action These
- the CSS class ("display") to use to set the action icons
- the URL parameter name ("fruit") used to give to the web page that will perform the action the object. The content of the first row is always used as the parameter value.

```
In our example, the URL link for the first row will be: main.php?
module=module1&submod=submodule1&action=view&fruit=apple. For the second row, "...
&fruit=banana", etc.
```
Sometimes an action link needs to send the user to another module or submodule, instead of the current one. To do this, you add these parameters to the ActionItem constructor:

- \$module: the module part of the URL link
- \$submod: the sub-module part of the URL link
- \$tab: the tab part of the URL link (if the link goes to a specific tab of a widget

ActionPopupItem displays a little popup page when clicked. This is useful for actions that just need an extra validation to be performed.

When there are actions, the first column cells are automatically linked to the first action. But this can be disabled with:

```
<?php
$l->disableFirstColumnActionLink();
?>
```
The default size of the JavaScript popup window is 300 pixel. This can be changed like this:

```
$p = new ActionPopupItem(_T("Delete fruit"), "view", "delete", "fruit");
$p->setWidth(500); /* Size is now 500 px */
$l->addActionItem($p);
```
<?php

?>

#### **Conditional actions**

With the addActionItem method, you add an action to every row of a ListInfos widget. In some cases, an action can't be performed for a specific row, so you don't want the action link to be available.

The addActionItemArray method allows to pass to the ListInfos widget an array of actions to display:

```
<?php
require ("includes/PageGenerator.php");
$fruits = array("apple", "banana", "lemon", "papaya", "fig", "olive",
    "clementine", "orange", "mandarin", "grapes", "kumquat");
$stock = array("5", "8", "40", "12", "40", "51", "12", "7", "9", "15", "21");
$viewAction = new ActionItem(_T("View fruit"), "view", "afficher", "fruit");
$deleteAction = new ActionPopupItem(_T("Delete fruit"), "view", "supprimer", "fruit");
/* an EmptyActionItem will be displayed as a blank space */$emptyAction = new EmptyActionItem();
$actionsView = array();
$actionsDel = array();
foreach($stock as $value) {
    if ($value < 10) {
        /* Only put the deleteAction link if value is lower than 10 \times/
        $actionsDel[] = $deleteAction;
        $actionsView[] = $emptyAction;
    } else {
        /* else only put the viewAction link */$actionsView[] = $viewAction;
        $actionsDel[] = $emptyAction;
    }
}
$l = new ListInfos($fruits, _T("Fruit name"));
$l->addExtraInfo($stock, _T("Quantity"));
$l->setName(_T("Fruits"));
$l->addActionItemArray($actionsView);
$l->addActionItemArray($actionsDel);
$l->display();
?>
```
#### **Ajaxified ListInfos**

A ListInfos widget content can be dynamically filtered.

First, we write the page that render the ListInfos widget. This page gets the filter to apply to the ListInfos widget as a GET parameter. Here is the code of /usr/share/mmc/modules/module1/submodule1/ajaxFruits. php:

<?php

```
$filter = $_GET["filter"];
$fruits = array("apple", "banana", "lemon", "papaya", "fig", "olive",
    "clementine", "orange", "mandarin", "grapes", "kumquat");
```

```
/* Make a fruit list using the filter */$filtered = array();
foreach($fruits as $fruit) {
    if ($filter == "" or !(strpos($fruit, $filter) === False))
        $filtered[] = $fruit;
}
$l = new ListInfos($filtered, _T("Fruit name"));
/*
Instead of using the standard widget navigation bar, use the AJAX version.
This version allows to keeps the filter when clicking on previous / next.
\star /
$l->setNavBar(new AjaxNavBar(count($filtered), $filter));
$l->setName(_T("Fruits"));
$l->display();
?>
```
This PHP code just displays a ListInfos widget where the elements are filtered.

Now we create a page where the ListInfos widget is automatically updated using a filter. Here is the code of  $/\text{usr}/$ share/mmc/modules/module1/submodule1/index.php:

```
<?php
require("localSidebar.php");
require("graph/navbar.inc.php");
/*
Create the filtering form with a input field, and bind this input field
to an AJAX updater that will use the specified URL to dynamically fill
in a DIV (see below) container.
*/
$ajax = new AjaxFilter(urlStrRedirect("module1/submodule1/ajaxFruits"));
/* You can ask the AJAX updater to be called every 10s */$ajax->setRefresh(10000);
$ajax->display();
/* Set page title and left side bar */
$p = new PageGenerator(sprintf(_T("Fruits"), "module1"));
$p->setSideMenu($sidemenu);
$p->display();
/* Display the DIV container that will be updated */$ajax->displayDivToUpdate();
?>
```
In infoPackage.inc.php, these two PHP scripts should be registered like this:

```
<?php
$mod = new Module("module1");
...
$submod = new SubModule("submodule1");
...
/* Register the first page */
$page = new Page("index", _T("Fruit list", "module1"));
$submod->addPage($page);
/* Register the page called using the AJAX DIV updater */$page = new Page("ajaxFruit");
$page->setFile("modules/module1/submodule1/ajaxFruits.php",
```

```
array("AJAX" => True, "visible" => False)
);
$submod->addPage($page);
...
?>
```
#### **The ValidatingForm widget**

This widget (a subclass of HtmlContainer) is a HTML form with input fields validation. The form can't be validated (POSTed) if some required fields are not filled in, or if their values don't match a given regex.

A lot of MMC pages display a HTML form, containing a HTML table with multiple rows of a single labeled input field. Here is an example

<?php

```
/* Build a new validating form */
$f = new ValidatingForm();
/* Push a table into the form, and go to the table level */$f->push(new Table());
/* Add two TR to the table *//* Ask for a given name */$f->add(
   new TrFormElement(_T("Given name"), new InputTpl("givenName"),
        array("value" => "", "required" => True)
    )
);
/* Ask for a family name */
$f->add(
   new TrFormElement(_T("Family name"), new InputTpl("name"),
        array("value" => "", "required" => True)
    )
);
/* Go back to the validating form level */$f->pop();
/* Add a button to the form */
$f->addButton("bvalid", _T("Validate"));
/* Close the form */
$f->pop();
/* Render all the form and the objects it contains */$f->display();
?>
```
The TrFormElement class creates objects that will render a HTML row (a TR) with two columns (two TDs). The first column contains a describing label, and the second column an input field. In the example:

```
<?php
/* Ask for a given name */$f->add()new TrFormElement(_T("Given name"), new InputTpl("givenName"),
        array("value" => "", "required" => True)
    )
);
```
#### ?>

TrFormElement takes three argument:

- "Given name" is the label of the input field.
- InputTpl("givenName") is a standard HTML input field, with "givenName" as the HTML "name" attribute.
- array("value" => "", "required" => True) is an array of option for the InputTpl object. "value" => "" means the HTML "value" attribute of the input field is empty. "required" => True means that the form can't be posted if the input field is empty.

See next section about all the InputTpl widget options.

#### **The InputTpl based widgets**

The InputTpl class allows to render a standard HTML input field. The constructor takes two arguments:

- \$name: the value of the "name" attribute of the INPUT HTML field
- \$regexp: a regexp that must be matched by the input field, else the HTML form won't be posted. The regexp is used only if the input field is inserted into a ValidatingForm object. If not given, the default regexp is "/.+/".

When rendering the widget, additional options can be given to the "display" method thanks to an array:

- "value": an empty string by default. That's the input field value.
- "required": False by default. If set to true and the InputTpl object is inside a ValidatingForm object, the form can't be posted if the field is empty

A lots of class that inherits from InputTpl have been written. For example: MACInputTpl is an HTML input field that only accepts MAC address, NumericInputTpl only accepts numeric value. Theses kind of classes are very easy to write:

```
<?php
class NumericInputTpl extends InputTpl {
    function NumericInputTpl($name) {
        $this->name = $name;
        $this->requestp = '/^(0-9]*$/';}
}
class MACInputTpl extends InputTpl {
   function MACInputTpl($name) {
        $this->name = $name;
        $this ->regexp = '/ (\[0-9a-f]{2}:){5}[0-9a-f]{2}$/i';
    }
}
?>
```
#### **The PopupForm widget**

This widget allows to build a MMC popup form triggered by a ActionPopupItem very quickly. For example:

```
<?php
if (isset(_POST["bdel"])) {
```

```
/* action to remove the fruit */...
} else {
   $fruit = urldecode($_GET["fruit"]);
   /* Create the form and set its title */$f = new PopupForm(_T("Delete a fruit"));
   /* Add a little description text */$f->addText(_T("This action will delete all the fruit"));
   /*
   Put a hidden input field into the form.
   The HiddenTpl is explained later in this document
   \star/$hidden = new HiddenTpl("fruit");
   /* Add this field to the form */
   $f->add($hidden, array("value" => $fruit, "hide" => True));
   /* Add validation and cancel buttons */$f->addValidateButton("bdel");
   $f->addCancelButton("bback");
   $f->display();
}
?>
```
#### **The NotifyWidgetSuccess and NotifyWidgetFailure class**

These two widgets displays a javascrip popup with a message, with a OK button.

```
<?php
/* Error message popup */
new NotifyWidgetFailure(_T("Error ! /o\"));
/* Success */
new NotifyWidgetSuccess( T("Reboot was successful ! \o/");?>
```
#### **Creating page with tabs**

This widget allows to include a tab selector that displays a page when clicking on a tab.

For example:

<?php

```
require("localSidebar.php");
require("graph/navbar.inc.php");
/* We use the TabbedPageGenerator class */$p = new TabbedPageGenerator();
/* Set the sidemenu, as the PageGenerator class */$p->setSideMenu($sidemenu);
/*
Not required: you can add some content above the tab selector
The content is a title, and a PHP file to include.
*/
$p->addTop("Page title", "modules/module1/submodule1/top.php");
```

```
/*
Now we add new tab to the tab selector.
Each tab is associated to an id, a tab title, a page title, and a PHP file to include.
*/
$p->addTab("tab1", "Tab 1 title", "Page 1 title", "modules/module1/submodule1/tab1.php
\leftrightarrow");
$p->addTab("tab2", "Tab 2 title", "Page 2 title", "modules/module1/submodule1/tab2.php
\leftrightarrow"):
$p->addTab("tab3", "Tab 3 title", "Page 3 title", "modules/module1/submodule1/tab3.php
\leftrightarrow");
/*
You can add a fifth argument, which is an array of URL parameters
that will be used when building the URL link of the tab.
*/
$p->addTab("tab4", "Tab 4 title", "Page 4 title", "modules/module1/submodule1/tab4.php
\hookrightarrow",
    array("uid" => "foo"));
$p->display();
?>
```
If no tab is selected, the first tab is automatically activated.

To build a tab URL link, the current module, submodule and action are used, with the given tab id and the given array of URL parameters. For example:

```
<?php
$p->addTab("tab4", "Tab 4 title", "Page 4 title", "modules/module1/submodule1/tab4.php
ightharpoonup \overset{II}{\rightarrow}array("uid" => "foo"));
?>
```
will build this link: module=currentmod&submod=currentsubmod&action=currentaction&tab=tab4&uid=foo

## **Internationalization and localization**

The MMC uses the GNU gettext system to produce multi-lingual messages. If you are not famliar with GNU gettext, please read [the GNU gettext manual.](http://www.gnu.org/software/gettext/manual/gettext.html)

Two special PHP methods are needed to translate the interface:

- (\$msg): the underscore is a PHP alias for the gettext(\$msg) method. The gettext method looks up a message in the current text domain. The default text domain is the one from the MMC "base" module. In other words, the \_("\$msg") method can be only used to translate strings from the MMC "base" module.
- \_T(\$msg, \$module): this function looks up a message for a given module. So if you create MMC web module called "module1", to translate a message you write:

```
echo _T("This is a message to translate", "module1");
```
As the module name is already in the URL to be displayed (see *[How MMC pages are displayed](#page-116-0)*, if you don't specify a module name it can be automatically guessed.

## <span id="page-132-0"></span>**Style guide for python code**

Coding conventions for the python code of all MMC components

#### **Introduction**

A lot of MMC components are written in Python, among them the MMC agent and its python plugins.

This document sets the coding conventions for the Python code of all MMC components.

This document is totally based on Guido Van Rossum "Style Guide for ython Code" document (see [http://www.python.](http://www.python.org/dev/peps/pep-0008/) [org/dev/peps/pep-0008/\)](http://www.python.org/dev/peps/pep-0008/): you must read it too. This document only emphases on important coding conventions.

#### **Code layout**

Indentation: use 4 spaces per indentation level, no tabs allowed. It's ok with Emacs Python mode.

Encoding: the source code must always use the UTF-8 encoding.

#### **Whitespace in Expressions and Statements**

```
Yes: spam(ham[1], {eggs: 2})
No: spam( ham[ 1 ], { eggs: 2 } )
Yes: if x = 4: print x, y; x, y = y, xNo: if (x == 4): print x, y; x, y = y, xNo: if x == 4 : print x , y ; x , y = y , x
Yes: spam(1)
No: spam (1)
Yes: dict['key'] = list[index]
No: dict \iota 'key'] = list \iota [index]
Yes:
x = 1y = 2long_variable = 3
No:
x = 1y = 2long_variable = 3
```
#### **Naming conventions**

Module name: short, lowercase names, without underscores

Class Names: CapitalizedWords

Functions Names: mixedCase for instance method, lower\_case\_with\_underscores for other.

Constants: UPPER\_CASE\_WITH\_UNDERSCORE

#### **Comments**

They are written in english.

They always start with a capitalized first word.

There is always a space between the # and the begin of the comment.

#### **Docstrings**

All modules, functions and classes must have a docstring.

The docstring must be written in the Epytext Markup Language format. We use epydoc to generate the API documentation. See <http://epydoc.sourceforge.net/epytext.html> and <http://epydoc.sourceforge.net/fields.html> for more information.

The recommanded epydoc fields are:

```
def foo(a, b, c):
    "''"This methods performs funny things.
    @param a: first parameter of foo
   @type a: int
   @param b: second parameter of foo
   @type b: str
   @param c: third parameter of foo
   @type c: unicode
   \ellraise ExceptionFoo: raised if b == 'bar'@rtype: int
    @return: the result should be 42
    "''"''"
```
Remarks:

- Sometimes the method description can be written in @return if the function is simple.
- If you skip @param because the parameter name seems really explicit to you, use at least: @rtype and @return
- Please use a spellchecker for your docstrings

#### **Python module import rules**

from mod import  $\star$  is forbidden, because it doesn't allow us to track module dependencies effectively.

The import order should be:

```
# Import standard python module
import os
import sys
# Import external modules (SQLAlchemy, Twisted, python-ldap, etc.)
from sqlalchemy.orm import create_session
# Import internal modules
from mmc.plugins.base import ...
```
#### **SQLAlchemy code convention**

#### **Querying with the ORM**

Here are the recommended code guidelines when querying using the ORM:

• First select the objects you want as a result:

results = session.query(Table1).add\_entity(Table2).add\_entity(...)

If your query will return more than one row, please call the query "results", or "rows". If you are querying for one object only, please use a variable name corresponding to this object.

• Then if needed perform a join between the tables. It is usually done using join in a select\_from expression

```
.select_from(table1.join(table2).join(...))
```
• Then add filter expressions to filter down the query:

```
.filter(Table1.num == 42)
.filter(Table2.num == -42)
```
Please use "Table1.num" instead of "table1.c.num", because it's more pythonish.

- At least add the query limit:
	- $:: .all() # .first() .one(), or count()$

Here is the complete query code:

```
results = session.query(Table1).add_entity(Table2).add_entity(...)
.select_from(table1.join(table2).join(...))
.filter(Table1.num == 42)
.filter(Table2.num == -42)
.all()# Also accepted
results = session.query(Table1).add_entity(Table2).add_entity(...)
select_from(table1.join(table2).join(...))
filter(Table1.num == 42)
filter(Table2.num == -42)
all()# Also accepted
results = session.query(Table1).add_entity(Table2).add_entity(...)
results = results.select_from(table1.join(table2).join(...))
results = results.filter(Table1.num == 42)
results = results.filter(Table2.num == -42)
results = results.all()
```
If you're looking for one result only (e.g. to get the properties of an object or check its existence) please use "one()" instead of "first()". "one()" will raise an exception if no object or more than one objects if returned, and so it forces you to deal with the exception.

#### **Tools to check Python code**

Use the pyflakes tool to check your code. The code must be fixed if these messages are displayed:

- "import \* used; unable to detect undefined names"
- "x' undefined variable"
- "'x' imported but unused"

#### **Python language version compatibility**

The code must be compatible with Python 2.5. That's a rather old version, but we never had any problems that forced us to use a newer version.

#### **Python additional library compatibility**

The code must be compatible with these library versions:

- Python Twisted: 8.1.0
- Python LDAP: 2.0
- Python SQLAlchemy: 0.5

#### **Python code copyright header**

Here is the header that must be used:

```
-*- coding: utf-8; -*-#
# (c) 2004-2007 Linbox / Free&ALter Soft, http://linbox.com
# (c) 2007-2011 Mandriva, http://www.mandriva.com
#
# This file is part of Mandriva Management Console (MMC).
#
# MMC is free software; you can redistribute it and/or modify
# it under the terms of the GNU General Public License as published by
# the Free Software Foundation; either version 2 of the License, or
# (at your option) any later version.
#
# MMC is distributed in the hope that it will be useful,
# but WITHOUT ANY WARRANTY; without even the implied warranty of
# MERCHANTABILITY or FITNESS FOR A PARTICULAR PURPOSE. See the
# GNU General Public License for more details.
#
# You should have received a copy of the GNU General Public License
# along with MMC. If not, see <http://www.gnu.org/licenses/>.
```
## <span id="page-135-0"></span>**Style guide for PHP code**

Coding conventions for the PHP code of all MMC components.

#### **Introduction**

This document sets the coding conventions for the PHP code of all MMC components (like the MMC web interface for example).

Convention from <http://pear.php.net/manual/en/standards.php> apply too.

#### **Code layout**

Indentation: use 4 spaces per indentation level, no tabs allowed.

Encoding: the source code must always use the UTF-8 encoding.

#### **Code indentation and organisation**

block "for", "function", "switch", "if", etc... always end with opening braces on the same line.

```
<?php
if (\frac{1}{2}value) {
    echo $val;
} else {
    return -1;
}
foreach ($arrParam as $singleItem) {
    print $singleItem;
}
?>
```
Function with long args (more than one line size)

```
<?php
myFunction($value1,
    $value2,
    $morevalue4,
    $val5);
?>
```
## **Comments**

They are written in english.

They always start with a capitalized first word.

There is always a space between the // and the begin of the comment. // and /\* are fine. Don't use #.

All functions must have a correct doxygen header.

#### **Naming conventions**

- ClassName : CapitalizedWords
- functionName : mixedCase for all function name
- \_membersValue : member value of a class begin with a "\_"

#### **PHP language version compatibility**

The code must be compatible with PHP 5.0.

#### **PHP error reporting level**

All possible PHP errors, warnings and notices must be fixed in the PHP code. Use these lines in your php.ini file when working on the code to find them all:

error\_reporting = E\_ALL display\_errors = On

#### **PHP code copyright header**

Here is the header that must be used:

```
/** (c) 2004-2007 Linbox / Free&ALter Soft, http://linbox.com
* (c) 2007-2011 Mandriva, http://www.mandriva.com
 *
* This file is part of Mandriva Management Console (MMC).
 *
* MMC is free software; you can redistribute it and/or modify
* it under the terms of the GNU General Public License as published by
* the Free Software Foundation; either version 2 of the License, or
* (at your option) any later version.
 *
* MMC is distributed in the hope that it will be useful,
* but WITHOUT ANY WARRANTY; without even the implied warranty of
* MERCHANTABILITY or FITNESS FOR A PARTICULAR PURPOSE. See the
* GNU General Public License for more details.
 *
* You should have received a copy of the GNU General Public License
* along with MMC. If not, see <http://www.gnu.org/licenses/>.
*/
```
## **MMC projects release guidelines**

This document explains how to release a new mmc project (mmc-core, mds, pulse2).

#### **Release components**

What we release is a single tarball by project called:

- mmc-core-VERSION.tar.gz
- mds-VERSION.tar.gz
- pulse2-VERSION.tar.gz

This tarballs contains:

- the mmc-agent, the core MMC modules (audit framework), the core plugins "base" and "ppolicy" and the MMC web interface framework, with the "base" and "ppolicy" web modules.
- MDS modules (samba, network, sshlpk, mail, bulkimport, userquota...) python and web parts
- Pulse 2 modules (inventory, msc, dyngroup, pkgs...) and services (inventory-server, package-server, imagingserver, scheduler, launcher...)

#### **Preparing a new release**

First a release candidate (RC) should be generated to prepare packages and do QA tests.

#### **1. Bump the version of the project**

If the current stable version is 1.1.0 and we want to release 1.2.0 bump the version to 1.1.90. This will be the first RC before the final 1.2.0 release.

The version number must be updated in several files:

- configure.ac file
- agent/mmc/agent.py file (for mmc-core only)
- agent/mmc/plugin/<PLUGIN\_NAME>/\_\_init\_\_.py files (VERSION attribute)
- web/modules/<MODULE\_NAME>/infoPackage.inc.php files

#### **2. Prepare the changelog**

The Changelog file must be updated. If an entry in the changelog is a bugfix of a bug reported in the bug tracking system, the ticket number must be written.

#### **3. Documentation update**

All the installation/configuration manuals must be updated and checked.

The upgrade procedure is updated:

- [http://projects.mandriva.org/projects/mmc/wiki/Pulse2\\_Upgrade\\_Procedure](http://projects.mandriva.org/projects/mmc/wiki/Pulse2_Upgrade_Procedure)
- [http://projects.mandriva.org/projects/mmc/wiki/MDS\\_Upgrade\\_Procedure](http://projects.mandriva.org/projects/mmc/wiki/MDS_Upgrade_Procedure)

#### **4. Making the tarball**

```
# Clean all generated/untracked files
$ git clean -fdx
# Do a fresh configure
$ ./configure --disable-python-check ...
# Make the tarball
$ make dist
```
#### **5. Packaging and tests**

Packages are published on a testing repository. The installation/upgrade is validated by the QA team and developers.

- All python unit tests of the project runs succesfully
- Selenenium tests runs succesfully
- Manual tests are succesfull

Warning: If bugs are found a new RC release must be issued and tests re-run (in our example it would be 1.1.91) for the next RC)

Fix the bugs then go back to step 1.

#### **6. Publishing the release**

#### **Final Bump**

- If all tests are successfull the version is bump to the final release number (1.2.0 in our example).
- A git tag is created after the version bump commit (MMC-CORE-XXX, MDS-XXX, Pulse2-XXX)
- The final tarball is generated.

#### **Redmine updates**

- The final tarballs are put in the public download place: <http://projects.mandriva.org/projects/mmc/files>
- Close the version we are going to release with the date of the release.
- Open a new version for the next release.
- If the release provide new plugins new Redmine components must be created
- Make a news for the new release (details of the news can be taken from the Changelog file)

#### **Packages updates**

- The Debian packages repository is updated, for Lenny and Squeeze.
- The RPMs packages repository for Mandriva MES5 and Mandriva Cooker are updated.
- A bug is open on <https://qa.mandriva.com> for MES5 official updates (eg: [https://qa.mandriva.com/show\\_bug.](https://qa.mandriva.com/show_bug.cgi?id=65463) [cgi?id=65463\)](https://qa.mandriva.com/show_bug.cgi?id=65463)

#### **Communication**

- A mail is sent to the XXX-announce mailing list
- The freshmeat entry is updated
- A blog entry can be post on <http://blog.mandriva.com>
- A news can be proposed on <http://www.linuxfr.org> and other revelant websites.

## **Specifications**

### **MMC audit framework specification**

This document specifies the MMC audit framework.

#### **Introduction**

An administrator needs to know who did what and when. This feature is highly needed for the MMC, as it manages users and critical network ressources.

This document defines the perimeter of the MMC audit system, the data structure and the Python API that will be used to log events.

We won't talk in this document about any audit GUI design.

#### **Perimeter**

First, what is not the MMC audit framework:

- a debugging log for developers. Auditing is not logging.
- a log for all LDAP directory modifications. That's the role of the LDAP directory to provide this kind of data. Moreover, the MMC API also works on non LDAP data, like SAMBA shares for example.

We will record only "atomic" events. For example, If we have a method that remove a user from all her/his group, we will create a log record for each removed group instead of a single log telling that the user has been removed from all groups. This precision is needed to follow the exact life-cycle of the objects.

#### **Structure of an audit record**

An audit record is made of the following datas:

- timestamp: when does this event occured ?
- source: which host is performing the action related to the event and reporting the event ? This can be the host name of the MMC agent reporting the event, or the host name where a script using the MMC API is used.
- initiator: who triggered this event ? This can be the user id of the user connected to the MMC agent, or the effective user id of a script using the MMC API.
- initiator: which application on which host initiated this event ? The typical cases: the MMC web interface on computer laptop.example.net, the python script /root/populate\_ldap.py on computer mds.example.net.
- event: what happened ? To designate an event, we will use a simple label. For example, the "add a user action" from the MMC "base" API is called "BASE\_ADD\_USER".
- action result: was the operation triggering the event succesfull ?
- target: which were the object affected by the event ? An object could be a user, a group, a user LDAP attribute, etc.
- what were the previous values of the affected targets, and what are the current values ? For example, if we modified the value of a LDAP attribute, we will save its previous and current value in the audit record.

#### **Audit database schema**

We will provide a MySQL and a PostgreSQL database backend, thanks to the python SQLAlchemy library.

Here is the database schema:

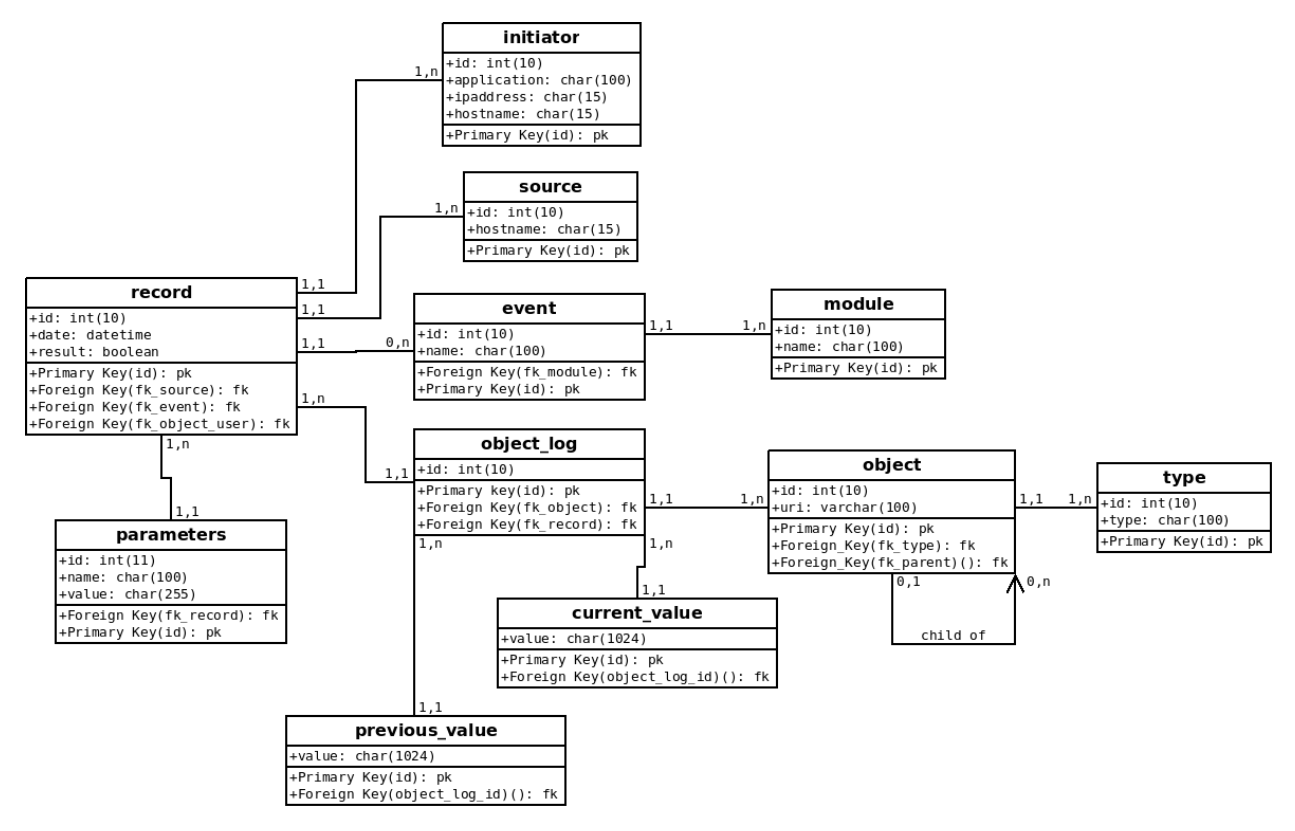

Table description:

- initiator: application (MMC web interface for example), IP address and hostname of the server that initiated the connection;
- source: hostname of the machine that received the action that triggered the event, and which is reporting the event;
- module: module name owner of the event. If the event is linked to the MMC SAMBA module, the name will be MMC-SAMBA;
- event: name of the reported event, for example "SAMBA\_LOCK\_USER". Each event is linked to its module;
- type: name of a object type, for example "USER", "GROUP", ...
- object: URI of a object affected by the audit record. If the object is a LDAP object, the URI is the LDAP DN of the object. For other type of object, a URI system must be found. Each object has a type. For example, the object representing the LDAP user "foo" has the URI "uid=foo,ou=Users,dc=mds" and the type "USER".
- object\_log: link a log entry to object entries;
- previous\_value: the previous value (if applicable) of the object before the audit record;
- current value: the value (if applicable) of the object after the audit record;
- parameters: additional event parameters (optional);
- log: a log is linked to an initiator, a source, an event, one or multiple object\_log rows, and zero or multiple parameters. The first object log row is always linked to the object representing the user that triggered the event. The "result" column is a boolean, which value is false if the operation linked to the event failed.

#### **How do we address object in a log ?**

There is a little problem when addressing object in a log. For example, we want to record that the LDAP attribute called "fooattr" from the user "foo" has been deleted. How do we implement that using this database structure ?

When storing the log data into the database, we will simply connect the object representing the LDAP attribute "fooattr" to the object representing the user "foo" thanks to the fk\_parent field.

#### **How do we know the current execution context ?**

All XML-RPC calls received by the MMC agent are executed in threads. Each time a new thread is started, the current user session is attached to the thread. From the session the MMC agent knows which user triggered an event and the initiator (the MMC web interface in most case).

When using the MMC API without the MMC agent (no XML-RPC calls), the initiator is the current host and the current application (sys.argv[0]), and the user is the current effective user id number.

#### **Python API**

#### **AuditFactory singleton class**

We provide a Singleton class called "AuditFactory" that allows to access the audit framework. It reads the "audit" section of /etc/mmc/plugins/base.ini file that defines the database connection.

For compatibility, the audit framework can be disabled.

#### **Logging an event**

The AuditFactory class owns this method to log an event:

```
def log(self, module, event, objects = None, current=None, previous=None, parameters
˓→= None)
```
- module: module name owner of the event
- event: event name
- objects: objects affected by the event. the object is represented by a couple (object name, object type). For example, the user "foo" is ("foo", "USER"). If the object is a child of another object, its parent must be prepended in a list. For example, the attribute "fooattr" of the user "foo" is  $\left(\right|$  (" $f \circ \circ$ ", "USER"), ("fooattr", "ATTRIBUTE")]
- previous: previous value of the object affected by the event;
- current: current value of the object affected by the event;
- parameters: parameters used when performing the action that triggered the event;

This method creates all needed rows into the audit database. It should be called just before an action is performed. It sets the log database result field to False to define that the action has not been performed or has failed.

This method returns an AuditRecord object, that has only one method called "commit", that should be use when the action is done:

#### **Example**

```
from mmc.core.audit import AuditFactory
# Record to the audit database the action being performed
r = \text{AudiftFactory}() . \text{log("MODULE_TEST", "TEST_AUDIT")}# Do domething
...
# Flag the action has successfull
r.commit()
```
#### **Declaring module events and type**

Each MMC API module have a audit.py Python file that defines all events and types managed by the module.

Here is an extract of what contains the audit.py file for the "base" MMC module:

```
class AuditActions:
    BASE_ADD_USER = u'BASE_ADD_USER'
    BASE_ENABLE_USER = u'BASE_ENABLE_USER'
    ...
class AuditTypes:
   USER = u'USER'
    GROUP = u'GROUP'
    ...
AA = AuditActions
AT = AuditTypes
PLUGIN_NAME = u'MMC-BASE'
```
Remarks:

- All the strings must be unicode strings, in uppercase.
- Actions (events) name starts with the name of the plugin

### **Defining object URI**

An object URI must allow us to identify and address a unique object in the audit database, to record and track all its changes.

For LDAP objects, it is logical to use the object DN as the URI to store into the database.

But the MMC allows to modify objects which are not into the LDAP, for example SAMBA shares. For this kind of objects, a method to build an URI must be found.

## **QA**

## **MDS QA**

This page describes how to test the MDS interface before a release.
## **Selenium tests**

Install the Selenium IDE plugin for Firefox at [http://seleniumhq.org.](http://seleniumhq.org)

## **Running the test suite**

- Open Selenium IDE (Ctrl+Alt+S)
- Open the test suite from the repository (mmc/mds/tests/selenium/suite/all\_test.html)
- Browse to the MMC login page on your test server. The MDS installation must be clean with samba, mail and network modules. Root password must be secret.
- Play the full test suite

# **Manual tests**

Manual tests validate basic usage of MSS (Mandriva Server Setup) and MDS on MES 5.2. We basically check that the setup of SAMBA, bind9, dhcpd, postfix, dovecot, OpenLDAP with MDS done by MSS is OK.

#### **Environment setup**

A private network with one MBS 1.0 server and one Windows XP or 7 client.

The network and the machines can of course be virtualized (it's easy to setup with VirtualBox).

- The MBS server is a base installation from the DVD + all updates
- The private network will be 192.168.220.0/24 in this document
- The MBS server has a static IP of 192, 168, 220, 10

Enable the testing repo to be able to get the MDS test packages.

#### **Installation & configuration**

From mss [\(https://192.168.220.10:8000\)](https://192.168.220.10:8000) select and install the following modules: Samba, DNS & DHCP, Mail, Webmail.

- MDS domain: test.local
- MDS password: test\$!
- SAMBA password: smbTest!
- Mail networks: 192.168.220.0/255.255.255.0
- DNS networks: 192, 168, 220, 0/255, 255, 255, 0

The configuration must be successfull.

#### **MDS tests**

- 1. Login in MDS at <http://192.168.220.10/mmc/> with root/test\$!
- 2. Add a user:
- Login: user1
- Password: test1
- Mail: user1@example.com
- 3. Edit the user and set some other fields:
	- Last name, phone...
- 4. Put the user in a secondary group then remove if from the group.
- 5. Add a second user:
	- Login: user2
	- Password: test2
	- Mail: user2@example.com
	- Alias: contact@example.com
- 6. Add the mail domain example.com
- 7. Login in roundcube [\(http://192.168.220.10/roundcubemail\)](http://192.168.220.10/roundcubemail) with user1@example.com.
	- send a mail to user2@example.com
	- send a mail to contact@example.com
- 8. Login in roundcube with user2@example.com and check the mails
- 9. Edit the MMC ACLs of user1 and check the "Change password" page
	- Login the MMC with user1 and change his password
- 10. Create a DNS zone
	- FQDN: example.com
	- Server IP: 192, 168, 220, 10
	- Network address: 192, 168, 220, 0
	- Network mask: 24
	- Create DHCP subnet and reverse zone
- 11. Edit the DHCP subnet and add a dynamic pool from 192.168.220.50 to 192.168.220.60
- 12. Restart both services in Network Services Management
- 13. Boot the Windows client and check if it gets an IP
- 14. Convert the dynamic lease of the client to a static lease. Set the DNS name to win.example.com.
- 15. Renew the lease on the windows client (ipconfig /renew) then ping win.example.com.
- 16. Join the computer to the MES5DOMAIN domain (admin/smbTest!)
- 17. Login with user1 on the Windows client
- 18. Change user1 password on the Windows client
- 19. Login the MMC with user1 new password
- 20. Change user1 password on the MMC interface
- 21. Logout/Login with user1 on the Windows client